# ST200/250 CNC LATHE PROGRAMMING

# 65 Edition 1.01

PM-1782-1-0300-E-1-01

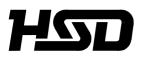

Hitachi Seiki Deutschland Werkzeugmaschinen GmbH

# Introduction

Thank you for your having purchased the machine, favoring our product lines for your use.

This manual contains fundamental information on the programming. Please read and fully understand the contents for your safe machine operation.

In particular, the contents of the items concerning safety in this manual and the descriptions on the "caution plates" attached to the machine are important. Please follow the instructions contained and keep them always in mind to ensure safe operation.

The reference record papers on adjusting setting values such as a parameter list are attached to the machine unit and enclosed in the packing. These are necessary for maintenance and adjustment of the machine later on. Please keep them safely not to be mislaid.

The design and specifications of this machine may be changed to meet any future improvement. As the result, there may arise some cases where explanations in this manual could become partly inconsistent with the actual machine. Please note this point in advance.

In this manual, items on the standard and optional specifications are handled indiscriminately. Please refer to the "delivery note" for the detailed specification of your machine confirmation.

# CONTENTS

| 1. PREPARATION FOR TOOL LAYOUT                          | 1 - 1  |
|---------------------------------------------------------|--------|
| 1-1 Tool Set                                            |        |
| 1-2 Tool Layout                                         |        |
| 1-3 NC Address and Range of Command Value               | 1 - 5  |
| 2. PROGRAMMING                                          | 2 - 1  |
| 2-1 Basis for Programming                               | 2 - 1  |
| 2-1-1 Program Reference Point and Coordinate Values     | 2 - 1  |
| 2-1-2 Regarding Machine Zero Point                      | 2 - 2  |
| 2-1-3 Program Example                                   |        |
| 2-2 Details of F, S, T and M Functions                  | 2 - 4  |
| 2-2-1 F Function (Feed Function)                        |        |
| 2-2-2 S Function (Spindle Function)                     | 2 - 5  |
| 2-2-3 T Function (Tool Function)                        |        |
| 2-2-4 M Function (Miscellaneous Function) List          |        |
| 2-3 Details of G Function                               |        |
| 2-3-1 List of G Function                                |        |
| 2-3-2 G50 Maximum Spindle Speed Setting                 | 2 - 23 |
| 2-3-3 G00 Positioning                                   |        |
| 2-3-4 G01 Linear Cutting                                | 2 - 25 |
| 2-3-5 G02, G03 Circular Cutting                         |        |
| 2-3-6 G04 Dwell                                         | 2 - 31 |
| 2-3-7 G09 Exact Stop                                    | 2 - 31 |
| 2-3-8 G61 Exact Stop                                    | 2 - 32 |
| 2-3-9 G10 Programmable Date Input                       | 2 - 32 |
| 2-3-10 G20, G21 Inch Input/Metric Input                 | 2 - 33 |
| 2-3-11 G22, G23 Stored Stroke Limit                     | 2 - 34 |
| 2-3-12 Stroke Limit Check Before Move                   | 2 - 35 |
| 2-3-13 G28 Automatic Reference Point Return             | 2 - 36 |
| 2-3-14 G30 2nd Reference Point Return                   | 2 - 36 |
| 2-3-15 G31 Skip Function                                | 2 - 39 |
| 2-3-16 G54 Work Coordinate System Setting (Work Length) |        |
| 2-3-17 Canned Cycle                                     | 2 - 41 |
| 2-3-18 Multiple Repetitive Cycle                        | 2 - 50 |
| 2-3-19 G32, G92, G76 Thread Cutting                     |        |
| 2-3-20 G32 Continuous Thread Cutting                    | 2 - 88 |

| 2-3-21 Multi-thread Cutting                                                       | 2 - 89       |
|-----------------------------------------------------------------------------------|--------------|
| 2-3-22 G34 Variable Lead Thread Cutting                                           | 2 - 90       |
| 2-3-23 G150, G151, G152 Groove Width Compensation                                 | 2 - 91       |
| 3. AUTOMATIC CALCULATING FUNCTION OF                                              |              |
| TOOL NOSE RADIUS COMPENSATION                                                     |              |
| 3-1 Outline                                                                       | 3 - 1        |
| 3-2 Preparation to Execute the Automatic Calculating Function of Tool Nose Radius |              |
| tion                                                                              | •            |
| 3-3 Three Conditions of Nose Radius Compensation                                  |              |
| 3-3-1 Tool Nose Radius Compensation Block (During Cutting)                        |              |
| 3-3-2 Start-up Block and Compensation Cancel Block (Approach/Retreat)             |              |
| 3-4 Caution Point of Approach to Workpiece                                        |              |
| 3-5 Tool Nose Radius Compensation to Direct Designation G Code (G141, G142).      |              |
| 4. PROGRAM EXAMPLE (NC PROGRAM)                                                   | 4 - 1        |
| 4-1 Chuck Work                                                                    | 4 - 1        |
| 4-1-1 Machining Drawing                                                           |              |
| 4-1-2 Chuck Work Program                                                          |              |
| 4-2 Center Work                                                                   |              |
| 4-2-1 Machining Drawing                                                           |              |
| 4-2-2 Center Work Program                                                         |              |
| 4-3 Bar Work                                                                      |              |
| 4-3-1 Machining Drawing                                                           |              |
| 4-3-2 Bar Work Program                                                            |              |
| 4-4 Grooving                                                                      | 4 - 12       |
| 4-4-1 OD Grooving                                                                 | 4 - 12       |
| 4-4-2 ID Grooving                                                                 |              |
| 4-4-3 End Face Grooving                                                           | 4 - 15       |
| 4-5 1st and 2nd Process Continuous Machining Method                               |              |
| 4-5-1 Machining Method by Single Program                                          | 4 - 17       |
| 4-5-2 Machining Method by Subprogram Calling                                      |              |
| 4-6 Operation Example of Many Short Length Works                                  | 4 - 19       |
| 5. REFERENCE MATERIALS                                                            |              |
| 5-1 How to Calculate the Tool Nose Radius Compensation Amount Without Using t     | he Tool Nose |
| Radius Compensation Function                                                      |              |
| 5-2 Calculation Formulas                                                          |              |
| 5-2-1 How to Obtain Side and Angle of Right Triangle                              |              |
| 5-2-2 How to Obtain Side and Angle of Inequilateral Triangle                      | 5 - 12       |
| 5-2-3 How to Obtain Taper and Intersecting Point of Circular Arc                  |              |
| 5-2-4 Others                                                                      |              |

# **1. PREPARATION FOR TOOL LAYOUT**

There are limit of range of travel and other limits according to the machine specifications and safety.

Refer to "Specifications Manual" of each machine type for stroke, work operation range, tool interference diagram and Q setter•work interference diagram of the machine, which should be fully understood as they are premises for machine operation, programming and tool layout.

# 1-1 Tool Set

#### **Standard Tool Set**

In order to keep operation procedure of the work and to avoid interference of the tool and the chuck large tools such as the base holder shall be set permanently.

Further, set the tools as you like in order to satisfy the operation accuracy of the small tools such as the boring bar, and also to perform the turret indexing by one rotation.

The standard tool set is shown as below.

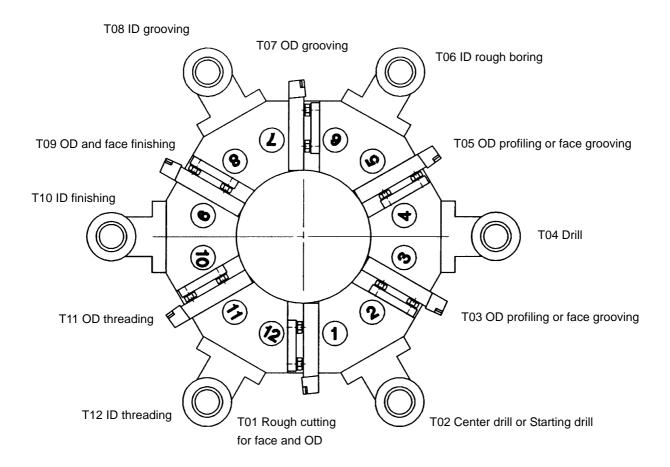

Specifications of 12-station Variable turret

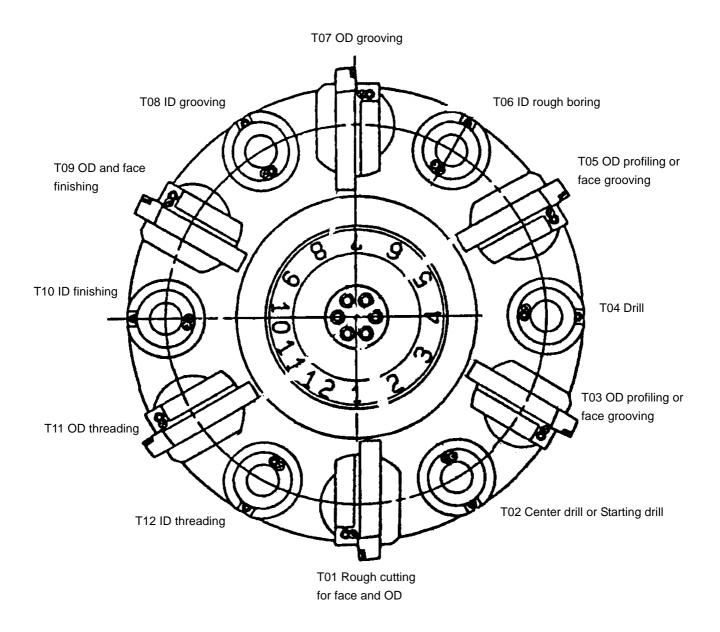

Specifications of 12-station QCT turret

### 1-2 Tool Layout

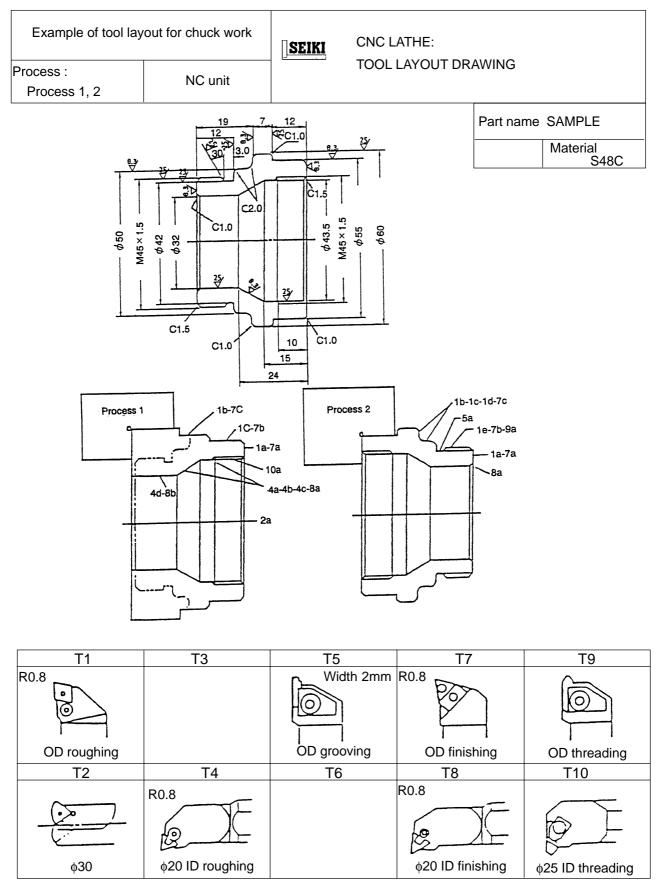

# 1-3 NC Address and Range of Command Value

| Function             | Address        | Range of command value |                          |
|----------------------|----------------|------------------------|--------------------------|
| Program No.          | 0              | 1~99                   | 999999                   |
| Sequence No.         | N              | 1~99                   | 999999                   |
| Preparatory function | G              | 0~                     | .999                     |
| Coordinate value     | X, Y, Z, U, V, | ±99999.999(mm)         | ±9999.999(inch)          |
|                      | W, I, J, K, Q, | ±99999.999(deg)        | ±99999.999(deg)          |
|                      | R, A, B, C     |                        |                          |
| Feedrate             | F              | 0.001~999.999(m/rev)   | 0.0001~99.9999(inch/rev) |
| Spindle function     | S              | 0~9999999              |                          |
| Tool function        | Т              | 0~999999               |                          |
| Auxiliary function   | М              | 0~9999999              |                          |
| Dwell                | P, X, U        | 0~99999.999(sec)       |                          |
| Call up program No.  | P              | 1~9999999              |                          |
| Number of repetition | L              | 1~9999999              |                          |

### 2-1 Basis for Programming

#### 2-1-1 Program Reference Point and Coordinate Values

For a CNC lathe, coordinate axes X and Z are set on the machine and their intersecting point is called a "program reference point". The X axis assumes a spindle center line to be a position of "X0", and the Z axis assumes a workpiece finish end face on the tail stock side to a position of "Z0".

To move a tool, specify its moving position, adding signs "+" and "-" to both X and Z axes, with this program reference point as a datum point.

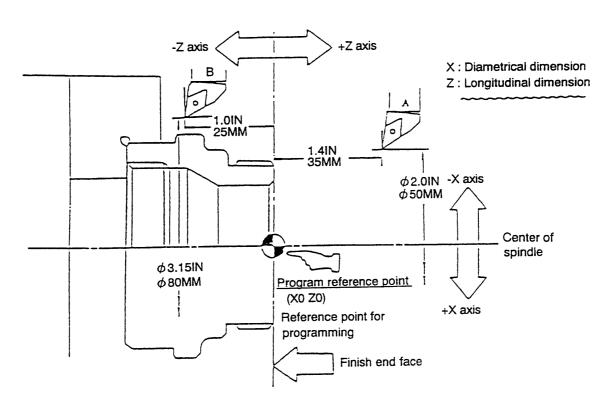

#### •Position of the tool A ...

Since it is locates a plus 50 dia. on the X-axis and plus 35mm (1.4") on the Z-axis, X50.0 Z35.0 ..... (Omit the plus sign)

#### •Position of the tool B ...

Since it is locates a plus 80 dia. on the X-axis and minus 25mm (1.0") on the Z-axis, X80.0 Z–25.0

#### 2-1-2 Regarding Machine Zero Point

Properly speaking, the machine zero point and reference point is a different position, however, as for our NC lathe make the both points the same position.

Therefore, here in after the reference point calls as the machine zero point in this manual.

It is a position which is the machine proper and the machine zero point which is the basis of program set the end of each axis.

This machine zero point utilizes an electrically identical point, a grid point, and stop a servo motor at the certain point.

Turn on the power at the starting time in the morning, it can be entered a program operation .

#### 2-1-3 Program Example

NC Program

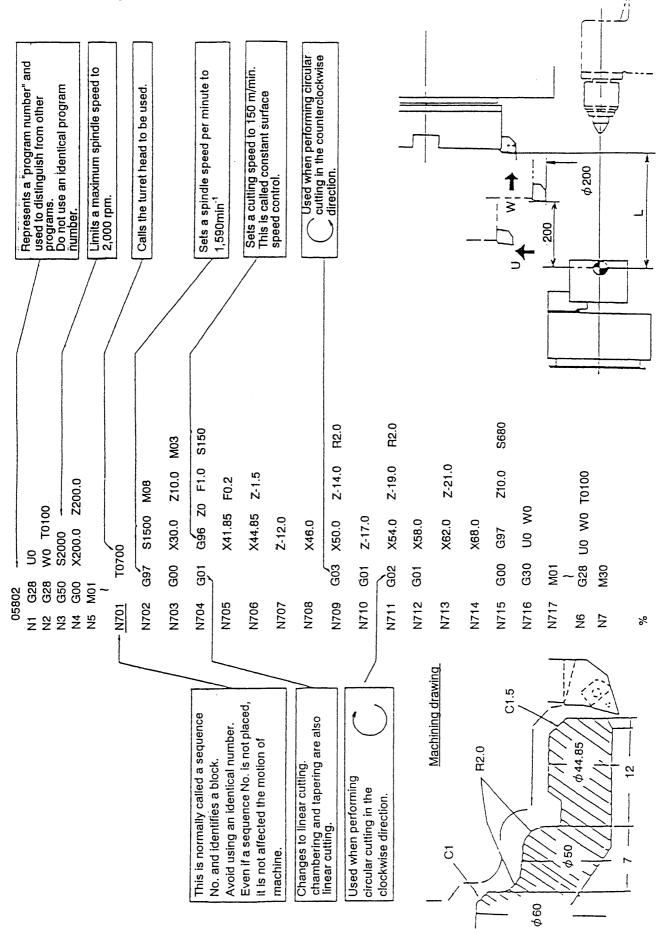

2 - 3

# 2-2 Details of F, S, T and M Functions

#### 2-2-1 F Function (Feed Function)

G99 mode  $F \Box \Box \Box \Box \Box \Box \Box \Box \Box \Box Up$  to 6 digits in increment of 0.001)

mm/rev Specify a cutting "feed rate" per spindle revolution or a lead of the threading.

(Example) 0.3 mm/rev = F0.3 or F30

1.0 mm/rev = F1.0 or F100

1.5 P thread = F1.5 or F150

In case of thread cutting, it is possible to command down to 5 digits of decimals. FDDD.DDDD(0.00001 unit; max. 8 digits)

Max. feed rate 5,000mm/min.

A maximum feed rate depends on the spindle speed used. Assuming the spindle speed to be N;

#### <u>5000</u> N

(Example) When the spindle speed is 1,000 rpm, the maximum feed rate is;

 $\frac{5000}{1000} = 5.0$  F = 5.0 mm/rev

G98 mode FDDDDD A decimal point cannot be used.

mm/min Feed rate per minute

Generally, you specify a feed rate per spindle revolution for in case of turning. However, if specified in the G98 mode, <u>a feed rate per minute is set.</u>

(Example) 200 mm/min = F200

**Notes**) 1. Since the G99 mode is set when turning on the power, you do not have to specify it, unless G98 is to be used.

- 2. A cutting feed in taper cutting or circular cutting is that of a tool advance direction (tangent direction).
- 3. If a cutting feed in G98 mode (G01, G02, G03) is specified, the turret head moves even if the spindle is not running.
- 4. When commanding G98 from G99 mode or G99 mode from G98, be sure to command *F* .... as well.

In case of F command is missing in the block, F value is effective which is designated just preceding block in G98, G99 mode respectively.

To be concrete, it becomes as follows:

Indicate "F" that becomes effective in that block with [ ].

|                           | (Feed per minute) | (Feed per revolution) |
|---------------------------|-------------------|-----------------------|
| When the power is turn ON | 0                 | 0.00                  |
| N1 G99 F1.23 ;            | 0                 | [1.23]                |
| N2 —— ;                   | 0                 | [1.23]                |
| N3 G98 F1000 ;            | [1000]            | 1.23                  |
| N4 —— ;                   | [1000]            | 1.23                  |
| N5 G32 F2.34567 ;         | 1000              | [2.34567]             |
| N6 —— ;                   | 1000              | [2.34567]             |
| N7 G99 ;                  | 1000              | [2.34]                |
| N8 —— ;                   | 1000              | [2.34]                |
| N9 G98 ;                  | [1000]            | 2.34                  |
| N10 —— ;                  | [1000]            | 2.34                  |
| N11 G32 ;                 | 1000              | [2.34567]             |

#### 2-2-2 S Function (Spindle Function)

Specify a spindle speed or surface speed (cutting speed) with S 4-digit numeral  $(S\square\square\square\square)$ .

| Command  | Description                                                                                        |
|----------|----------------------------------------------------------------------------------------------------|
| G50SDDDD | Max. spindle speed limit                                                                           |
|          | (Example) G50 S1800 : A maximum spindle speed is limited to 1,800 (mim <sup>-1</sup> )             |
| G97SDDDD | Constant surface speed cancel                                                                      |
|          | Specify a spindle revolution with S□□□□ .                                                          |
|          | (Example) G97 S1000 : A spindle speed per minute is set to 1,000 (mim <sup><math>-1</math></sup> ) |

#### G96SDDDD Constant surface speed control

When performing constant surface speed control, specify a cutting speed "V" (m/min) with an S 4-digit code ( $S\Box\Box\Box\Box$ ).

(Example)G96 S150 : A spindle speed is controlled to 150 150 m/min cutting speed at the cutting point.

..... Refer to the left figure.

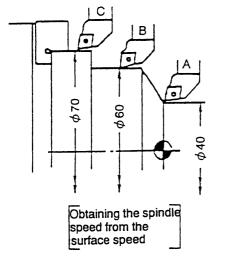

\* Formula for calculating the spindle speed from the surface speed

$$\mathsf{N} = \frac{1000 \times \mathsf{V}}{\pi \times \mathsf{D}}$$

V : Surface speed (m/min)

π:3.14

D : Tool nose position (ø mm)

N : Spindle speed (mim<sup>-1</sup>)

Spindle speed "N" at the position A =  $\frac{1000 \times 150}{3.14 \times 40\emptyset}$  = 1193 (mim<sup>-1</sup>) Spindle speed "N" at the position B =  $\frac{1000 \times 150}{3.14 \times 60\emptyset}$  = 795 (mim<sup>-1</sup>) Spindle speed "N" at the position C =  $\frac{1000 \times 150}{2.14 \times 70\pi}$  = 682 (mim<sup>-1</sup>)

As mentioned above, an automatic change of the spindle speed relating to the work diameter is called as the constant surface speed control.

- **Notes**) 1. Considering a workpiece chucking condition, specify the maximum spindle speed limit with S 4-digit code in a G50 block at the beginning of a program.
  - 2. When roughing with G96, calculate maximum and minimum spindle speeds so that cutting will be performed in a constant power range as much as possible.
  - 3. When changing over from G96 to G97 and vice versa, specify not only a G code, but also an S code.
  - 4. When changed over from G96 to G97 and no S code is specified, the spindle is run with the speed specified in the latest S code in G96 mode.
  - 5. When changed over from G96 to G97 and no S code is specified, the spindle turns with the previously used surface constant speed is S code had been specified in G96 mode.

Also, when no S code is specified in G96 mode, S results in 0.

- 6. The following interlocks are provided as the rotating conditions of spindle.
  - (1) The direction of the chuck inner clamp and outer clamp key shall be the same direction as that of chuck clamping.
  - (2) Q-setter shall be stored.
  - (3) Rotating speed shall be command with G96 Sxxx.
  - (4) The lamp of advance or retract of center support shall be on. (Option)
  - (5) The door shall be closed.

#### 2-2-3 T Function (Tool Function)

The tool used and its offset No. can be selected with a 4-digit number following "T".

|                       | ΙΔΔΔ            |            |
|-----------------------|-----------------|------------|
|                       | $\wedge \wedge$ |            |
| Turret face selection |                 | Offset No. |

Face 01 ~ maximum number of faces

1. Setting Coordinate of Tool-nose Position

As a general usage, it is not necessary to command of offset No. Only command of calling of turret as shown below can set the tool-nose position.

Example) If the turret No. 3 is to be called, program as follows:

T0300

2. Setting Coordinate of Tool-nose Position for Arbitrary Offset No. When using an arbitrary offset No., program as follows.

Setting is done with the tool mounting position (diameter, length) of the offset No. 13. Example)

|              | T0313 |              |
|--------------|-------|--------------|
| Turret No. 3 |       | _ Offset No. |
| selected     |       |              |

Note 1. Be sure to input the tool-nose point on the tool layout screen.

2. Input "9" to the tool-nose point for drilling end-milling tool. (When a rotating tool is equipped.)

### Caution

When "T  $\Box \Box \Delta \Delta$ " command is specified on the same line as the axis travel command, the indexing of turret is made simultaneously with traveling and a coordinate is set after completion of traveling.

Be careful not to command T function together with the travel command.

#### 3. Compound Offset

When an adjustment is made on diametrical dimension of 50 and 70mm respectively at the following workpiece, two or more offset can be applied on one tool.

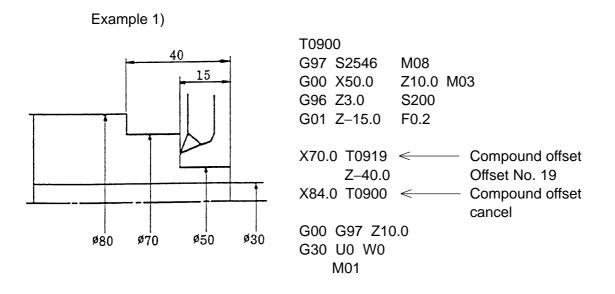

Example) Input status of dimension adjustment when the part  $\phi$ 70 is made larger by 0.03.

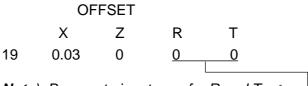

Note) Be sure to input zero for R and T. ←

Example 2)

Cutting with taper of -0.3 at  $\phi 30$  part

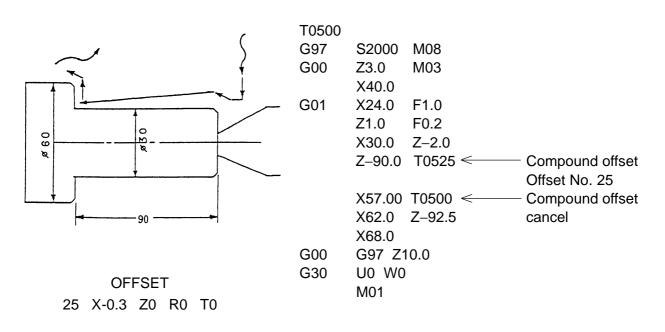

4. Multi tool compensation

When set up tools 2 or more on the same face on the turret described below, give plural compensation on a face and set up the coordinate for each tool respectively.

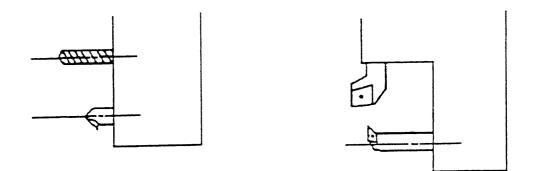

Command system of compound compensation, and furthermore, set up tools deem as different one by setting data in nose radius and control point.

| (Example) N100 | T0100 | A tool with turret face No.1 is indexed and setting-up |
|----------------|-------|--------------------------------------------------------|
|                | ۱     | is performed by the data of offset No.1.               |
|                | T0131 | A tool with turret face No.1 is indexed and setting-up |
|                | 2     | is performed by the data of offset No.31.              |

- **Note** 1) When a tool, which is not required tool point and tool nose R such as drill etc., is applied to multi tool, set a tool point as 9. (Tool nose R may be set as zero.)
  - When set the Q setter, the cursor position of tool offset coincide with the tool No. mounted on the turret face indexed at machining position at this moment.
     Any No. can be selected by moving the cursor by cursor key.

Multi tool compensation and compound compensation is divided by data of tool point and tool nose R as follows:

Tool nose R and tool point of offset No. on effect the compound compensation and multi tool compensation.

- 1 Both tool nose R and tool point are zero  $\rightarrow$  Compound compensation
- 2 Data of tool point from 1 to 9 and setting of tool nose R

 $\rightarrow$  Multi tool cutting

3 Tool point is zero and set a tool nose R  $\rightarrow$  Alarm (No.182)

5. Program example

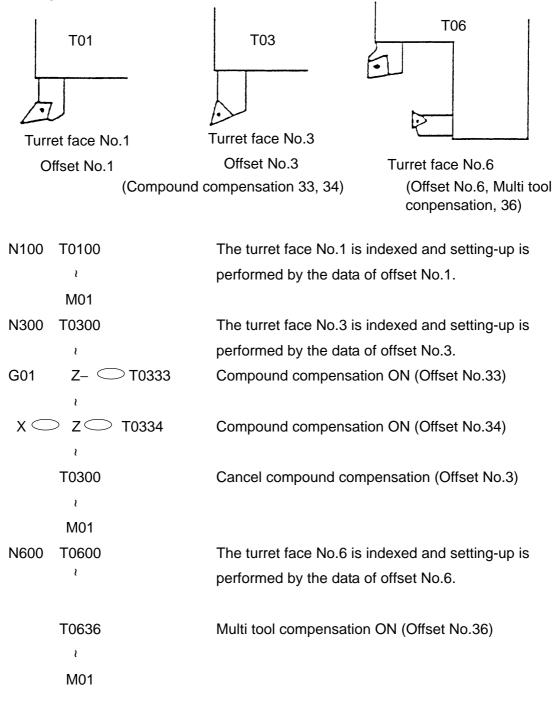

#### Example of compensating data

| No. | Х                      | Z                      | R   | Т |
|-----|------------------------|------------------------|-----|---|
| 01  | Q-setter               | Q-setter               | 0.8 | 3 |
| 03  | Q-setter               | Q-setter               | 0.8 | 3 |
| 06  | Q-setter               | Q-setter               | 0.4 | 2 |
| 33  | Extremely small amount | Extremely small amount | 0   | 0 |
| 34  | Extremely small amount | Extremely small amount | 0   | 0 |
| 36  | Q-setter               | Q-setter               | 0.4 | 2 |
|     |                        | 0                      | 11  |   |

#### 2-2-4 M Function (Miscellaneous Function) List

Please refer to the details on the Delivery specifications as to the discrimination between Standard or Option.

| M code | Function                           | Description                                                                                                    |  |
|--------|------------------------------------|----------------------------------------------------------------------------------------------------|--|
| M00    | PROGRAM STOP                       | This code can stop the machine during its operation,<br>when measuring a workpiece or removing cutting chips.<br>(The spindle and coolant also stop.) To restart, press<br>the CYCLE START key. However, since the spindle and<br>coolant are being suspended, specify M03/M08 in a<br>subsequent block. |  |
| M01    | OPTIONAL STOP                      | Same function as M00.<br>An M01 command on a program can be either executed<br>or ignored by means of the OPTIONAL STOP key on the<br>operation panel.<br>Executed when a lamp is lit up.<br>(optional stop is effective)<br>Sheet key Optional Ignored when a lamp is lit off.                          |  |
|        |                                    | (optional stop is not effective)                                                                                                    |  |
| M02    | PROGRAM END                        | This code is used in the tape operation and is programmed at the end of the program.<br>It stops the spindle and coolant, and resets NC.                                                                                                    |  |
| M03    | SPINDLE FORWARD<br>START           | Viewing from the spindle motor side, this code starts the spindle in the clockwise direction.                                                                                                    |  |
| M04    | SPINDLE REVERSE<br>START           | Viewing from the spindle motor side, this code starts the spindle in the counterclockwise direction.                                                                                                    |  |
| M05    | SPINDLE STOP &<br>ROTARY TOOL STOP | This code stops the spindle.<br>When changing over spindle revolution from forward to<br>reverse (or the other way), stop the spindle once with<br>M05, and then specify M04 (M03).                                                                                                    |  |
| M07    | OPTIONAL COOLANT<br>START          |                                                                                                    |  |
| M08    | COOLANT START                      | This code starts discharging coolant.                                                                                                    |  |
| M09    | COOLANT STOP                       | This code stops discharging coolant.                                                                                                    |  |
| M12    | WORK COUNT                         | Normally, this code starts a work counter or tool counter to count up.                                                                                                    |  |

*Note) :* • *M05 and M09 are executed after the completion of the axes travel.* 

• Do not specify M codes in the same block duplicately.

| M code | Function                                 | Description                                                                                                    |
|--------|------------------------------------------|----------------------------------------------------------------------------------------------------|
| M13    | ROTARY TOOL<br>FORWARD ROTATION          | The rotary tool runs in the forward direction at C-axis coupling time.                                                                                                    |
| M14    | ROTARY TOOL<br>REVERSE ROTATION          | The rotary tool runs in the reverse direction at C-axis coupling time.                                                                                                    |
| M15    | ROTARY TOOL STOP                         | Stops the rotary tool spindle .                                                                                                    |
| M18    | SPINDLE<br>POSITIONING OFF               | Cancels M19.                                                                                                    |
| M19    | SPINDLE<br>POSITIONING                   | Indexes the spindle by one position.                                                                                                    |
| M23    | CHAMFERING ON                            | This code performs automatic thread chamfering during a threading cycle (G92). A chamfering length can be set in the parameter in increment of 0.1 L.<br>$45^{\circ}$ $45^{\circ}$ When M23 is specified. |
| M24    | CHAMFERING OFF                           | This code cancels M23.                                                                                                    |
| M25    | TAILSTOCK ADVANCE                        |                                                                                                    |
| M26    | TAILSTOCK RETRACT                        |                                                                                                    |
| M28    | CENTER STOPOVER<br>RETRACT               | Use when the center position detector is set.                                                                                                    |
| M30    | END OF PROGRAM,<br>NC RESET & REWIND     | End of the program in case of memory operation. Stops<br>the spindle and coolant, and resets the NC unit to return<br>the program to the beginning. Specify this code in an<br>independent block.         |
| M31    | NO-WORKPIECE<br>CHUCK& COUNT UP<br>CHECK | <ol> <li>Tool life check</li> <li>Work quantity check of the preset work counter</li> <li>No-workpiece check when the bar feeder is attached</li> </ol>                                                   |

| M code | Function                                                      | Description                                                                               |
|--------|---------------------------------------------------------------|-------------------------------------------------------------------------------------------|
| M32    | TOP CUT CHECK                                                 | Block ship ON, however, block skip becomes OFF by the top cut signal ON.                  |
| M33    | TOP CUT RESET                                                 | Reset the top cut signal.                                                                 |
| M34    | BAR LOAD COMMAND                                              |                                                                                           |
| M36    | POWER OFF IS<br>EFFECTIVE AT<br>PROGRAM STOP                  | Power is off by command of M00, M01, M02 or M30 when the power cut off is ON.             |
| M37    | POWER OFF IS NOT<br>EFFECTIVE AT<br>PROGRAM STOP              | Power does not off even the command of M00, M01, M02 or M03 when the power cut off is ON. |
| M38    | CENTER AIR BLOW<br>ON                                         | Air is blown to the center.                                                               |
| M39    | CENTER AIR BLOW<br>OFF                                        | Stop the air.                                                                             |
| M40    | SPINDLE LOW<br>WINDING SELECT &<br>CANCEL C-AXIS<br>COUPLING  | 30 ~ 1000min⁻¹                                                                            |
| M41    | SPINDLE HIGH<br>WINDING SELECT &<br>CANCEL C-AXIS<br>COUPLING | 30 ~ 6000min <sup>-1</sup>                                                                |
| M43    | C-AXIS COUPLING ON                                            | Switches from the cutting mode to the milling (rotary tool) mode.                         |
| M44    | ROTARY TOOL<br>COUPLING ON                                    |                                                                                           |
| M45    | ROTARY TOOL<br>COUPLING OFF                                   |                                                                                           |
| M46    | SPINDLE OVERRIDE                                              | The spindle override can be applied.                                                      |
| M47    | SPINDLE OVERRIDE                                              | The spindle override is ignores.                                                          |

| M code | Function                                      | Description                                                                        |
|--------|-----------------------------------------------|------------------------------------------------------------------------------------|
| M48    | FEEDRATE OVERRIDE                             | The feedrate override can be applied.                                              |
| M49    | FEEDRATE OVERRIDE                             | The feedrate override is ignores.                                                  |
| M51    | SPINDLE AIR BLOW                              | Discharge the air at the chuck section.                                            |
| M52    | SPINDLE AIR BLOW<br>OFF                       | Stop the air.                                                                      |
| M53    | TOOL EDGE<br>MEASURING SENSOR<br>AIR BLOW ON  | Air is blown to the measuring sensor section.                                      |
| M54    | TOOL EDGE<br>MEASURING SENSOR<br>AIR BLOW OFF | Air blow at the sensor section stops.                                              |
| M55    | TOOL EDGE<br>MEASURING ARM OUT                | Measuring sensor swings out.                                                       |
| M56    | TOOL EDGE<br>MEASURING ARM<br>RETURN          | Measuring sensor is stored.                                                        |
| M61    | AUTO DOOR OPEN                                | The door opens by a program command.                                               |
| M62    | AUTO DOOR CLOSE                               | Closes the door.                                                                   |
| M63    | UNLOADER ADVANCE                              |                                                                                    |
| M64    | UNLOADER RETRACT                              |                                                                                    |
| M65    | BAR FEEDER SUPPLY<br>COMP.CHECK(ASQ 80)       | This function is the bar feeder start check of bar feeder (ASQ type) made by ALPS. |
| M66    | CHUCK CLAMPING<br>PRESSURE IS LOW             | The pressure of spindle chuck shift to low side.                                   |
| M67    | CHUCK CLAMPING<br>PRESSURE IS HIGH            | The pressure of spindle chuck shift to high side.                                  |
| M68    | CHUCK CLOSE                                   | The spindle chuck closes.                                                          |
| M69    | CHUCK OPEN                                    | The spindle chuck opens.                                                           |
| M70    | SPARE OUTPUT<br>SIGNAL                        | For bar feeder (ASQ type) made by ALPS.                                            |

| M code | Function                                 | Description                                                                                                    |
|--------|------------------------------------------|----------------------------------------------------------------------------------------------------|
| M71    | WORK MEASURING<br>ARM OUT                | Work measuring sensor swings out.                                                                                                |
| M72    | WORK MEASURING<br>ARM RETURN             | Work measuring sensor is stored.                                                                                                 |
| M73    | WORK MEASURING<br>SENSOR AIR BLOW<br>ON  | Air is blown to work measuring sensor.<br>(In the custom macro of WORK MEASUREMENT<br>FUNCTION)                                  |
| M74    | WORK MEASURING<br>SENSOR AIR BLOW<br>OFF | Air blow at the measuring sensor stops.<br>(In the custom macro of WORK MEASUREMENT<br>FUNCTION)                                 |
| M75    | CHIP CONVEYOR<br>START                   | Chip conveyor rotates to normal direction.                                                                                       |
| M76    | CHIP CONVEYOR<br>STOP                    | Chip conveyor stops.                                                                                                    |
| M81    | ROBOT SERVICE<br>REQUEST-1               | ROBOT START-1                                                                                                    |
| M82    | ROBOT SERVICE<br>REQUEST-2               | ROBOT START-2                                                                                                    |
| M83    | AUTO PRESETTER<br>CHUCK INTERLOCK<br>OFF | When measuring arm swings, chuck open/close condition is neglected.                                                              |
| M84    | AUTO PRESETTER<br>CHUCK INTERLOCK<br>ON  | When measuring arm swings, chuck open/close condition becomes effective.                                                         |
| M88    | MACHINE PROPER<br>STANDBY                | The NC unit temporarily stand by. It is restarted by cancel signal from the robot.                                               |
| M89    | FEEDER STANDBY<br>OFF                    | Robot on standing by is restarted by cancel signal from the machine.                                                             |
| M98    | SUBPROGRAM<br>CALLING                    | This code switches program from a main program to a subprogram.                                                                  |
| M99    | SUB PROGRAM END                          | This code returns control from a subprogram to a main program. If specified in the main program, the program returns to its top. |
| M100   | C - AXIS BRAKE ON                        | Used during C-axis couplig. With the brake applied, spindle rotation or C-axis move are disabled.                                |

| M code | Function                                                         | Description                                |
|--------|------------------------------------------------------------------|--------------------------------------------|
| M101   | C - AXIS BRAKE OFF                                               |                                            |
| M102   | SPINDLE FORWARD<br>START (CHUCKING<br>CONDITION IS<br>NEGLECTED) |                                            |
| M110   | TURRET HEAD AIR<br>BLOW ON                                       | Air is blown from turret head.             |
| M111   | TURRET HEAD AIR<br>BLOW OFF                                      | Air blow from iturret head stops.          |
| M122   | AIR BLOW FROM<br>SPINDLE ON                                      | Air is blown inside spindle.               |
| M123   | AIR BLOW FROM<br>SPINDLE OFF                                     | Air blow from inside spindle stops.        |
| M132   | SPINDLE THROUGH<br>COOLANT ON                                    | Dischage the coolant from spindle.         |
| M133   | SPINDLE THROUGH<br>COOLANT OFF                                   | Stops dischaging the coolant from spindle. |
| M140   | WORK SETTING CHECK                                               |                                            |
| M141   | M CODE EXTERNAL<br>FUNCTION 1                                    |                                            |
| M142   | M CODE EXTERNAL<br>FUNCTION 2                                    |                                            |
| M143   | M CODE EXTERNAL<br>FUNCTION 3                                    |                                            |
| M144   | M CODE EXTERNAL<br>FUNCTION 4                                    |                                            |
| M145   | M CODE EXTERNAL<br>FUNCTION 5                                    |                                            |
| M162   | SP. ROTATE CW + AIR<br>BLOW ON                                   |                                            |
| M163   | SP. ROTATE CW + AIR<br>BLOW OFF                                  |                                            |

| M code | Function            | Description |
|--------|---------------------|-------------|
| M167   | DOOR OPEN +SP. STOP |             |
|        | +COOLANT STOP       |             |
| M171   | AUTO DOOR OPEN      |             |
|        | (ONE SHOT)          |             |
| M172   | AUTO DOOR CLOSE     |             |
|        | (ONE SHOT)          |             |
| M173   | CENTER FORWARD      |             |
|        | (ONE SHOT)          |             |
| M174   | CENTER RETRACT      |             |
|        | (ONE SHOT)          |             |
| M201   | ROBOT SERVICE       |             |
|        | REQUEST 1           |             |
| 1      | 1                   |             |
| M231   | ROBOT SERVICE       |             |
|        | REQUEST 31          |             |
| M260   | WORK SETTING        |             |
|        | CHECK SOL ON (ONE   |             |
|        | SHOT)               |             |
| M263   |                     |             |
|        | (ONE SHOT)          |             |
| M264   | UNLOADER RETRACT    |             |
|        | (ONE SHOT)          |             |
| M285   | SPINDLE SPEED       |             |
|        | CHANGE CONTROL ON   |             |
| M286   | SPINDLE SPEED       |             |
|        | CHANGE CONTROL      |             |
|        | OFF                 |             |
| M292   | CENTER FORWARD OT   |             |
|        | LS DISABLE          |             |
| M293   | CENTER FORWARD OT   |             |
|        | LS ENABLE           |             |

#### Example of Subprogram Call

(Example)

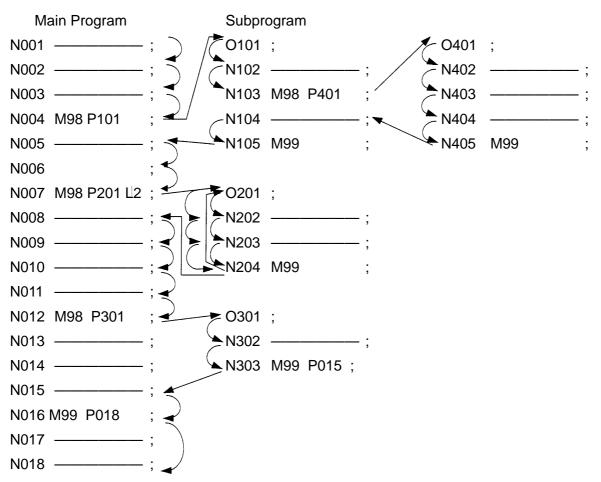

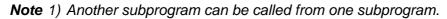

Although the example above calls subprograms doubly, they can be call quadruply at most.

- 2) One call command can repeatedly call the subprogram for 99999999 times running.
- 3) When the subprogram ends, if a sequence number is specified with P, control does not return to next to the program called by a parent, but to the sequence number specified with P'.

# 2-3 Details of G Function

### 2-3-1 List of G Function

# Please refer to the details on the Delivery specifications as to the discrimination between Standard or Option.

| Group | G code                              | Function                                                           |                                       |  |
|-------|-------------------------------------|--------------------------------------------------------------------|---------------------------------------|--|
| 01    | 01 G00 Positioning (Rapid traverse) |                                                                    |                                       |  |
| G01   |                                     | Linear interpolation                                               |                                       |  |
|       | G02                                 | Circular arc interpolation/Helical interpolation CW                |                                       |  |
|       | G03                                 | Circular arc interpolation/Helical interpolation CCW               |                                       |  |
|       | G04                                 | Dwell                                                              |                                       |  |
|       | G07                                 | Hypothetical axis interpolation                                    |                                       |  |
| 00    | G09                                 | Exact stop                                                         |                                       |  |
|       | G10                                 | Data setting                                                       |                                       |  |
|       | G11                                 | Data setting mode cancel                                           |                                       |  |
|       | G17                                 | Xp - Yp plane designation                                          | Xp: X-axis or its                     |  |
| 02    | G18                                 | Zp - Xp plane designation                                          | Yp: Y-axis parallel                   |  |
|       | G19                                 | Yp - Zp plane designation                                          | Zp: Z-axis axis                       |  |
| 06    | G20                                 | Inch input                                                         |                                       |  |
|       | G21                                 | Metric input                                                       |                                       |  |
| 04    | G22                                 | Stored stroke check ON                                             |                                       |  |
|       | G23                                 | Stored stroke check OFF                                            |                                       |  |
| 00    | G28                                 | Reference point return                                             |                                       |  |
|       | G30                                 | 2nd, 3rd and 4th reference point                                   |                                       |  |
|       | G31                                 | Skip function                                                      |                                       |  |
| 01    | G32                                 | Thread cutting                                                     |                                       |  |
|       | G34                                 | Variable lead thread cutting                                       |                                       |  |
| 00    | G38                                 | Tool tip R compensation/Tool radius compensation vector retention  |                                       |  |
|       | G39                                 | Tool tip R compensation/Tool ra                                    | dius compensation corner circular arc |  |
|       | G40                                 | Tool radius compensation cance                                     | el                                    |  |
| 07    | G41                                 | Tool radius compensation left side                                 |                                       |  |
|       | G42                                 | Tool radius compensation right side                                |                                       |  |
|       | G50                                 | Coordinate system setting/Setting of maximum high speed of spindle |                                       |  |
| 00    | G52                                 | Back face machining mode                                           |                                       |  |
|       | G53                                 | Machine coordinate system selection                                |                                       |  |
| 12    | G54                                 | Work length alteration 1                                           |                                       |  |
|       | G55                                 | Work length alteration 2                                           |                                       |  |
| 00    | G59                                 | Local coordinate system setting                                    |                                       |  |

| Group | G code | Function                                   |  |
|-------|--------|--------------------------------------------|--|
| 13    | G61    | Exact stop mode                            |  |
| G64 0 |        | Cutting mode                               |  |
| 00    | G65    | Macro calling                              |  |
| 14    | G66    | Macro modal calling                        |  |
|       | G67    | Macro modal calling cancel                 |  |
|       | G70    | Finishing cycle                            |  |
|       | G71    | OD/ID roughing cycle                       |  |
|       | G72    | End face roughing cycle                    |  |
| 00    | G73    | Closed loop turning cycle                  |  |
|       | G74    | End face cutting-off cycle                 |  |
|       | G75    | ID/OD cutting-off cycle                    |  |
|       | G76    | Multi-type thread cutting cycle            |  |
|       | G80    | Drilling cycle cancel                      |  |
|       | G81    | Drilling cycle, Spot drilling cycle        |  |
|       | G82    | Drilling cycle, Counter boring cycle       |  |
|       | G83    | Peck drilling cycle                        |  |
|       | G831   | Peck drilling cycle                        |  |
|       | G84    | Tapping cycle                              |  |
|       | G841   | Reverse tapping cycle                      |  |
| 09    | G842   | Direct tapping cycle                       |  |
|       | G843   | Reverse direct tapping cycle               |  |
|       | G85    | Boring cycle                               |  |
|       | G86    | Boring cycle                               |  |
|       | G861   | Fine boring cycle                          |  |
|       | G87    | Back boring cycle                          |  |
|       | G88    | Boring cycle                               |  |
|       | G89    | Boring cycle                               |  |
|       | G90    | OD/ID turning cycle                        |  |
| 01    | G92    | Single type thread cutting cycle           |  |
|       | G94    | End face turning cycle                     |  |
| 17    | G96    | Constant surface speed control             |  |
|       | G196   | Constant surface speed control (Back face) |  |
|       | G97    | Constant surface speed control cancel      |  |
| 05    | G98    | Feed per minute (mm/min)                   |  |
|       | G99    | Feed per rotation (mm <sup>-1</sup> )      |  |
| 22    | G120   | Polar coordinate interpolation mode cancel |  |
|       | G121   | Polar coordinate interpolation mode        |  |

| Group | G code | Function                                                               |
|-------|--------|------------------------------------------------------------------------|
| 00    | G128   | Scroll cutting speed control                                           |
| 18    | G130   | Tool life management OFF                                               |
|       | G131   | Tool life management ON                                                |
| 27    | G140   | Automatic tool tip R compensation/Tool radius compensation cancel mode |
|       | G143   | Automatic tool tip R compensation effective mode                       |
|       | G144   | Automatic tool tip R compensation effective mode (G144 = G143)         |
|       | G145   | Tool radius compensation effective mode                                |
| 00    | G141   | Automatic tool tip R compensation left side                            |
|       | G142   | Automatic tool tip R compensation right side                           |
|       | G150   | Groove width compensation cancel                                       |
| 16    | G151   | Groove width compensation for end face                                 |
|       | G152   | Groove width compensation for OD/ID                                    |
| 25    | G170   | Front face machining mode                                              |
|       | G171   | Back face machining mode                                               |
| 00    | G194   | External measurement compensation                                      |
| 10    | G198   | Initial point return of fixed cycle for drilling                       |
|       | G199   | R point return of fixed cycle for drilling                             |
|       | G251   | Multi-buffer                                                           |
|       | G261   | S designation for spindle                                              |
| 00    | G262   | S designation for rotating tool                                        |
|       | G263   | S designation for sub spindle                                          |
|       | G271   | Cylindrical interpolation                                              |
| 15    | G501   | Programmable mirror image reset                                        |
|       | G511   | Programmable mirror image set                                          |
| 00    | G921   | Work coordinate system preset                                          |

# **Note** 1) When the source power is switched on, those G codes marked **F**are set.

- 2) G codes of 00 group indicate those which are not modal, and are effective to the blocks indicated.
- 3) When G codes which are not listed in G Code List are commanded, alarm is displayed, and when G codes which don't have corresponding options, alarm is displayed.
- 4) Any numbers of G codes can be commanded in the same block, if they belong to different groups.

When two or more of G codes which belong to the same group are commanded, G code later commanded becomes effective.

#### 2-3-2 G50 Maximum Spindle Speed Setting

Using a command "G50 S ......;", you can directly specify the upper limit value of a spindle speed (min<sup>-1</sup>) with a 4-digit numerical value following an address S.

When a S beyond the upper limit has commanded after this command, it is clamped at this upper limit.

Even in constant surface speed control (G96 mode), the spindle rotation speed for the specified surface speed (m/min. or ft/min.) will be clamped to this upper limit.

(Example) G50 S2000 ;

Fixes the maximum spindle speed to 2,000 min<sup>-1</sup>

**Note**: Depending on a workpiece loading state, specify the maximum spindle speed (G50 S××××) at the beginning of the program.

#### 2-3-3 G00 Positioning

Specify this G code when feeding a tool by rapid traverse. This is used when approaching the tool to the workpiece or when retreating it after cutting is completed.

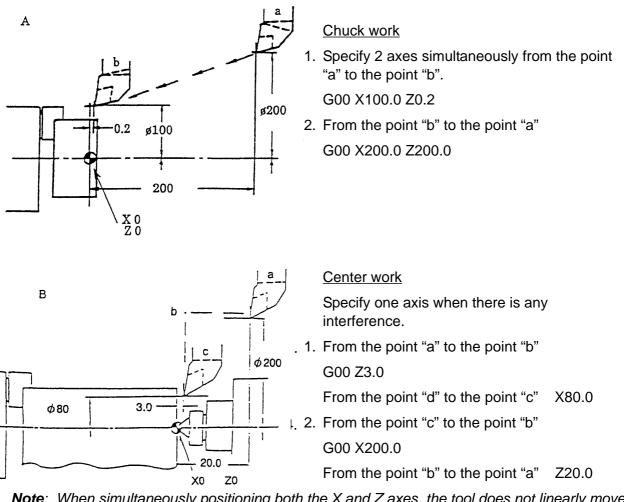

**Note**: When simultaneously positioning both the X and Z axes, the tool does not linearly move from a current position to a specified position, because their rapid traverse rates differ from each other. Therefore, you must be careful when there is an interfering substance halfway a tool path.

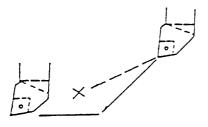

After one of 2 axes (X and Z) has completed its move, the other one moves to a specified point. The tool does not move linearly as shown with a dotted line in the left figure.

#### When moving to the next cutting position

When moving the tool to the next cutting position, do so at a rapid traverse rate after retreating it by about 2 to 3 mm from a cut surface.

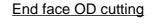

| End facing       | G01 X45.0 F0.3 |
|------------------|----------------|
| Retreat          | Z3.0           |
| To the point "a" | G00 X100.0     |
| Next command     | G01 Z 🗆 🗆 🗆    |

G01 Z-43.0 F0.2

X46.0

X200.0 Z200.0

G00 Z10.0

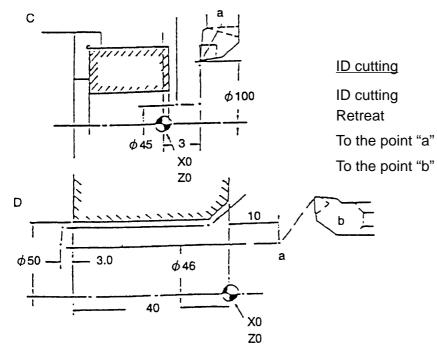

## 2-3-4 G01 Linear Cutting

 Specify this G code when performing linear cutting (ordinary cutting). Chamfering and taper cutting are also considered linear cutting.

Use an F code to specify a feeding rate.

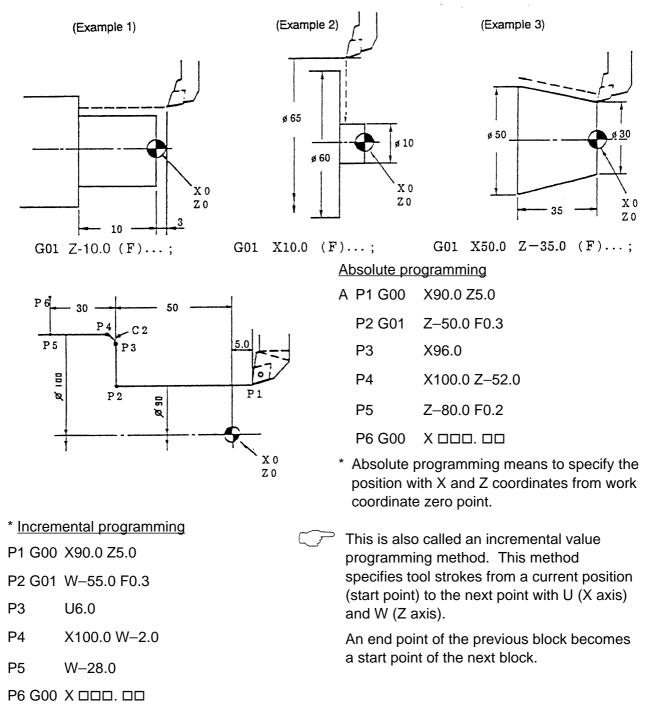

The end point of a previous block becomes the start point of the next block. X and W (or U and Z) can be used in the same block.

*Note*: 1) Be sure to specify an F function in the first G01 command in the program.

2) Even if the G00 command is commanded next to G01, the feed rate given with an F code is kept.

(2) Chamfering, corner R command

When there is chamfering (45°chambering) or corner R (quarter circle) between 2 blocks which are parallel with the X or Z and cross with each other at a right angle, specify as follows:

| specify as follows:                                                     |                                                                                                    |  |  |  |
|-------------------------------------------------------------------------|----------------------------------------------------------------------------------------------------|--|--|--|
| For chambering                                                          | For corner R                                                                                                    |  |  |  |
| (a) G01 X K F                                                           | F (c) G01 X R F                                                                                                    |  |  |  |
| (b) G01 Z F (d) G01 Z F                                                 |                                                                                                    |  |  |  |
| X and Z coordinate values Position after chambering or corner R cutting |                                                                                                    |  |  |  |
| I, K, R                                                                 | . Radius designation. Signs "+" and "-" represent directions from the starting point, and a numerical value is a size of chamfering or corner R. |  |  |  |
| I                                                                       | For the direction [1]                                                                                                    |  |  |  |
|                                                                         | G01 X50.0 K–2.0                                                                                                    |  |  |  |
| × o                                                                     | For the direction [2]                                                                                                    |  |  |  |
| Z 0                                                                     | G01 Z0 I–2.0<br>For the direction [3]                                                                                                    |  |  |  |
|                                                                         | G01 X20.0 K–2.0<br>For the direction [4]                                                                                                    |  |  |  |
|                                                                         | G01 Z0 I2.0                                                                                                    |  |  |  |
| ' X 0<br>Z 0<br>[6]                                                     |                                                                                                    |  |  |  |
| <u><u></u></u>                                                          | For the direction [5]                                                                                                    |  |  |  |
| R 2.0                                                                   | G01 X50.0 R–2.0<br>For the direction [6]                                                                                                    |  |  |  |
| $\mathbb{R} 2.5$ [7]                                                    | G01 Z0 R–2.0<br>For the direction [7]                                                                                                    |  |  |  |
|                                                                         | G01 X20.0 R-2.5<br>For the direction [8]<br>G01 Z0 R2.5                                                                                          |  |  |  |
| ζ 0                                                                     |                                                                                                    |  |  |  |

**Note**: 1) When specifying a tool movement with G01 for chamfering or corner R, it must be either one axis of X and Z.

In the next block, the other one axis of X and Z, which crosses the former axis at a right angle, must be given.

2) The stop point by a single block operation is a point after chamfering or corner *R* cutting.

(3) Angle designated linear interpolation

The angle designated linear interpolation can be performed by designating the angle A formed by the X or Z axes and +Z-axis.

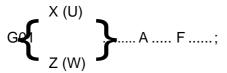

The range of the angle is -360.0 A 360.0 (deg).

CCW angle from +Z-axis is regarded as plus and the CW angle is as minus.

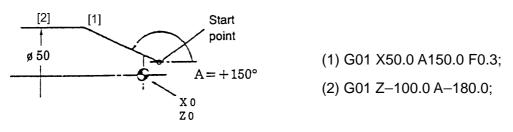

### 2-3-5 G02, G03 Circular Cutting

Specify either G02 or G03 when performing circular cutting.

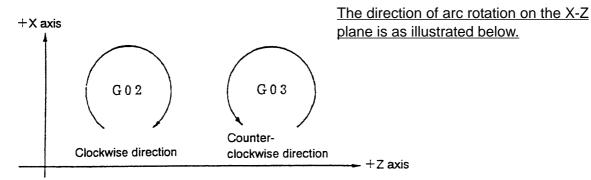

A circular command consists of the following 3 factors:

- [1] Circular arc direction G02 or G03
- [2] X and Z coordinate values of a circular arc end point
- [3] Circular arc radius R (radius designation)

Example : G01 Z-25.0

| <u>G02</u> | <u>X70.0 Z–40.0</u> | <u>R15.0</u> |
|------------|---------------------|--------------|
| $\uparrow$ | $\uparrow$          | $\uparrow$   |
| [1]        | [2]                 | [3]          |

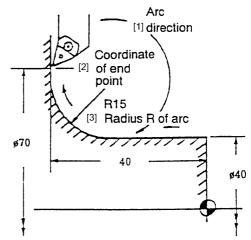

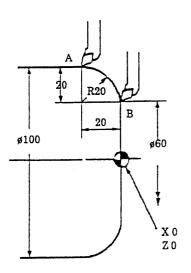

(Example 1) When moving from the point A to the point B G02 X60.0 Z0 R20.0 F...; When moving from the point B to the point A G03 X100.0 Z-20.0 R20.0 F...;

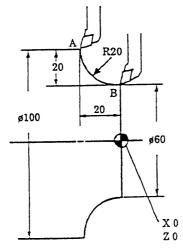

(Example 2)

When moving from the point A to the point B G03 X60.0 Z0 R20.0 F...; When moving from the point B to the point A G02 X100.0 Z–20.0 R20.0 F...;

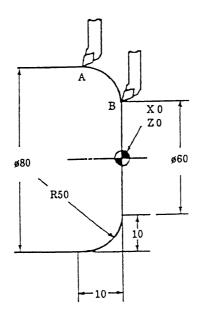

(Example 3)

When moving from the point A to the point B G02 X60.0 Z0 R50.0 F...; When moving from the point B to the point A G03 X80.0 Z–10.0 R50.0 F...;

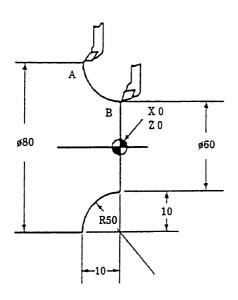

B

 $\phi$  50 sphere

35.9 -

X 0 Z 0

4

ø45

(Example 4) When moving from the point A to the point B G03 X60.0 Z0 R50.0 F...; When moving from the point B to the point A G02 X80.0 Z-10.0 R50.0 F...;

(Example 5)

When moving from the point A to the point B

G03 X45.0 Z–35.9 R25.0 F...; When moving from the point B to the point A G02 X0.0 Z0 R25.0 F...;

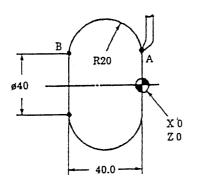

(Example 6)

When moving from the point A to the point B

G03 X40.0 Z–40.0 R20.0 F...; When moving from the point B to the point A G02 X40.0 Z0 R20.0 F...;

#### <u>Circular command exceeding 180°</u>

When specifying a circular arc exceeding 180°, give a minus sign such as R- $\Delta\Delta$ .  $\Delta\Delta$ .

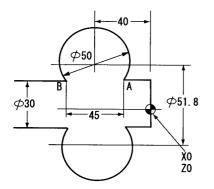

When moving from the point A to the point B G03 X30.0 Z-62.5 R-25.0 F...; When moving from the point B to the point A G02 X30.0 Z-17.5 R-25.0 F...;

#### Cutting feed rate

The cutting feed rate commanded by F code becomes the speed that a tool moves on a circular arc.

- **Note**: 1) When F code has not feed commanded in G02 and G03 blocks or before that, an alarm will occur.
  - 2) Exponent type acceleration/deceleration is engaged.
  - 3) When radius of circular arc = 0 is commanded, an alarm will occur.
  - 4) If the end point is not located on the circular arc, the tool will move on the remainder in straight line after moving in circular, when an error of the end point of circular interpolation is less than the parameter setting value(No.3459). And when it is out of the parameter setting value, an alarm will occur.

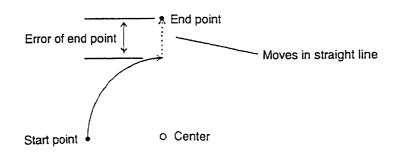

5) When I, J, K and R are commanded in the same block, R has priority.

# 2-3-6 G04 Dwell

A tool can be rested during a command time.

(Example)

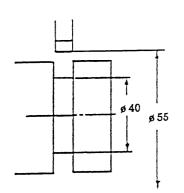

When stopping the tool for 2 seconds G04 U2.0;

In order to stabilize the diameter of the groove shown in the left figure, it is necessary to dwell the tool for 1 revolution or more at the bottom of the groove.

Assuming the spindle speed "N" to be 600 min<sup>-1</sup>, the time "T" required for 1 revolution is;

 $T = \frac{60}{N} = \frac{60}{600} = 0.1$  second

Therefore, stop the tool for 0.1 second or more.

G01 X40.0 F...; G04 U0.2 In this case, the feed was made interrupted for 0.2 second.

X55.0 F...;

# 2-3-7 G09 Exact Stop

When G09 is commanded in the same block with a moving command, the machine is decelerated to stop and the next block is executed after checking that the position of the machine is within the range designated as a command position.

Only commanded block is effective.

(1) Command form

G09 —— ;

(2) Program example

N1 G09 G01 U50. F ;

N2 G01 W -50. ;

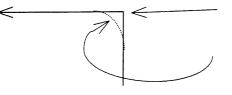

When commanding G09, an edge is created on the corner.

When not commanding G09, a round is created on the corner.

# 2-3-8 G61 Exact Stop

The machine is decelerated to stop at the end point until G62, G63 and G64 etc. are commanded after commanding G61, and the next block is executed after checking that the position of the machine is within the range commanded. Program example

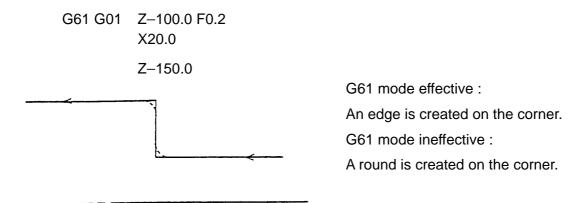

# 2-3-9 G10 Programmable Date Input

It-is possible to change various data for work shift and offset on the N/C program.

(1) Work shift amount input

G10 P00 X (U) Z\_ (W)\_ ;

P00 : Work shift amount input designation

X (U) : Work shift amount of X-axis

Z (W) : Work shift amount of Z-axis

Generally, setting of an offset amount is performed for only the value of Z.

Don't perform work shift for other axes.

(Example) G10 P00 Z512.368;

(2) Form offset amount input

G10 L10 P\_ X (U)\_ Z (W)\_ R\_ Q\_ H\_;

- L10 : Form offset input designation
  - P : Offset No. (0 ~ Maximum offset sets)
- X (U) : Form offset amount of X-axis
- Z (W): Form offset amount of Z-axis
- R : Tool nose R (Absolute)
- Q : Virtual tool nose point  $(0 \sim 9)$
- H : Tool width (Absolute)

(3) Wear offset amount input

G10 L11 P\_ X (U)\_ Z (W)\_ R\_ H\_;

- L11 : Wear offset amount input designation
- P : Offset No. (0 ~ Maximum offset sets)
- X (U): Wear offset amount of X-axis
- Z (W): Wear offset amount of Z-axis
- R : Tool nose R (Absolute)
- H : Tool width (Absolute)
- **Note** 1) Only when absolute input is performed by the form offset input, the wearoffset amount of the address input is cleared to 0.
  - 2) R (Tool nose R) and H (Tool width) are performed only by absolute input.

### 2-3-10 G20, G21 Inch Input/Metric Input

It is possible to select the input unit of a program command either in inch input or in metric input by G20 or G21 command.

Command form

- G20; Input unit is inch input
- G21; Input unit is metric input

The following units are changed by the G20/G21 command.

- (a) Feed rate command by F (E is included for thread cutting).
- (b) Commands related to positions.
- (c) Work reference point shift amount.
- (d) Tool offset amount.
- (e) A part of parameters.
- (f) The unit of one graduation of the manual pulse generator.
- (1) The G20/G21 command shall be commanded to the head of the program in the single block.
- (2) When the G20/G21 command is executed, conduct the coordinate system preset.
- (3) This function is for selecting the unit of numerical value programmed either in metric or in inch.

Inch  $\Leftrightarrow$  Metric conversion isn't performed.

### 2-3-11 G22, G23 Stored Stroke Limit

Setting of the second or third stroke limit can be set by MDI or program

Example:

G22 X–170.0 Z–10.0 I–490.0 K–120.0 (Refer to the sketch on the previous page.) Command of entering prohibition into the second stroke limit and the second or third stroke limit is set.

Example:

G23; Entering is possible into the second area.

- **Note** 1) When G23 has commanded, G22 should be commanded in the individual block to make a setting area entering prohibition again.
  - 2) When G22 X\_Z\_ I\_ K\_; is commanded, the parameter changes automatically to the commanded value.
  - 3) When the power is on, G22 is set automatically.
  - 4) When a parameter is changed, please be sure to push "RESET" key. It is not changed unless it pushes "RESET" key.

### 2-3-12 Stroke Limit Check Before Move

If the end point of the block to be executed the automatic operation locates in the prohibited area, stop the axis travel and make an alarm. Execute a check regarding all effective matters by the stroke limit 1, 2 and 3.

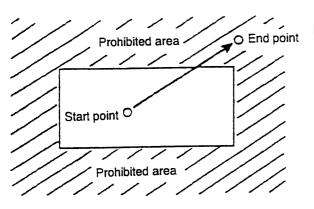

Interrupt a travel if the end point of executing block locates in the prohibited area.

- (1) If the alarm of stroke limit before move is issued, release the alarm by pressing the rest button.
- (2) The end point of executing block can be calculated by the "Machine coordinate" + "Remaining amount of travel" at this time.

**Note**) If the travel time of one block is very short, some times becomes an alarm before setting the remaining amount of travel.

- (3) Precautions
  - (a) Concerning a traveling path of block, a check is not executed.
  - (b) Concerning an axis which is machine lock condition, a check is not executed.
  - (c) Checking of a block of G31 is not executed.
  - (d) Check the axis which has completed the reference point return only.
  - (e) If the end point locates very close to the prohibited area, it becomes an alarm occasionally.

# 2-3-13 G28 Automatic Reference Point Return

With a command <u>"G28 X (U)  $\Box \Box \Box$ .  $\Box \Box Z$  (W)  $\Box \Box \Box$ .  $\Box \Box$ ", the tool automatically returns to the machine reference point after moving to the position (intermediate point) specified with X (U), Z (W). G28 assumes the same rapid traverse rate as G00. After returning to the machine reference point, the machine reference point lamp lights up.</u>

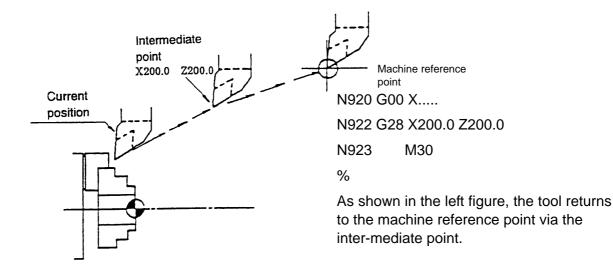

#### Note) Difference from "G28 U0 W0 ;"

Since U0 W0, which is incremental programming, means that a tool stroke is 0(zero), the current position becomes the intermediate point as it is, and the tool returns to the machine reference point from that position.

### 2-3-14 G30 2nd Reference Point Return

(1) A commanded axis can be returned the 2nd reference point automatically.

The 2nd reference point can be set either setting by the parameter for the distance from the machine zero point previously or process of the 2nd reference point setting.

Refer to the instruction manual for the process of the 2nd reference point setting.

Exactly same motion as the automatic zero return by G28 is executed except returning to the 2nd reference point by the parameter setting.

Program example O5801 N1 G28 U0 N2 G28 W0 T0100 N3 G50 S1500 N4 G30 U0 W0(G00 X200:0 Z150.0) N5 M01 N101 G30 U0 W0 N102 T0100 N103 G97 S530 M08 N104 G00 X72.0 Z10.0 M03 N105 G01 G96 Z0.2 F3.0 S120 N106 X0 F0.2 N107 Z3.0 N \* . . N \* . . N \* N118 G00 G97 X70.0 S545 N119 G30 U0 W0 (G00 X200.0 Z150.0) N120 M01 . . . . N1001 G30 U0 W0 N1002 T1000 N1003 G97 S695 M08 N1004 G00 X30.0 Z15.0 M03 N1005 G01 G96 Z7.0 F3.5 S150 N \* N \* . . N \* . . N1013 G00 G97 Z15.0 S..... N1014 G30 U0 W0 (G00 X200.0 Z150.0) N1015 M01 N6 G28 U0 W0 T0100 N7 M30

A program example at left uses the 2nd reference point (G30) as the turret index position.

A setting of the 2nd reference point execute on the 2nd reference point setting screen after the turret with maximum protruded tool is moved the position (B point) which is not interfered position with a machining workpiece or the chuck etc.

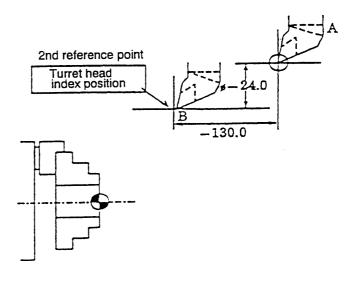

# Caution

If the 2nd reference point is used correctly, it makes the safest program. However, when the turret head index position (2nd reference point) is altered due to a process change or preparatory plan change, set the second reference point again each time.

(1) The third, fourth reference point

G30 Pn X (U) ... Z (W) ...;

(Pn=P2, P3, P4)

Execute a positioning of the second, third or fourth reference point after positioning at intermediate point commanding by the above command.

- P2 : The second reference point
- P3 : The third reference point P4 : The fourth reference point

If Pn is omitted, it becomes the second reference point.

# Caution

Be careful, if the coordinate command of an axis is omitted, the axis does not move.

(2) Position of each reference point

The position of each reference point is set previously by

the parameter  $\left\{ \begin{array}{l} P2: MD \ 34100 \ [0] \\ P3: MD \ 34100 \ [1] \\ P4: MD \ 34100 \ [2] \end{array} \right\}$  s a distance from the machine reference point.

<Program example>

G30 P3 U~40. W30. ; X and Z axes return to the third reference point.

# 2-3-15 G31 Skip Function

Linear interpolation is performed by a G31 command. If an external skip signal is input during linear interpolation, the program proceeds to the next block, stopping the axes and discarding the remaining stroke.

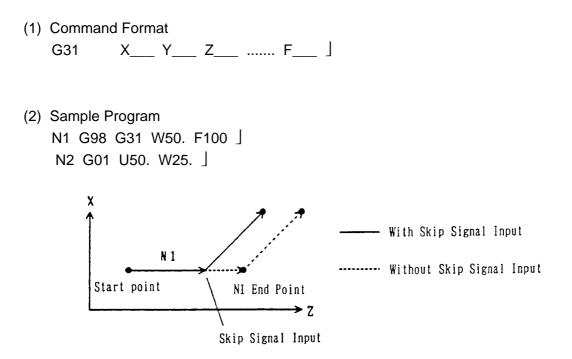

(3) Cautions

Position where skip has been input (work coordinates) can be read by the macro system variable.

# 2-3-16 G54 Work Coordinate System Setting (Work Length)

Work length shall be set as the value following address Z by the command

G54 Z\_\_\_\_

Correct distance is displayed of the tool position from the machine origin by following procedures.

- 1. When tool is indexed by T code in program (available by MDI as well).
- 2. When rotate the turret by pushing the turret index button while manual mode.
- 3. When applied Q setter or Z setter (Option).

An incremental amount of the work length can be designated by  $G54 W_{-}$  command. This function is used for the case when 1st and 2nd operations are continuously machined.

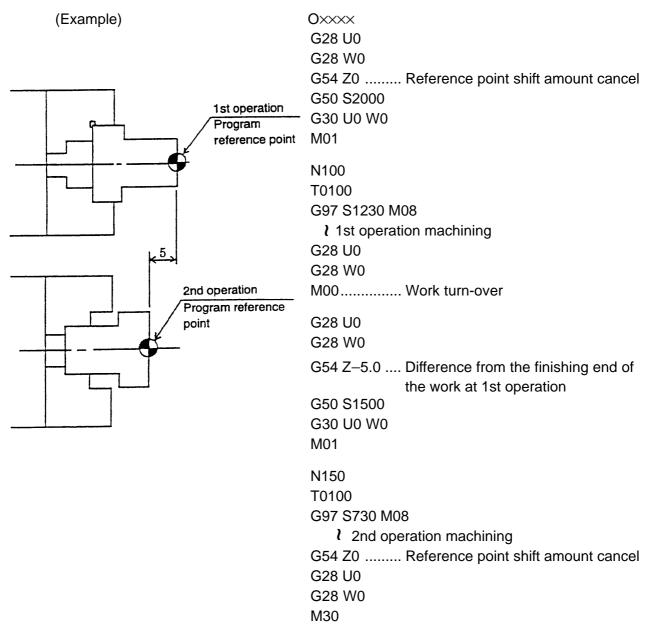

# 2-3-17 Canned Cycle

Using a canned cycle, machine functioning equivalent to 4 blocks of "cutting-in  $\rightarrow$  cutting (or threading)  $\rightarrow$  retreat  $\rightarrow$  return" in a regular program can be specified as 1 cycle in 1 block.

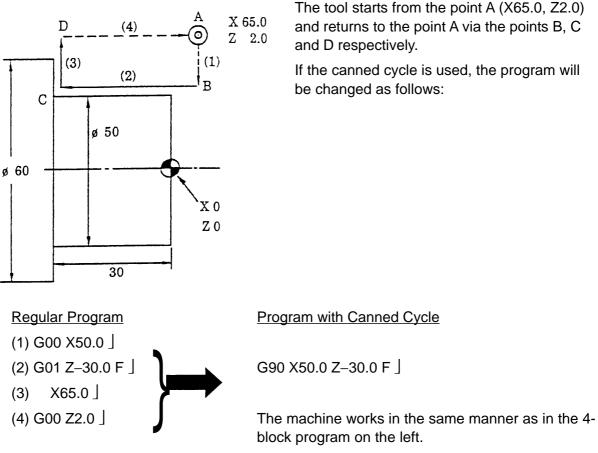

Accordingly, when a large cutting allowance is required, or when the number of blocks is many as in a threading program, the canned cycle is useful because it can simplify the program. There are the following 3 kinds of canned cycles available:

- 1. G90 ..... OD/ID cutting cycle
- 2. G92 ..... Threading cycle
- 3. G94 ..... End face/side cutting cycle

### 1. G90 OD/ID cutting cycle

G90 enables OD/ID straight cutting or taper cutting.

The tool moves via a specified point from its start point, cuts the workpiece at a feed rate specified with an F code and returns to the start point again.

#### G90 cycle patterns

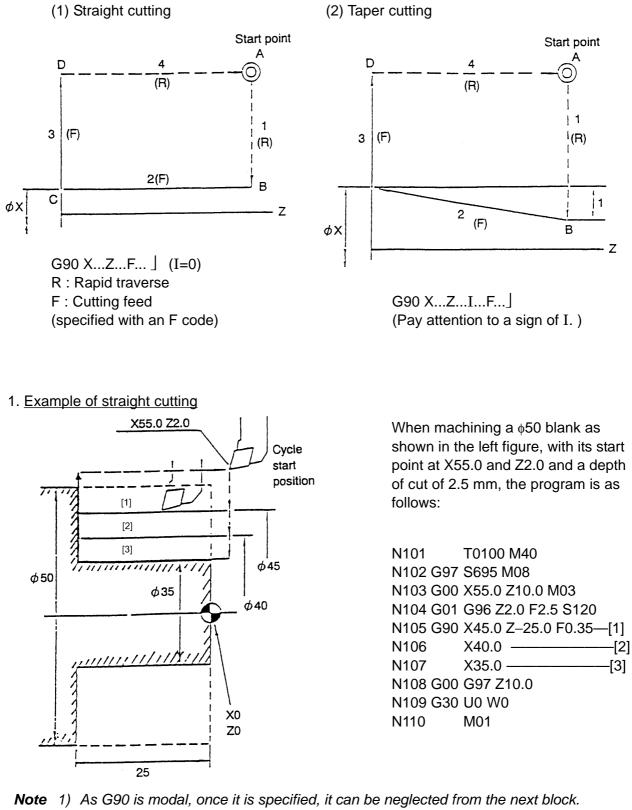

- **Note** 1) As G90 is modal, once it is specified, it can be neglected from the next block. Accordingly, cycle operation is executed by only specifying the cutting depth of X-axis from the next block on.
  - 2) After completing the canned cycle, cancel G90 with another G code, such as G00 belonging to the same group.
  - 3) For the T, S and M functions which serve as cutting conditions, be sure to specify them in a block preceding the one where G90 is to be specified.

In the above-mentioned program, the tool returns to the same start point after completing each cycle. At that time, a machining time is wasted because the same parts are repeatedly machined in side cutting as shown in the figure below. Therefore, the machining time can be saved by shifting the cycle start position per cycle as shown in the program below, after completing each cycle.

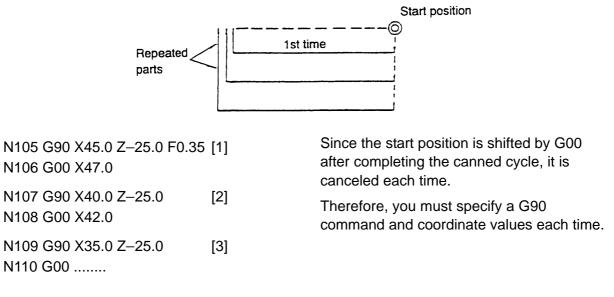

#### 2. Example of taper cutting

When machining a  $\phi$ 60 blank as shown in the figure below, with the cycle start position at X65.0 and Z2.0 and a depth of cut of 5 mm, the program is as follows:

First, obtain an amount of I.  $I = \frac{50-40}{2} = 5 \text{ mm}$ 

The sign of I("+" or "-") is determined as a direction from point "a" to the point B. Accordingly; I=-5.0

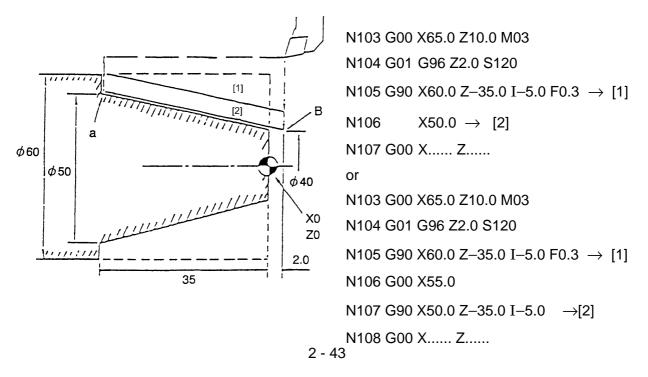

G90 Cycle Patterns (OD)

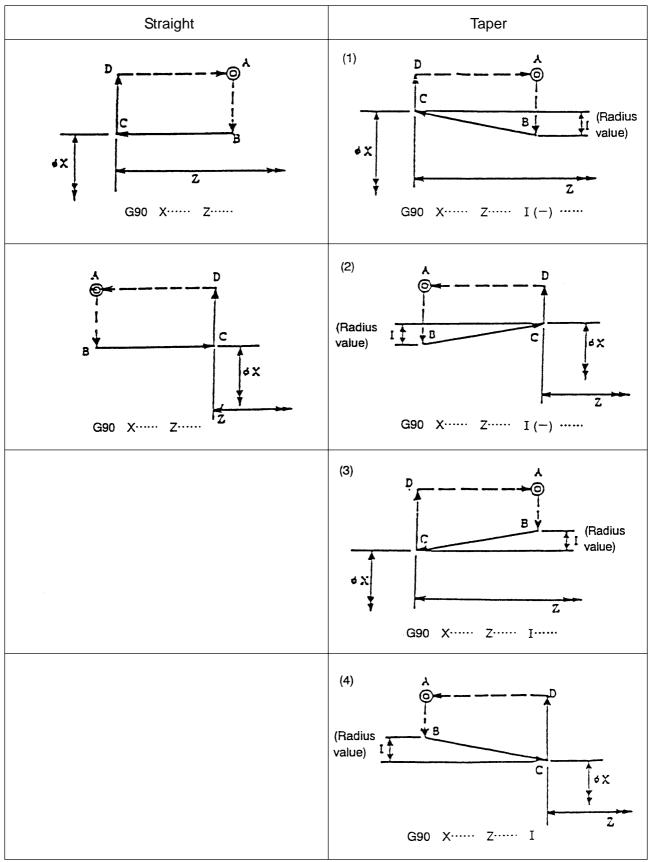

The sign (+, -) of I is determined as a direction viewing the point B from the point C. For a cutting diameter, specify a dimension at the point C.

G90 Cycle Patterns (ID)

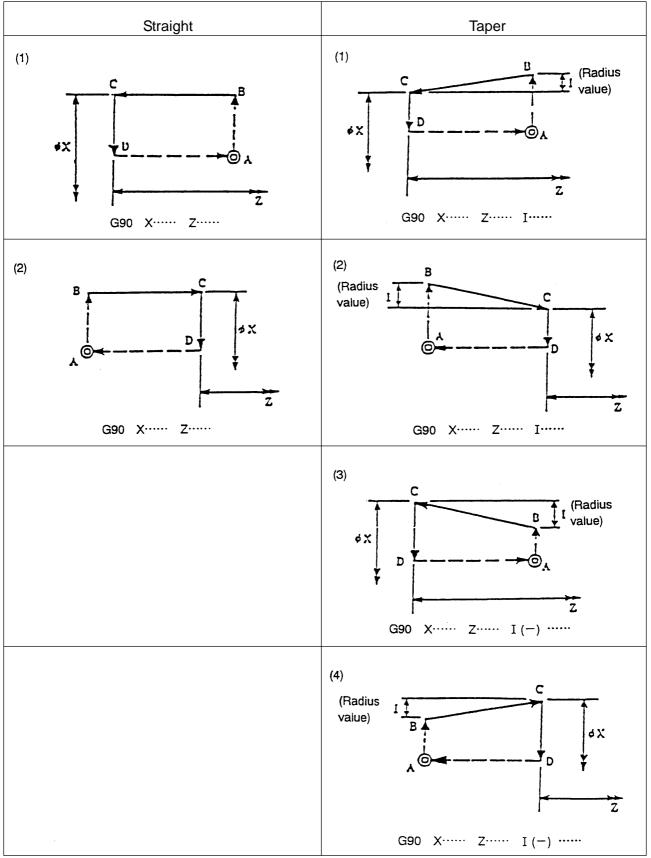

The sign (+, -) of I is determined as a direction viewing the point B from the point C. For cutting diameter, specify a dimension at the point C.

#### 2. G94 End face and side cutting cycle

G94 enables straight/taper cutting of the end face and side.

The tool moves via a specified point from its start point, cuts the workpiece at a feed rate specified with an F code and returns to the start point.

#### G94 cycle patterns

(1) Straight cutting

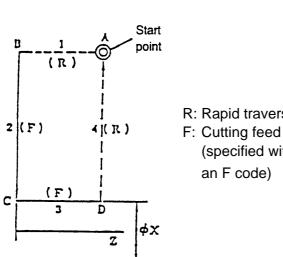

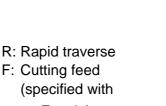

(2) Taper cutting

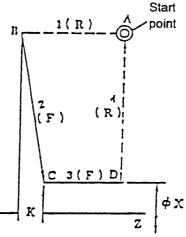

G94 X...Z...F... (K=0)

G94 X...Z...K...F... (Pay attention to a sign of K)

#### 1. Example of straight cutting

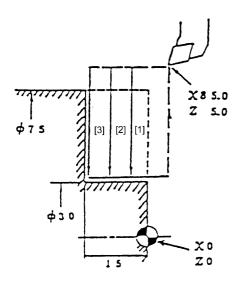

When machining a  $\phi$ 75 blank as shown in the left figure, with its cycle start position at X85.0 and Z5.0 and a depth of cut of 5 mm, the program is as follows:

| N101     | T0100 M40            |
|----------|----------------------|
| N102 G97 | ′ S450 M08           |
| N103 G00 | ) X85.0 Z10.0 M03    |
| N104 G01 | G96 Z5.0 F3.0 S120   |
| N105 G94 | X30.0 Z–5.0 F0.2 [1] |
| N106     | Z–10.0 [2]           |
| N107     | Z–15.0 [3]           |
| N108 G00 | ) G97 Z10.0          |
| N109 G30 | ) U0 W0              |
| N110     | M01                  |
|          |                      |

2 - 46

- Note 1) Since G94 is modal, specfy it just once. You do not have to specfy it again threefer . Accordingly, cycle operation is executed by only giving Z-axis depth of cut from the next block on.
  - 2) After completing the canned cycle, cancel G94 with another G code, such as G00, belonging to the same group.
  - 3) For the T, S and M functions which serve as cutting conditions, be sure to specify them in a block preceding the one where G94 is to be specified.

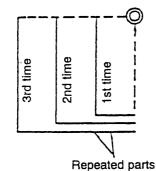

N105 G94 X30.0 Z–5.0 F0.2 ..... [1] N106 G00 Z–3.0 N107 G94 X30.0 Z–10.0 ...... [2] N108 G00 Z–8.0 N109 G94 X30.0 Z–15.0 ...... [3] N110 G00 X.... Z....

2. Example of taper cutting

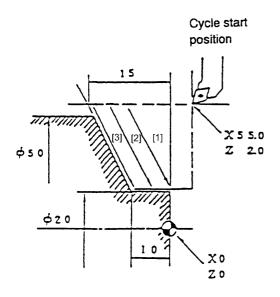

In the above-mentioned program, the tool returns to the same start point after completing each cycle. At that time, a machining time is wasted because the same parts are repeatedly machined in OD cutting as shown in the left figure.

Therefore, the machining time can be saved by shifting the cycle start position per cycle as shown in the program below.

Since the start position is shifted by G00 after completing the canned cycle, it is canceled each time. Therefore, you must specify a G94 command and coordinate values each time.

When machining a  $\phi$ 50 blank as shown in the left figure, with its cycle start position at X55.0 and Z2.0 and a depth of cut of 5 mm, the program is as follows: First, obtain a size of K.

K = 15 - 10 = 5Determine a sign of K, viewing its cycle pattern.

| Accordingly; K–5.0 |                         |  |  |
|--------------------|-------------------------|--|--|
| N104 G01           | G96 X55.0 Z2.0 S120     |  |  |
| N105 G94           | X20.0 Z0 K-5.0 F0.2 [1] |  |  |
| N106               | Z–5.0 [2]               |  |  |
| N107               | Z–10.0                  |  |  |
| N108 G00           | X Z                     |  |  |
| or                 |                         |  |  |
| N104 G01           | G96 X55.0 Z2.0 S120     |  |  |
| N105 G94           | X20.0 Z0 K-5.0 F0.2 [1] |  |  |
| N106 G00           | Z–3.0                   |  |  |
| N107 G94           | X20.0 Z-5.0 K-5.0 [2]   |  |  |
| N108 G00           | Z-8.0                   |  |  |
| N109 G94           | X20.0 Z–10.0 K–5.0      |  |  |
| N110 G00           | X Z                     |  |  |

Straight Taper (1) В @ ^ (1) @**^** B С С D øX К øX z Z ł Ŧ G94 X····· Z····· K (-) ····· G94 X..... Z..... B (2) A (2) ٨ B 6 0 1D С D С Z Z ¢X φX G94 X····· Z····· K····· Ŧ G94 X······ Z······ к, (3) В I D С ٩X G94 X····· Z····· K····· Κ (4) Å в D С Z όX G94 X····· Z····· K (-) ·····

G94 Cycle Patterns (END FACE)

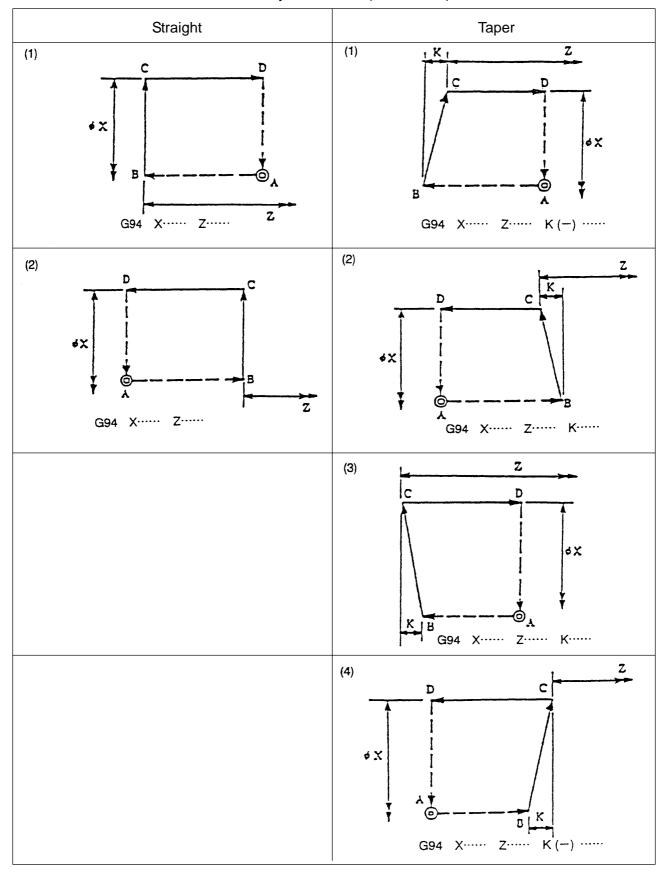

G94 Cycle Patterns (END FACE)

# 2-3-18 Multiple Repetitive Cycle

This option consists of several fixed cycles which are preliminarily prepared to make the programs easier. For example, by giving only information on the shape of finishing, the tool path for the intermediate roughing can automatically be determined. And a fixed cycle for the thread cutting is also available.

7 kinds of fixed cycle (G70~G76) are readily available for the multiple repetitive cycle. These G codes are all non-modal G codes.

| G Code | Cycle Name                     | Remarks        |
|--------|--------------------------------|----------------|
| G70    | Finishing cycle                |                |
| G71    | I.D./O.D. roughing cycle       | Capable of     |
| G72    | End face roughing cycle        | finishing with |
| G73    | Closed loop cutting cycle      | G70            |
| G74    | End face cutting-off cycle     |                |
| G75    | Outer figure cutting-off cycle |                |
| G76    | Thread cutting cycle           |                |

(1) Rough Planing of Outside Diameter (G71)

There are type I and type II for the rough planing cycle.

### Type I

As shown in the figure below, if the finishing shape is given as  $A \rightarrow A' \rightarrow B$  by a program, the area specified by the cutting amount  $\Delta d$  is cut off, leaving the finish amount  $\Delta u/2$ ,  $\Delta w$ .

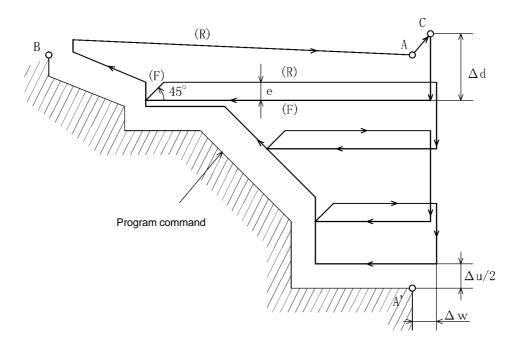

Fig. 18.1 Cutting route of rough planing during turning (Type I)

G71 P(ns) Q(nf) U( $\Delta u$ ) W( $\Delta w$ ) D( $\Delta d$ ) F(f) S(s) N(ns) ..... E The shift of the finishing shape i.e. A  $\Delta A' \rightarrow B$  is commanded

 $\label{eq:F_____} F\____ The shift of the finishing shape, i.e. A \rightarrow A' \rightarrow B, is commanded by the blocks S\_____ of sequence No. ns to nf.$ 

N(nf) . . . . . . . . . . . . 」

 $\Delta d$ : Cutting amount

Specify without a sign. The cutting direction is determined by the direction of AA' (radius specification). This specification is valid until specified next by the modal.

e: Relief amount

Parameter GUD7,\_ZSFI[31]

ns: Sequence No. of the first block in the finishing shape block group.

nf: Sequence No. of the last block in the finishing shape block group.

 $\Delta u$ : Finishing amount of X axis direction (diameter specification)

 $\Delta$ w: Finishing amount of Z axis

F, S: During the cycle, the F function, S function specified by the block between ns~nf are neglected, and the data of the F function, S function specified by the G71 block become enabled.

Note:

(1) Following four patters are conceived as the shapes cut by G71. In any case, the work is cut by the tool shift which is parallel to the Z axis, where the signs for  $\Delta u$ ,  $\Delta w$  are as follows.

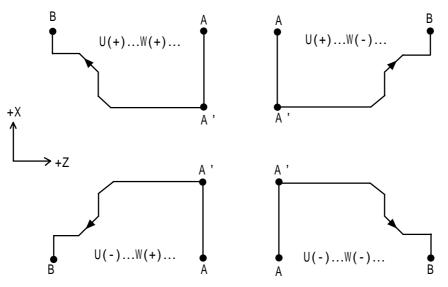

Fig. 18.2 Signs for U and W of G71

A-A' is the block of sequence No. ns, which specifies the command including G00 or G01. The shift amount of Z axis is not specified to the block of ns. The shape of A'-B' needs to simply increase or decrease for both X axis and Y axis directions.

(2) The sub program cannot be called from the block of sequence No. ns to nf.

# Type II

Type II is different from type I in the following respect. The shape is not required to simply increase or decrease to X direction and you can have dents (pocket).

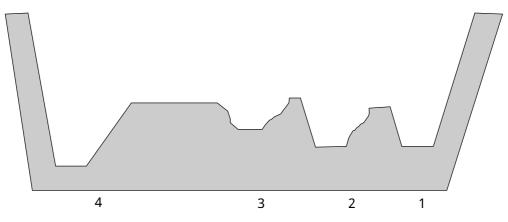

Fig. 18.3 Pockets of outside diameter rough planing (type II)

However, it must simply changes to Z direction. If the shape is like below, machining is not possible.

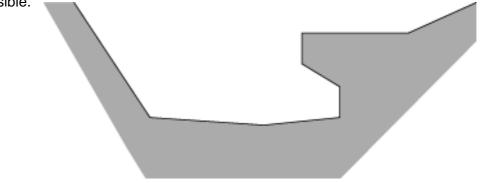

Fig. 18.4 Shape that cannot be processed with G71 cycle.

Different use of type I and type II

When only X axis is specified in the first block of the finishing shape ... type I When X axis and Y axis are specified in the first block of the finishing shape ... type II If you want to use type II without Z moving to the first block, specify WO.

(Example) Type I Type II G71 P100 Q200 ... J G71 P100 Q200 ... J N100 X(U) \_\_\_ J N100 X(U) \_\_ Z(W) \_\_\_ J : : : : N200 ....... J N200 ....... J (2) Rough Planing Cycle of End Side (G72)

As shown in the figure below, this is the same as G71, but the cutting is done by the movement parallel to the X axis.

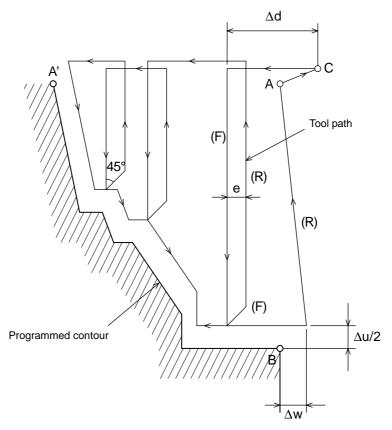

Fig. 18.5 Cutting route of face rough planing cycle

G72 P(ns) Q(nf) U( $\Delta u$ ) W( $\Delta w$ ) D( $\Delta d$ ) F(f) S(s)  $\rfloor$   $\Delta d$ , e, ns, nf  $\Delta u$ ,  $\Delta w$ , f, s are the same as G71.

Following four patterns are conceivable as the shapes cut by G72. In any case, the work is cut by the repeated movement of the tool parallel to the X axis. Signs for  $\Delta u$  and  $\Delta w$  are as follows.

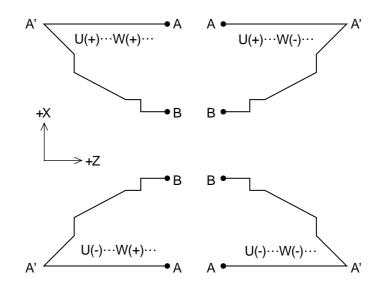

Fig. 18.6 Signs for U and W of G72

A-A' is the block of sequence No. ns, which specifies the command including G00 or G01. The X axis cannot be specified to the block of ns. The shape of A'-B needs to simply increase or decrease for both X axis and Z axis directions. (3) Planing Cycle of Close Loop (G73)

You can repeatedly use a certain cutting pattern gradually shifting its position. Using this cycle, you can efficiently cut a work with a material shape made by pre-machining such as forging and casting.

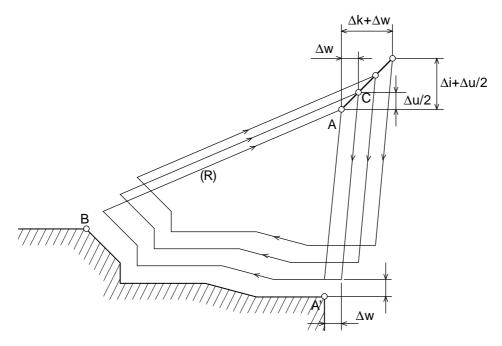

Fig. 18.7 Cutting route of close loop planing cycle

Pattern commanded by a program. A point $\rightarrow$ A' point $\rightarrow$ B point

G73 P(ns) Q(nf) U( $\Delta u$ ) W( $\Delta w$ ) I( $\Delta i$ ) K( $\Delta k$ ) D(d) F(d) F(f) S(s) N(ns) . . . . . . .

F \_\_\_\_\_ Shift command of finishing shape for  $A \rightarrow A' \rightarrow B$  is specified by blocks of

S \_\_\_\_\_ sequence No. ns to nf.

∆i: Removal amount for X axis direction (specify radius)

 $\Delta$ k: Removal amount for Z axis direction

d: Times of rough planing.

ns: Sequence No. of the first block in the finishing shape block group.

nf: Sequence No. of the last block in the finishing shape block group.

 $\Delta u$ : Finishing amount for X axis direction (specify diameter).

 $\Delta$ w: Finishing amount for Z axis direction.

f, s: If F function or S function is specified to any block between ns~nf, it is neglected and the data of F function or S function specified by G73 block become enabled.

Note:

(1) Cycle operation is executed by G73 command with P and Q specified. Since there are four patters as the cutting shapes, take care for the signs for  $\Delta u$ ,  $\Delta w$ ,  $\Delta i$  and  $\Delta k$  when you program. When the cycle ends, it returns to the A point.

### (4) Finish Cycle (G70)

If you have executed the rough planing with G71, G72 and G73, you can execute finish planing with a following command.

### Command format

G70 P(ns) Q(nf) ∫

- ns: Sequence No. of the first block in the finish shape block group.
- nf: Sequence No. of the last block in the finish shape block group.

Note:

- (1) With G70, the F, S function specified by the block of either G71, G72 or G73 are neglected and the F, S function specified in the sequence No. from ns to nf are enabled.
- (2) When G70 cycle ends, the tool is returned to the starting point by fast feed and the block next to the G70 cycle is read in the CNC command data.
- (3) A sub program cannot be called in the block within the sequence No. from ns to nf which are used in G70~G73.

#### Example

Outer diameter rough planing cycle (G71)

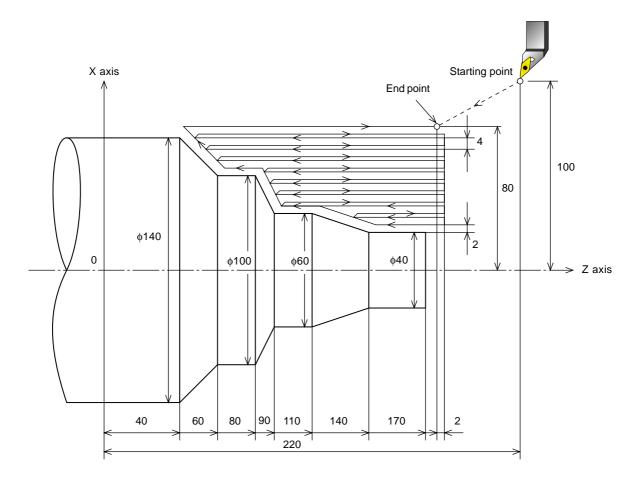

Fig. 18.8 Outer diameter rough planing cycle

```
(Diameter specification, millimeter input)
N10 G00 G90 X200.0 Z220.0 ]
N11 X142.0 Z171.0 ]
N12 G71 P13 Q19 U4.0 W2.0 D4.0 F0.3 S550 ]
N13 G00 X40.0 F0.15 S700 ]
N14 G01 Z140.0 ]
N15 X60.0 Z110.0 ]
N15 X60.0 Z110.0 ]
N16 Z90.0 ]
N17 X100.0 Z80.0 ]
N18 Z60.0 ]
N19 X140.0 Z40.0 ]
N20 G70 P13 Q19 ]
N21 G00 X200.0 Z220.0 ]
```

## Example

Face rough planing cycle (G72)

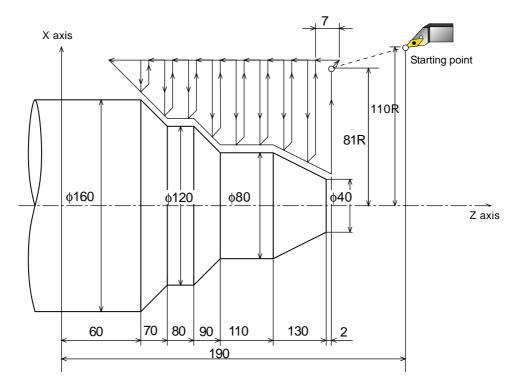

Fig. 18.9 Face rough planing cycle

```
(Diameter specification, millimeter input)
N10 G00 X220.0 Z190.0 ]
N11 G00 X162.0 Z132.0 ]
N12 G72 P13 Q18 U4.0 W2.0 D7.0 F0.3 ]
N13 G00 Z59.5 F0.15 S200 ]
N14 G01 X120.0 Z70.0 ]
N15 Z80.0 ]
N15 Z80.0 ]
N16 X80.0 Z90.0 ]
N17 Z110.0 ]
N18 X36.0 Z132.0 ]
N19 G70 P13 Q18 ]
N20 X220.0 Z190.0 ]
```

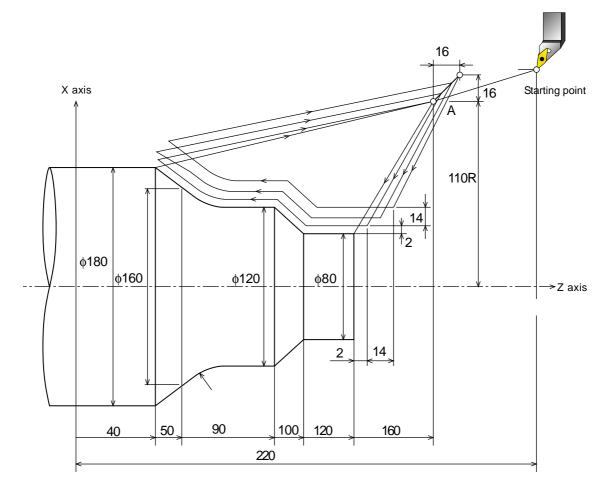

Fig. 18.10 Pattern repeat cycle

```
(Diameter specification, millimeter input)
N10 G00 X260.0 Z220.0 ]
N11 G00 X220.0 Z160.0 ]
N12 G73 P13 Q18 U4.0 W2.0 I14.0 K14.0 D3 F0.3 S180 ]
N13 G00 X80.0 Z120.0 ]
N14 G01 Z100.0 F0.15 ]
N15 X120. Z90.0 ]
N16 X70.0 ]
N17 G02 X160.0 Z50.0 R20.0 ]
N18 G01 X180.0 Z40.0 F0.25 ]
N19 G70 P13 Q18 ]
N20 G00 X260.0 Z220.0 ]
```

### (5) Edge Cutting Cycle (G74)

With following program commands, cutting routes are made as shown in the Fig. 18.11 below. Using this cycle, chips generated in the outer diameter cutting are disposed of. And if you omit X(U) and I, the operation is confined to the Z axis only enabling the deep hole drill cycle.

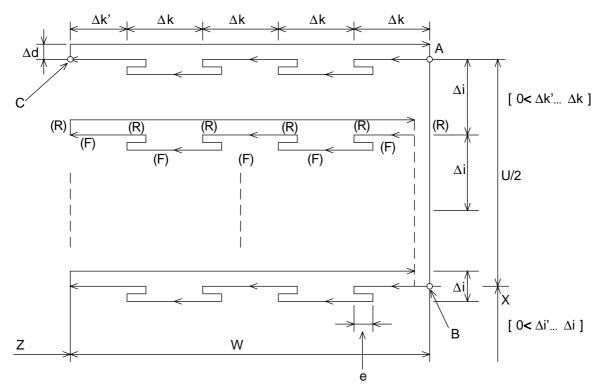

Fig. 18.11 Cutting routes of edge cutting cycle

G74 X(U)\_ Z(W)\_ I( $\Delta$ i) K( $\Delta$ k) R( $\Delta$ d) F(f)  $\downarrow$ 

e: Return amount

Parameter GUD7\_ZSFR[29]

- X: X element of B point
- U:  $A \rightarrow B$  incremental amount
- Z: Z element of C point
- W:  $A \rightarrow C$  incremental amount
- $\Delta i$ : Movement amount to the X direction (specify without sings)
- $\Delta k$ : Cutting amount to the Z direction.
- $\Delta d$ : Relief amount of the tool up to the cutting bottom.

This is usually specified by positive values, but if you omit X(U) and  $\Delta i$ , specify with the sign for the direction you want to relieve.

f: Feed speed.

#### (6) Outside, Inside Diameter Edge Cutting Cycle (G75)

With a following program command, the cutting route is made as shown in the Fig. 18.12 below, which corresponds to G74 with X and Z replaced. Using this cycle, chips coming from the face cutting can be disposed of. It also executes groove machining and edge-cut machining (omitting Z, W and K) when cutting the outside diameter.

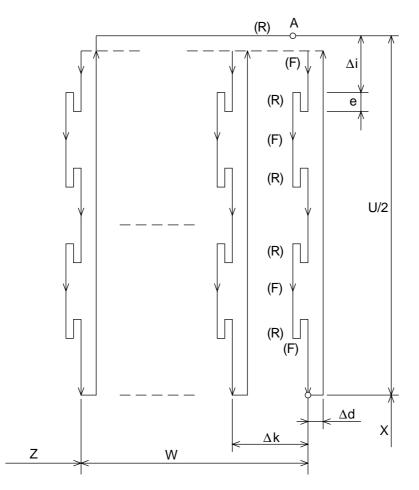

Fig. 18.12 Cutting route of outside diameter edge cutting cycle

G75 X(U)\_ Z(W)\_ I( $\Delta i$ ) K( $\Delta k$ ) R( $\Delta d$ ) F(f)  $\rfloor$ 

Both G74 and G75 are used for groove cutting or boring, are the cycle to automatically relieve the tool and four patterns which are symmetric to each other are conceived.

(7) Combined Type Thread Cutting Cycle (G76)

With a following program command, the thread cutting cycle is executed as shown in the Fig. 18.13 below.

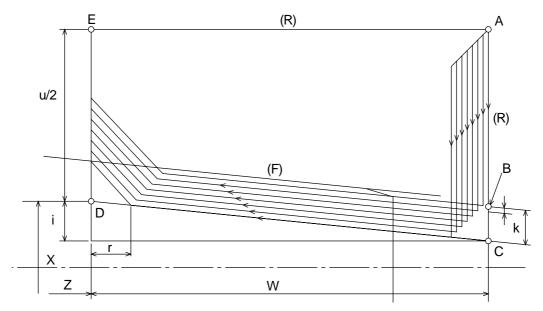

Fig. 18.13 Cutting route of automatic thread cutting cycle

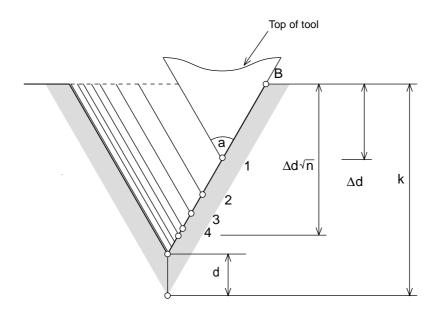

Fig. 18.14 Thread cutting

G76 X(U)\_ Z(W)\_ I(i) K(k) D( $\Delta$ d) A(a) F(L)  $\Box$ 

m: Final finishing repeated times 1~99

Parameter GUD7\_,ZSFI[24]

r: Thread cutting up (chamfering) amount. Making the lead L, specify with 2 digit value 00~99 by 0.1 increment within the range of 0.0L~9.9L. Use the parameter GUD7\_,ZSFI[26] to set. a: Tool nose angle (angle of thread)

 $\Delta$ dmin: Minimum cutting amount (specify by radius)

If the cutting amount ( $\Delta dn - \Delta dn - 1$ ) becomes less than  $\Delta dmin$ , it is clamped to  $\Delta dmin$ .

Use parameter GUD7\_, ZSFI[27] to set.

d: Finish amount

Use parameter GUD7\_, ZSFI[28] to set.

- i: Taper amount (radius)
  - If i=0, straight thread cutting is executed.
- k: Height of thread (specify the distance of X axis direction by radius).

 $\Delta d$ : First cutting amount (specify by radius)

L: Lead of thread (the same as G32 thread cutting).

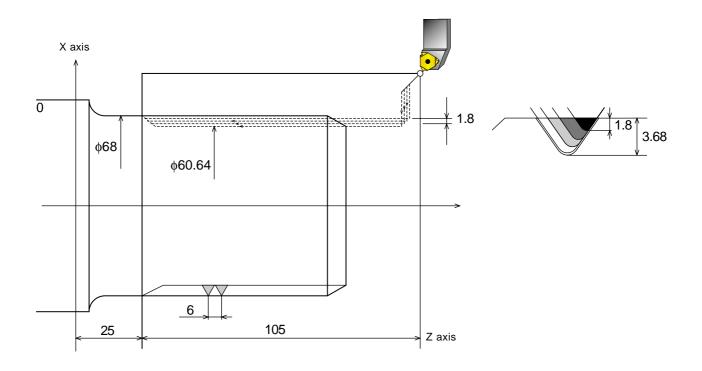

G76 X60640 Z25000 K3680 D1800 A60 F6. ] Fig. 18.15 Combined type thread cutting cycle(G76)

- (8) Cautions Relating to Combined Type Fixed Cycle (G70~G76)
  - 1. It is impossible to command G70, G71, G72 and G73 in the MDI mode. If you happen to command them, it will result in alarm 1401. It is possible to command G74, G75 and G76.
  - 2. In the block which commanded G70, G71, G72 and G73 and the blocks between the sequence numbers specified by P and Q of G70, G71, G72 and G73, M98/M99 cannot be specified.
  - 3. The blocks between the sequence numbers specified by P and Q of G70, G71, G72 and G73 cannot make following commands.
    - One shot G code other than dwell (G04).
    - G code of group 01 other than G00, G01, G02 and G03.
    - G code of group 06.
    - M98/M99.
  - 4. Don't specify the program which is the last shift command in the finishing shape block group specified by P and Q of G70, G71, G72 and G73 is the chamfering and corner R.
  - 5. Tool nose R compensation is not used in G71~G76.

## 2-3-19 G32, G92, G76 Thread Cutting

A G32 command enables straight/taper/face thread cutting and tapping, and G92 and G76 (option) commands enable straight/taper-thread cutting.

•Threading code and lead programmable range

Specify a lead with a numerical value following F.

| G code | Description         |
|--------|---------------------|
| G32    | Threading           |
| G92    | Canned cycle for    |
|        | threading           |
| G76    | Multiple repetitive |
|        | cycle for threading |

Limitation of spindle speed

The following limitation must be observed in threading by G32/G92/G76.

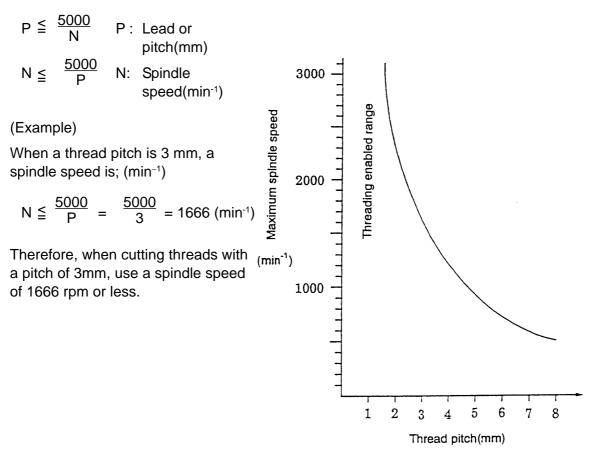

- **Note**) 1. The above-mentioned limitation does not apply to an oil groove, etc. which do not require an accurate lead.
  - 2. If the spindle rpm slows down due to insufficient spindle output, the threads may not be cut at accurate pitches even with the above-mentioned spindle rpm limit.

1. Cutting the single thread screw

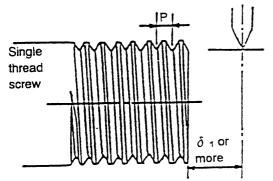

2. Cutting the multiple thread screw

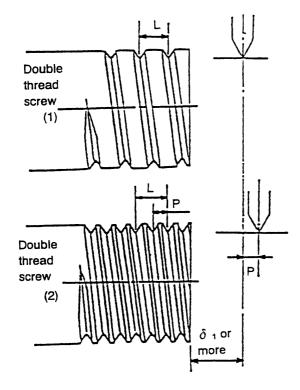

For a single thread screw, cut at a threading feed rate of P mm/rev from an arbitrary position by  $\delta_1$  or more away from the end face of a thread part.

Cut the first thread of a double thread screw at a threading feed rate of L mm/rev from an arbitrary position by  $\delta_1$  or more away from the end face of a thread part.

Cut the second thread of the double thread screw at a threading feed rate of L mm/rev from a position by P mm away from the cutting start position of the first thread. This also applies to an n-thread screw.

Important Formulas for Thread

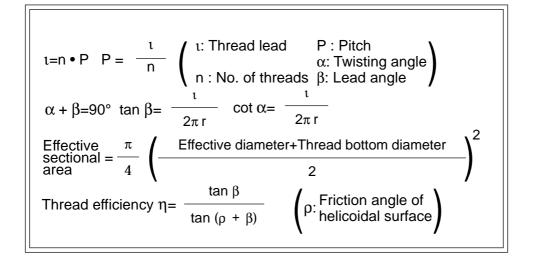

<Incomplete thread>

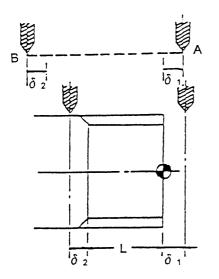

When cutting the thread from the point A to the point B, it causes shorter leads(pitches) of  $\delta_1$  and  $\delta_2$  at the cutting start point A due to acceleration and at the cutting end point B due to deceleration, respectively. Therefore, when obtaining an effective thread length "L", a threading length of "L+ $\delta_1$ + $\delta_2$ " is required.

<How to determine  $\delta_1$ >

Obtain  $\delta_1$  from the spindle speed and thread lead (pitch) used for threading, using the following formula:

Example) When cutting a JIS Class-1 thread with a pitch of 1.5 at a spindle speed of 800 rpm;

$$\delta_1$$
 (mm) = 0.0015×800×1.5 =1.8(mm)

<How to determine  $\delta_2$ >

Obtain  $\delta_2$  from the spindle speed and thread lead (pitch) used for threading, using the following formula:

$$\delta_2$$
 (mm)=0.00042×R(min<sup>-1</sup>)×L(mm)

Example) When cutting a JIS Class-1 thread with a pitch of 1.5 at a spindle speed of 800min<sup>-1</sup>

**Note**) As mentioned above,  $\delta_1$  and  $\delta_2$  values are determined by the spindle speed and thread lead. Accordingly, when cutting one screw, the spindle speed must not be changed to the last.

(A threading section would be shifted.)

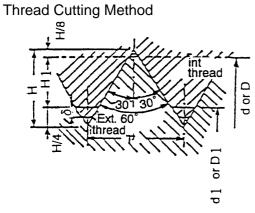

<Metric coarse and fine threads>

H = 0.866025P

H<sub>1</sub> = 0.541266P

 $d_1 = D_1 = d-2 \times H_1 = d - 1.082532P$ 

## Number of cutting times by pitch in threading

The number of cutting times is calculated as follows:

$$\mathsf{NE} = \mathsf{K} \times \mathsf{P} + 2.5 \quad (\mathsf{P} \quad 0)$$

= 3.3P + 2.5

**Note**) After calculating NE, raise its decimal places to a unit.

- NE : No. of cutting times
- K : Constant based on various conditions (assumed to be 3.3 in this case)
- P : Thread pitch to be cut (mm)

 The following shows formulas used for calculating reference thread shapes for metric coarse/fine and unified coarse/fine threads:

<Unified coarse and fine threads>

 $H = 0.866025/n \times 25.4$ 

$$H_1 = 0.541266/n \times 25.4$$

$$d = (d) \times 25.4$$

- $d_1 = D_1 = (d-1.082532/n) \times 25.4$ 
  - n : No. of threads per 25.4mm
  - (d) : Nominal size for thread

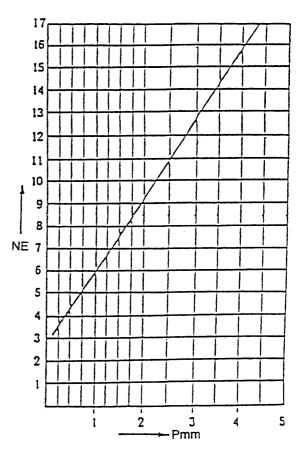

You must determine a depth of cut, depending on the nose R of a tip used. As shown in the right figure, assuming a relief amount to be  $\delta$  and a relief cutting part to be an arc (nose R);

$$\delta = \frac{1}{4} H - R = \frac{1}{4} P \cos 30^{\circ} - R$$
external  
thread
$$\delta = \frac{1}{8} H - R = \frac{1}{8} P \cos 30^{\circ} - R$$
internal  
thread

A maximum allowable value for R is;

Example) When P = 2.5, a maximum nose R is; Rmax (external thread)

= 0.36, Rmax (internal thread) = 0.18

Therefore ; when R0.2 is used for the external thread,

δ = 0.34, and depth of cut = H<sub>1</sub> +δ = 1.353 + 0.34 = 1.694. When R0.1 is used for the internal thread, δ = 0.17, and depth of cut = H<sub>1</sub> +δ = 1.353 + 0.17 = 1.524.

| Р                                  | 1                 | .0                | 1.2              | 25               | 1.5               | 5                 | 1.7              | 75               | 2                 | .0                | 2.5              | 5                | 3.0               | )                 | 3.               | 5                |
|------------------------------------|-------------------|-------------------|------------------|------------------|-------------------|-------------------|------------------|------------------|-------------------|-------------------|------------------|------------------|-------------------|-------------------|------------------|------------------|
| H,                                 | 0.5               | 541               | 0.6              | 77               | 0.8               | 12                | 0.9              | 47               | 1.(               | 083               | 1.35             | 53               | 1.62              | 24                | 1.8              | 94               |
|                                    | Ext.              | Int.              | Ext.             | Int.             | Ext.              | Int.              | Ext.             | Int.             | Ext.              | Int.              | Ext.             | Int.             | Ext.              | Int.              | Ext.             | Int.             |
|                                    | thread            | thread            | thread           | thread           | thread            | thread            | thread           | thread           | thread            | thread            | thread           | thread           | thread            | thread            | thread           | thread           |
| Max. Nose R<br>RMAX                | 0.14              | 0.07              | 0.18             | 0.09             | 0.21              | 0.10              | 0.25             | 0.12             | 0.29              | 0.14              | 0.36             | 0.18             | 0.43              | 0.21              | 0.50             | 0.25             |
| Calculated<br>Nose R               | 0.1               | 0.07              | 0.1              | 0.09             | 0.2               | 0.1               | 0.2              | 0.1              | 0.2               | 0.1               | 0.3              | 0.1              | 0.3               | 0.2               | 0.4              | 0.2              |
| d<br>Relief                        | 0.12              | 0.04              | 0.17             | 0.04             | 0.12              | 0.06              | 0.18             | 0.09             | 0.23              | 0.11              | 0.24             | 0.17             | 0.35              | 0.12              | 0.36             | 0.18             |
| d + H <sub>1</sub><br>Depth of Cut | 0.661             | 0.581             | 0.847            | 0.717            | 0.932             | 0.872             | 0.127            | 1.037            | 1.313             | 1.193             | 1.593            | 1.523            | 1.973             | 1.741             | 2.251            | 2.074            |
| n                                  | ΔX(n)/<br>ΔW      | ΔX(n)/<br>ΔW      | ΔX(n)/<br>ΔW     | ΔX(n)/<br>ΔW     | ΔX(n)/<br>ΔW      | ΔX(n)/<br>ΔW      | ΔX(n)/<br>ΔW     | ΔX(n)/<br>ΔW     | ΔX(n)/<br>ΔW      | ΔX(n)/<br>ΔW      | ΔX(n)/<br>ΔW     | ΔX(n)/<br>ΔW     | ΔX(n)/<br>ΔW      | ΔX(n)/<br>ΔW      | ΔX(n)/<br>ΔW     | ΔX(n)/<br>ΔW     |
| *1                                 | 0.45\<br>(0.641\) | 0.45\<br>(0.541\) | 0.5\<br>(0.722\) | 0.5\<br>(0.605\) | 0.55\<br>(0.729\) | 0.55\<br>(0.679\) | 0.6\<br>(0.821\) | 0.6\<br>(0.751\) | 0.65\<br>(0.900\) | 0.65\<br>(0.815\) | 0.7\<br>(1.035\) | 0.7\<br>(0.989\) | 0.75\<br>(1.171\) | 0.75\<br>(0.027\) | 0.8\<br>(1.226\) | 0.8\<br>(1.128\) |
| 2                                  | 0.878\<br>0.124   | 0.765\<br>0.091   | 1.02\<br>0.150   | 0.856\<br>0.103  | 1.031\<br>0.139   | 0.96\<br>0.118    | 1.162\<br>0.162  | 1.066\<br>0.135  | 1.273\<br>0.180   | 1.153\<br>0.145   | 1.414\<br>0.206  | 1.398\<br>0.202  | 1.657\<br>0.122   | 1.453\<br>0.203   | 1.734\<br>0.270  | 1.595\<br>0.230  |
| 3                                  | 1.075\<br>0.057   | 0.937\<br>0.05    | 1.25 \<br>0.066  | 1.049\<br>0.056  | 1.261\<br>0.067   | 1.177\<br>0.063   | 1.423\<br>0.075  | 1.305\<br>0.069  | 1.559\<br>0.082   | 1.412\<br>0.075   | 1.793\<br>0.095  | 1.712\<br>0.091  | 2.03\<br>0.107    | 1.779\<br>0.194   | 2.124\<br>0.112  | 1.954\<br>0.103  |
| 4                                  | 1.242\<br>0.048   | 1.082\<br>0.042   | 1.444\<br>0.056  | 1.211\<br>0.047  | 1.457\<br>0.057   | 1.358\<br>0.052   | 1.643\<br>0.064  | 1.507\<br>0.058  | 1.800\<br>0.070   | 1.631\<br>0.063   | 2.071\<br>0.080  | 1.977\<br>0.096  | 2.363\<br>0.090   | 2.055\<br>0.88    | 2.453\<br>0.095  | 2.256\<br>0.087  |
| 5                                  | 1.282\            | 1.122\            | 1.614\<br>0.049  | 1.354\<br>0.041  | 1.628\<br>0.049   | 1.519\<br>0.046   | 1.837\<br>0.056  | 1.685\<br>0.051  | 2.013\<br>0.061   | 1.823\<br>0.055   | 2.315\<br>0.070  | 2.211\<br>0.067  | 2.62\<br>0.08     | 2.297\<br>0.07    | 2.742\<br>0.083  | 2.523\<br>0.077  |
| 6                                  | 1.322\            | 1.162\            | 1.654\           | 1.394\           | 1.784\<br>0.045   | 1.664\<br>0.042   | 2.013\<br>0.051  | 1.846\<br>0.046  | 2.205\<br>0.055   | 1.897\<br>0.050   | 2.536\<br>0.064  | 2.422\<br>0.061  | 2.87\<br>0.072    | 2.517\<br>0.063   | 3.004\<br>0.075  | 2.763\<br>0.070  |
| 7                                  |                   |                   | 1.674\           | 1.434\           | 1.824\            | 1.704\            | 2.174\<br>0.046  | 1.994\<br>0.043  | 2.381\<br>0.051   | 2.157\<br>0.046   | 2.739\<br>0.058  | 2.616\<br>0.056  | 3.1\<br>0.066     | 2.718\<br>0.058   | 3.245\<br>0.069  | 2.985\<br>0.014  |
| 8                                  |                   |                   |                  |                  | 1.864\            | 1.744\            | 2.214\           | 2.034\           | 2.546\<br>0.047   | 2.306\<br>0.043   | 2.928\<br>0.054  | 2.796\<br>0.052  | 3.314\<br>0.062   | 2.906\<br>0.054   | 3.469\<br>0.064  | 3.191\<br>0.060  |
| 9                                  |                   |                   |                  |                  |                   |                   | 2.254\           | 2.074\           | 2.586\            | 2.346\            | 3.106\<br>0.051  | 2.966\<br>0.043  | 3.515\<br>0.058   | 3.082\<br>0.051   | 3.673\<br>0.861  | 3.385\<br>0.056  |
| 10                                 |                   |                   |                  |                  |                   |                   |                  |                  | 2.626\            | 2.386\            | 3.146\           | 3.006\           | 3.705\<br>0.055   | 3.249\<br>0.048   | 3.898\<br>0.057  | 3.568\<br>0.053  |
| 11                                 |                   |                   |                  |                  |                   |                   |                  |                  |                   |                   | 3.186\           | 3.046\           | 3.866\<br>0.046   | 3.408\<br>0.045   | 4.067\<br>0.054  | 3.742\<br>0.050  |
| 12                                 |                   |                   |                  |                  |                   |                   |                  |                  |                   |                   |                  |                  | 3.906\            | 3.448\            | 4.248\<br>0.052  | 3.908\<br>0.048  |
| 13                                 |                   |                   |                  |                  |                   |                   |                  |                  |                   |                   |                  |                  | 3.946\            | 3.488\            | 4.422\<br>0.050  | 4.068\ 0.046     |
| 14                                 |                   |                   |                  |                  |                   |                   |                  |                  |                   |                   |                  |                  |                   |                   | 4.462\           | 4.108\           |
| 15                                 |                   |                   |                  |                  |                   |                   |                  |                  |                   |                   |                  |                  |                   |                   | 4.502\           | 4.148\           |

## <Depth of cut and No. of Cutting Times for 60° Triangular Thread>

\* Since calculated values within parenthese at the bottom are too large, use corrected values at the top.

2 - 73

#### When Cutting Straight (External Thread)

| G   | Х     | Z                            | F    | Remarks                        |
|-----|-------|------------------------------|------|--------------------------------|
| G00 | Х     | Z                            |      |                                |
| G92 | X9.55 | $Z\Delta\Delta.\Delta\Delta$ | F1.0 | $d-\Delta X(1)=10-0.45=9.55$   |
|     | X9.12 |                              |      | $d-\Delta X(2)=10-0.878=9.122$ |
|     | X8.92 |                              |      | d–∆X(3)= 10 – 1.075 = 8.925    |
|     | X8.76 |                              |      | d–∆X(4)= 10 – 1.242 = 8.758    |
|     | X8.72 |                              |      | d–∆X(5)= 10 – 1.282 = 8.718    |
|     | X8.68 |                              |      | d–∆X(6)= 10 – 1.322 = 8.678    |
| G00 | Х     | Z                            |      |                                |

For M10,P1.0

## When Cutting Straight (Internal Thread)

|     | •     | • •                          |      |                              |
|-----|-------|------------------------------|------|------------------------------|
| G   | Х     | Z                            | F    | Remarks                      |
| G00 | Х     | Z                            |      |                              |
| G92 | X9.25 | $Z\Delta\Delta.\Delta\Delta$ | F1.0 | d+∆X(1)= 8.8 + 0.45 = 9.25   |
|     | X9.57 |                              |      | d+∆X(2)= 8.8 + 0.765 = 9.565 |
|     | X9.73 |                              |      | d+∆X(3)= 8.8 + 0.937 = 9.737 |
|     | X9.88 |                              |      | d+∆X(4)= 8.8 + 1.082 = 9.882 |
|     | X9.92 |                              |      | d+∆X(5)= 8.8 + 1.122 = 9.922 |
|     | X9.96 |                              |      | d+∆X(6)= 8.8 + 1.162 = 9.962 |
| G00 | Х     | Z                            |      |                              |

#### When Cutting Along Helicoidal Surface (External Thread)

| G      | Х     | Z      | F    | Remarks                                |
|--------|-------|--------|------|----------------------------------------|
| G00    | Х     | Z      |      |                                        |
| G92    | X9.55 | ΖΔΔ.ΔΔ | F1.0 | $d - \Delta X(1) = 10 - 0.45 = 9.55$   |
| G01    |       | W-0.12 |      | ΔW= 0.124 0.12                         |
| or G00 |       |        |      |                                        |
| G92    | X9.12 | ΖΔΔ.ΔΔ |      | $d - \Delta X(2) = 10 - 0.878 = 9.122$ |
| G01    |       | W-0.06 |      | $\Delta W = 0.057  0.06$               |
| or G00 |       |        |      |                                        |
| G92    | X8.92 | ΖΔΔ.ΔΔ |      | d–∆X(3)= 10 – 1.075 = 8.925            |
| G01    |       | W-0.05 |      | ΔW= 0.048 0.05                         |
| or G00 |       |        |      |                                        |
| G92    | X8.76 | ΖΔΔ.ΔΔ |      | d–∆X(4)= 10 – 1.242 = 8.758            |
|        | X8.72 |        |      | d–∆X(5)= 10 – 1.282 = 8.718            |
|        | X8.68 |        |      | d–∆X(6)= 10 – 1.322 = 8.678            |
| G00    | Х     | Z      |      |                                        |

## When Cutting Along Helicoidal Surface (Internal Thread)

| G      | Х     | Z                            | F    | Remarks                               |
|--------|-------|------------------------------|------|---------------------------------------|
| G00    | Х     | Z                            |      |                                       |
| G92    | X9.25 | ΖΔΔ.ΔΔ                       | F1.0 | $d+\Delta X(1)=8.8+0.45=9.25$         |
| G01    |       | W-0.09                       |      | ΔW= 0.091 0.09                        |
| or G00 |       |                              |      |                                       |
| G92    | X9.57 | ΖΔΔ.ΔΔ                       |      | $d+\Delta X(2)=8.8+0.765=9.565$       |
| G01    |       | W-0.05                       |      | $\Delta W = 0.05$                     |
| or G00 |       |                              |      |                                       |
| G92    | X9.73 | ΖΔΔ.ΔΔ                       |      | $d+\Delta X(3)=8.8+0.937=9.737$       |
| G01    |       | W-0.04                       |      | $\Delta W = 0.042$                    |
| or G00 |       |                              |      |                                       |
| G92    | X9.88 | $Z\Delta\Delta.\Delta\Delta$ |      | $d+\Delta X(4) = 8.8 + 1.082 = 9.882$ |
|        | X9.92 |                              |      | $d+\Delta X(5)= 8.8 + 1.122 = 9.922$  |
|        | X9.96 |                              |      | d+∆X(6)= 8.8 + 1.162= 9.962           |
| G00    | Х     | Z                            |      |                                       |

| When | Cutting | ZigZag | (External | Thread) |
|------|---------|--------|-----------|---------|
|------|---------|--------|-----------|---------|

| r      |       |          |      |                        |  |  |  |
|--------|-------|----------|------|------------------------|--|--|--|
| G      | Х     | Z        | F    | Remarks                |  |  |  |
| G00    | Х     | Z        |      |                        |  |  |  |
| G92    | X9.55 | ΖΔΔ.ΔΔ   | F1.0 | d-DX(1)=10-0.45=9.55   |  |  |  |
| G01 or |       | W-0.12   |      | ΔW=0.124 0.12          |  |  |  |
| G00    |       |          |      |                        |  |  |  |
| G92    | X9.12 | ΖΔΔ.ΔΔ   |      | d–∆X(2)=10–0.818=9.122 |  |  |  |
| G01 or |       | W(+)0.06 |      | ΔW=0.057 0.06          |  |  |  |
| G00    |       |          |      |                        |  |  |  |
| G92    | X8.92 | ΖΔΔ.ΔΔ   |      | d–∆X(3)=10–1.075=8.925 |  |  |  |
| G01 or |       | W–0.05   |      | ΔW=0.048 0.05          |  |  |  |
| G00    |       |          |      |                        |  |  |  |
| G92    | X8.76 | ΖΔΔ.ΔΔ   |      | d–∆X(4)=10–1.082=8.758 |  |  |  |
|        | X8.72 |          |      | d–∆X(5)=10–1.282=8.718 |  |  |  |
|        | X8.68 |          |      | d–∆X(6)=10–1.322=8.678 |  |  |  |
| G00    | Х     | Z        |      |                        |  |  |  |

When Cutting ZigZag (Internal Thread)

| G      | Х     | Z        | F    | Remarks                 |
|--------|-------|----------|------|-------------------------|
| G00    | Х     | Z        |      |                         |
| G92    | X9.25 | ΖΔΔ.ΔΔ   | F1.0 | d+∆X(1)=8.8+0.45=9.25   |
| G01 or |       | W–0.09   |      | ΔW=0.091 0.09           |
| G00    |       |          |      |                         |
| G92    | X9.57 | ΖΔΔ.ΔΔ   |      | d+∆X(2)=8.8+0.765=9.565 |
| G01 or |       | W(+)0.05 |      | ΔW=0.05                 |
| G00    |       |          |      |                         |
| G92    | X9.73 | ΖΔΔ.ΔΔ   |      | d+∆X(3)=8.8+0.937=9.737 |
| G01 or |       | W-0.04   |      | ΔW=0.042                |
| G00    |       |          |      |                         |
| G92    | X9.88 | ΖΔΔ.ΔΔ   |      | d+∆X(4)=8.8+1.082=9.882 |
|        | X9.92 |          |      | d+∆X(5)=8.8+1.122=9.922 |
|        | X9.96 |          |      | d+∆X(6)=8.8+1.162=9.962 |
| G00    | Х     | Z        |      |                         |

## Thread chamfering

Automatic thread chamfering is enabled in G92 and G76 threading cycles.

1. M functions for chamfering selection

M23 ..... chamfering ON (chamfering performed)

M24 ..... chamfering OFF

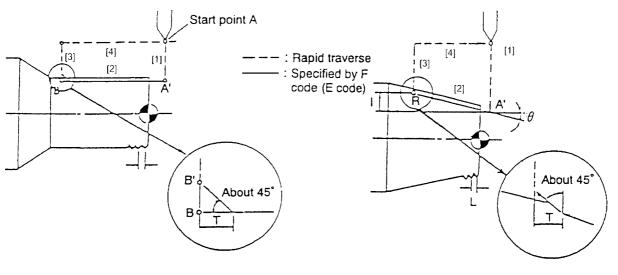

Details of thread chamfering

Details of thread chamfering

Any valve of thread chamfering r (L is a lead of thread) of 0.1L increment can be selected by parameter No.1000.

Note 1) When turning on the power, M24 is set.

It chamfering is required, specify M23 in the block prior to the one which starts threading.

- 2) Setting of chambering width is set at parameter No. 1000.
- 3) The starting point of thread cutting must be designated larger than the end point (B') of chamfering at external thread, or smaller than the end point of chamfering at internal thread, otherwise NC unit issues alarm.
- 4) The command M23 should be placed before thread cutting command.

#### 1. G32 Threading

The tool cuts a thread at a feed rate (pitch or lead) specified with F or E as far as a position of X... Z... in the block where G32 was specified.

G32 does not allow cycle operation. Therefore, blocks before and after threading require programs for cutting retreat and return.

• Program cutting retreat and return with G00 or G01.

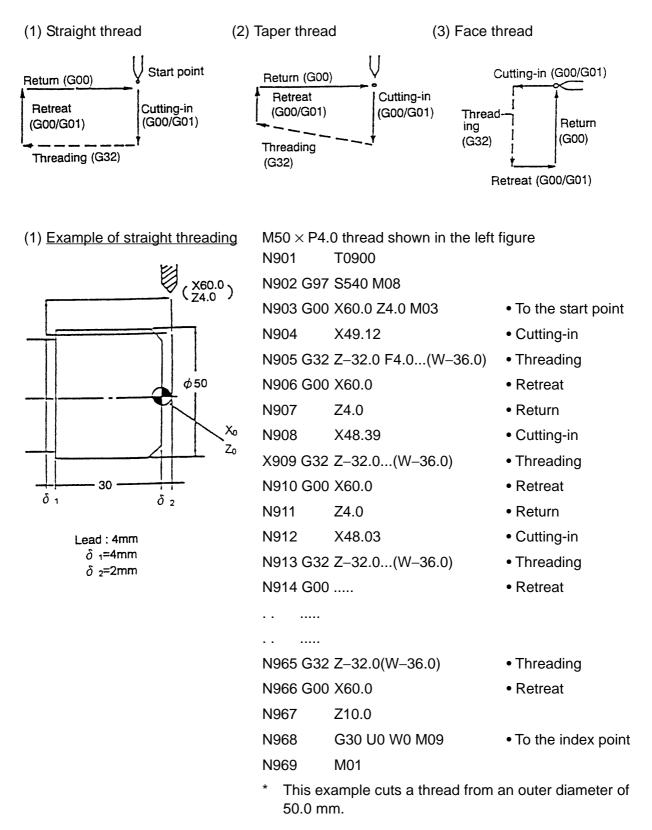

- For the threading depth and number of threading times, refer to the number of threading list.
- U... and W... within parentheses specify strokes (incremental programming) from a threading start point to an end point.

Although either programming (incremental or absolute) will do, note that command values will change in case of "G32 U... W...".

|                               | am example<br>gure. | for $\phi$ 35/55 taper threading shown in the left |
|-------------------------------|---------------------|----------------------------------------------------|
|                               | N901                | Т0900                                              |
|                               | N902 G97            | S600 M08                                           |
|                               | N903 G00            | X70.0 Z3.0 M03                                     |
|                               | N904                | X34.33                                             |
| X70.00                        | N905 G32            | X54.33 Z-42.0 F2.0 (U20.0 W-45.0)                  |
| Z 3.00                        | N906 G00            | X70.0                                              |
|                               | N907                | Z3.0                                               |
| φ55                           | N908                | X33.96                                             |
|                               | X909 G32            | X53.96 Z-42.0(U20.0 W-45.0)                        |
|                               | N910 G00            | X70.0                                              |
|                               | N911                | Z3.0                                               |
|                               | N912                | X33.72                                             |
| $\delta_2$ 40 '01'            |                     | Z53.72 Z-42.0(U20.0 W-45.0)                        |
| Lead : 2mm                    | N914 G00            |                                                    |
| $\delta$ 1=3mm $\delta$ 2=2mm |                     |                                                    |
|                               |                     |                                                    |
|                               |                     | X52.83 Z-42.0(U20.0 W-45.0)                        |
|                               | N941 G00            |                                                    |
|                               | N942                | Z10.0                                              |
|                               | N943 G30            |                                                    |
|                               | N944                | M01                                                |

#### (3) Example of face threading

Program example for face threading shown in the left figure, with each depth of cut set to 0.5 mm.

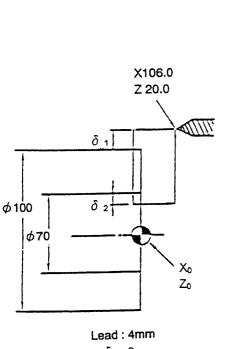

\_ead : 4mm δ <sub>1</sub>=3mm δ <sub>2</sub>=1.5mm

N301 T0300 N302 G97 S300 M08 N303 G00 X106.0 Z20.0 M03 N304 Z-0.5 N305 G32 X67.0 F4.0...(U-39.0)) N306 G00 Z20.0 N307 X106.0 Z-1.0 N308 X309 G32 X67.0...(U-39.0) N310 G00 X20.0 N311 X106.0 N312 Z-1.5 N313 G32 X67.0...(U-39.0) N314 G00 ..... . . ..... . . ..... N340 G32 X67.0...(U-39.0) N341 G00 Z20.0

```
N342 G30 U0 W0 M09
N343 M01
```

Instead of "G32 X... Z...", you can use a command "G32 U... W...".

Command values in this case specify strokes from the threading start point to the threading end point.

Refer to the command values "U... W..." within parentheses.

## 2. G32 Tapping

When a tap feed rate (pitch, lead) is specified with G01, if the FEEDRATE OVERRIDE switch on the operation panel is not set to 100%, the feed rate (pitch, lead) specified in the program cannot be obtained because of its change.

To avoid this, if you specify tapping with G32, machining will be performed at the same feed rate as specified in the program for safe operation, ignoring a feed rate override.

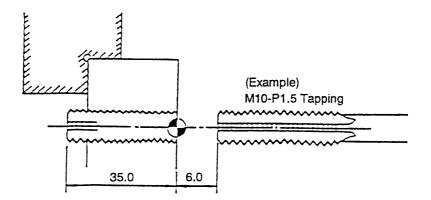

Program Example:

N601 T0600

N602 G97 S255 M08

N603 G00 X0 Z20.0 M03

N604 G01 Z6.0 F5.0

N605 G32 Z-35.0 F1.5 M05...

N606 G04 U0.5

N607 G32 Z10.0 M04

N608 G04 U0.5

N609 G30 U0 W0 M05

N610 M01

• N605 G32 Z-35.0 F1.5 M05

The above-mentioned program stops the spindle (M05) when its Z axis is at a position of -35.0 mm. However, when a spindle speed is high, it takes some time for the spindle to stop.

• N607 G32 Z10.0 M04

The spindle runs in the reverse direction, and then, the Z axis moves to a position of +10 mm. To retreat the tap, the safer, the bigger a command value for the Z-axis position is.

• When tapping, use a special purpose taper.

## 3. G92 Threading Cycle

From a threading start point, four actions of cutting-in, threading, retreat and return to the start point can be specified in one block as one cycle.

(1) Straight thread

(2) Taper thread

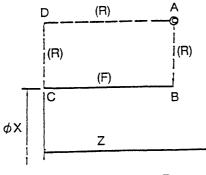

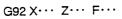

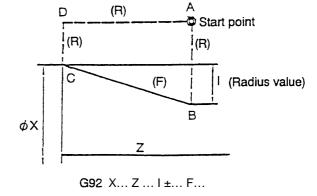

• An incomplete thread part is included within a Zaxis moving range. R : Rapid traverse F : Threading Program example for M45-P1.5 threading (left figure)

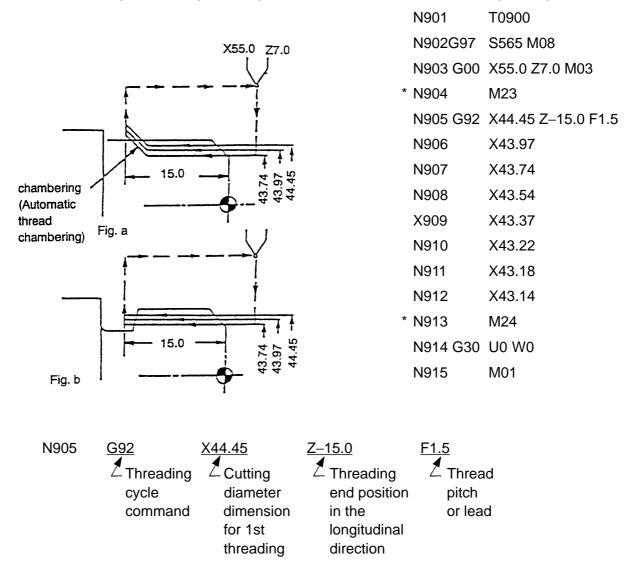

- The above-mentioned program example executes chamfering (automatic thread chamfering) as shown in Fig. a above.
- When chamfering is not required as shown in Fig. b above, delete blocks marked with "\*" (N904 and N913).
- Since G92 is modal, you can omit it from the next block on, if once specified. In the abovementioned program, therefore, specify an X-axis cutting diameter dimension after N906 to execute a threading cycle until N912.
- After completing a canned cycle (G92), be sure to cancel it with G00.

#### (2) Example of taper threading

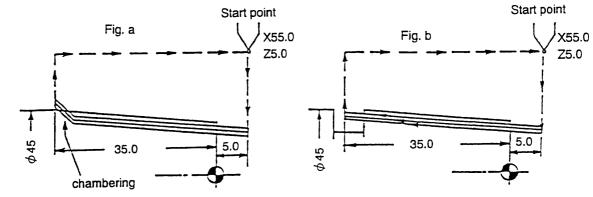

When cutting a taper thread as shown in the left figure, obtain a size of **I** first.

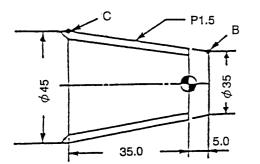

 $I = \frac{45-40}{2} = 2.5 mm$ 

Next, determine a sign (+, -) of **I** based on a cycle pattern. (direction of the point B viewed from the point C)

Therefore; I = -2.5

N901 T0900

N902 G97 S500 M08

N903 G00 X55.0 Z5.0 M03

\* N904 M23

N905 G92 X44.45 Z-35.0 I-2.5 F1.5...(W-40.0)

| N906 | X43.97 |
|------|--------|
|      |        |

| N907 | X43.74 |
|------|--------|
|      |        |

N908 X43.54

X909 X43.37

- N910 X43.22
- N911 X43.18
- N912 X43.14
- \* N913 M24
- N914 G30 U0 W0
- N915 M01

- Specify the dimension of the point C as to a cutting diameter dimension.
- The program example on a preceding page executes chambering as shown in Fig. a.
- When chambering is not required as shown in Fig. b, delete blocks marked with "\*" (N904 and N913). (Refer to the preceding page.)
- Specify the dimension of the point C as to the cutting diameter dimension for threading.

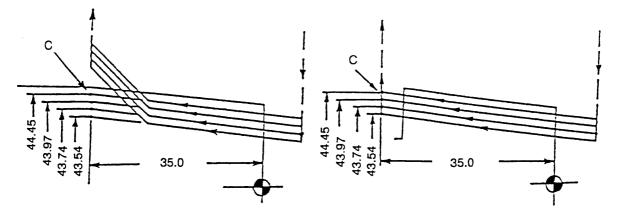

Point C: A position of end point of threading on the extend line of taper.

G92 Cycles

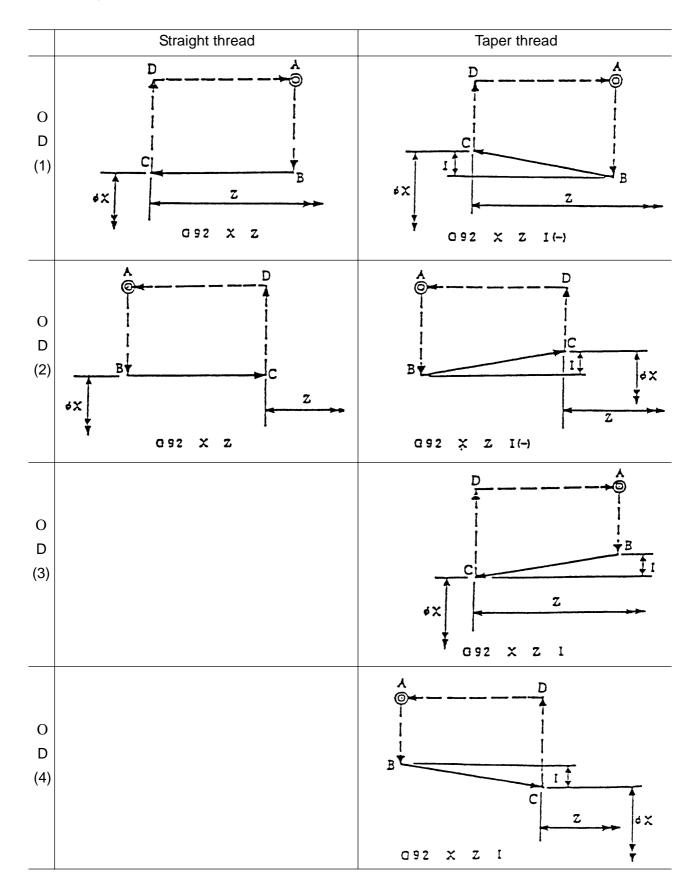

G92 Cycles

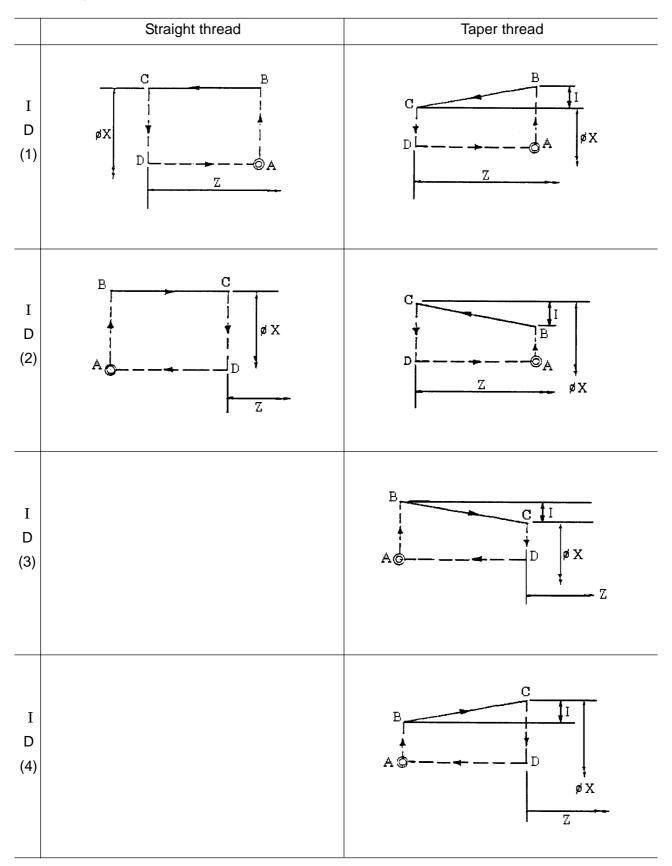

#### Note)

1. A lead becomes inaccurate with a constant surface speed applied.

Be sure to cut a thread with G97.

- 2. A cutting feed rate override is always fixed at 100%.
- 3. If & G92 threading cycle is performed in the single block mode, the tool will return to its start point and stop there after completing one cycle.
- 4. Machine operation cannot be suspended during threading. It stops after executing the first non-threading cycle following the threading mode.
- 5. A taper thread lead is specified with a length in the longitudinal direction.

[Example] G32 X\_\_\_ Z\_\_ F4.0

When  $\theta$  45°, a load of Z-axis direction cut by 4mm.

When  $\theta < 45^{\circ}$ , a load of X-axis direction cut by 4mm.

Therefore, when  $\theta$ =30°, a lead of Z-axis direction becomes 4×tan 30° 2.31mm.

- 6. Tool nose radius compensation is not allowed in threading.
- 7. The lengths  $\delta_1$  and  $\delta_2$  of an incomplete thread part are determined by the spindle speed and lead as mentioned above. Therefore, when cutting one screw, the spindle speed must be kept constant to the last. (A thread section would be shifted.)

2 - 87

## 2-3-20 G32 Continuous Thread Cutting

Continuous thread cutting is enabled by continuously specifying the thread cutting command blocks.

- (1) Sample Program
  - N1 G32 U-10.0 W-20.0 F3.0 J N2 W-10.0 J N3 U10.0 W-20.0 J

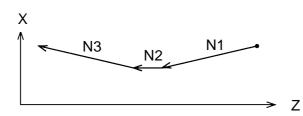

(2) Cautions

Stop at single block is not possible during thread cutting.

## 2-3-21 Multi-thread Cutting

If you specify Q together with the thread cutting command (G32), you can shift the thread cutting start angle by the specified shift Q.

If you execute thread cutting of the same shape after changing the Q value, you can execute multi-thread cutting.

(1) Command Format

G32 α\_\_\_\_β\_\_\_ Q\_\_\_ F\_\_\_ J

Where,  $\alpha$ ,  $\beta$ : Any one axis

F : Thread lead in the direction of the longitudinal axis

- Q : Thread cutting start shift angle 0 to 359999 [Unit: 0.01°]
- (2) Sample Program

G32 W-30.0 F2.0 Q180000; ]

Shift by 180° degrees with respect to the reference point.

## 2-3-22 G34 Variable Lead Thread Cutting

Variable lead threads can be cut by specifying an incremental or decremental amount per revolution of thread in the G34 command block.

(1) Command Format

G34  $\alpha$  \_\_\_\_  $\beta$  \_\_\_ F \_\_\_ K \_\_\_ J where;  $\alpha$ ,  $\beta$  : Any one axis

- F: Thread lead in the longitudinal direction at thread cutting start time
- K : Incremental amount (decremental amount for a nagative value) per revolution

## (2) Sample Program

Straight thread cutting at variable leads

(Thread lead at start time: 2.0 mm, Incremental amount per rev. : 0.5mm)

G34 W-10.0 F2.0 K0.5 ]

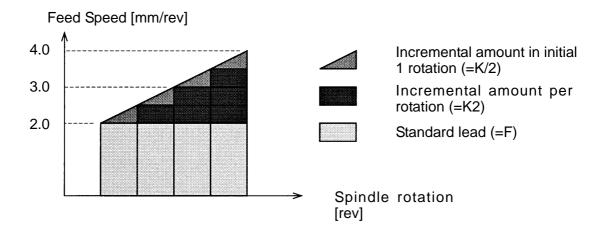

In variable lead thread cutting, feed speed is changed constantly as above so that lead is changed for every rotation.

The lead for 1st rotation in thread cutting becomes " $F\pm$  (K/2)" and the lead for 2nd rotation on is increased/decreased by K for every rotation.

## (3) Cautions

A G34 command with K omitted results in thread cutting at equal leads (G32 command).

## 2-3-23 G150, G151, G152 Groove Width Compensation

When a groove cutting tool is used, programming is done with one of the virtual tool noses(for example, 4) and an offset is input. Also, it is also necessary to offset the other virtual tool nose (for example, 4). At this time, this function performs offsetting the groove width by specifying a G code.

(1) G Codes

- G150 : Groove width compensation cancel
- G151: Groove width compensation ON for end face/back end face (X coordinate system shift)
- G152 : Groove width compensation ON for outer/inner diameter (Z coordinate system shift)
- (2) Description of Compensation
  - 1. Compensation ON

A G151/G152 command reads the tool width (H + J) and virtual tool nose point (T) in the Tool Offset screen, shifts the coordinate system by the tool width, and changes over the virtual tool nose point.

If groove width compensation (G151, G152) is specified, the virtual tool nose point is changed as shown in the figure.

For example, the G151 command changes the virtual tool nose point from 1 to 4, and changes to 1, if it is 4.

2. Compensation cancel

Compensation is cancelled by G150 or a T command. (Both coordinate system and virtual tool nose point are restored to the original ones.)

<<Groove Width Compensation for End Face (G151)>> Inner/Outer Diameter (G152)>>

 Compensation for Back End Face ON

 <sup>(1)</sup>
 <sup>(2)</sup>
 <sup>(1)</sup>
 <sup>(2)</sup>
 <sup>(1)</sup>
 <sup>(2)</sup>
 <sup>(1)</sup>
 <sup>(2)</sup>
 <sup>(1)</sup>
 <sup>(2)</sup>
 <sup>(1)</sup>
 <sup>(2)</sup>
 <sup>(1)</sup>
 <sup>(2)</sup>
 <sup>(1)</sup>
 <sup>(2)</sup>
 <sup>(1)</sup>
 <sup>(2)</sup>
 <sup>(1)</sup>
 <sup>(2)</sup>
 <sup>(1)</sup>
 <sup>(2)</sup>
 <sup>(1)</sup>
 <sup>(2)</sup>
 <sup>(1)</sup>
 <sup>(2)</sup>
 <sup>(1)</sup>
 <sup>(2)</sup>
 <sup>(1)</sup>
 <sup>(2)</sup>
 <sup>(1)</sup>
 <sup>(2)</sup>
 <sup>(1)</sup>
 <sup>(2)</sup>
 <sup>(1)</sup>
 <sup>(2)</sup>
 <sup>(1)</sup>
 <sup>(2)</sup>
 <sup>(1)</sup>
 <sup>(2)</sup>
 <sup>(1)</sup>
 <sup>(2)</sup>
 <sup>(1)</sup>
 <sup>(2)</sup>
 <sup>(1)</sup>
 <sup>(2)</sup>
 <sup>(1)</sup>
 <sup>(2)</sup>
 <sup>(1)</sup>
 <sup>(2)</sup>
 <sup>(1)</sup>
 <sup>(2)</sup>
 <sup>(1)</sup>
 <sup>(2)</sup>
 <sup>(1)</sup>
 <sup>(2)</sup>
 <sup>(1)</sup>
 <sup>(2)</sup>
 <sup>(1)</sup>
 <sup>(2)</sup>
 <sup>(1)</sup>
 <sup>(2)</sup>
 <sup>(1)</sup>
 <sup>(2)</sup>
 <sup>(1)</sup>
 <sup>(2)</sup>
 <sup>(1)</sup>
 <sup>(2)</sup>
 <sup>(1)</sup>
 <sup>(2)</sup>
 <sup>(1)</sup>
 <sup>(2)</sup>
 <sup>(1)</sup>
 <sup>(2)</sup>
 <sup>(1)</sup>
 <sup>(2)</sup>
 <sup>(1)</sup>
 <sup>(2)</sup>
 <sup>(1)</sup>
 <sup>(2)</sup>
 <sup>(1)</sup>
 <sup>(2)</sup>
 <sup>(1)</sup>
 <sup>(2)</sup>
 <sup>(1)</sup>
 <sup>(2)</sup>
 <sup>(1)</sup>
 <sup>(2)</sup>
 <sup>(1)</sup>
 <sup>(2)</sup>
 <sup>(1)</sup>
 <sup>(2)</sup>
 <sup>(1)</sup>
 <sup>(2)</sup>
 <sup>(1)</sup>
 <sup>(2)</sup>
 <sup>(1)</sup>
 <sup>(2)</sup>
 <sup>(1)</sup>
 <sup>(2)</sup>
 <sup>(1)</sup>
 <sup>(2)</sup>
 <sup>(1)</sup>
 <sup>(2)</sup>
 <sup>(1)</sup>
 <sup>(2)</sup>
 <sup>(1)</sup>
 <sup>(2)</sup>
 <sup>(1)</sup>
 <sup>(2)</sup>
 <sup>(1)</sup>
 <sup>(2)</sup>
 <sup>(2)</sup>
 <sup>(2)</sup>
 <sup>(2)</sup>
 <sup>(2)</sup>
 <sup>(2)</sup>
 <sup>(2)</sup>
 <sup>(2)</sup>
 <sup>(2)</sup>
 <sup>(2)</sup>
 <sup>(2)</sup>
 <sup>(2)</sup>
 <sup>(2)</sup>
 <sup>(2)</sup>
 <sup>(2)</sup>
 <sup>(2)</sup>
 <sup>(2)</sup>
 <sup>(2)</sup>
 <sup>(2)</sup>
 <sup>(2)</sup>
 <sup>(2)</sup>
 <sup>(2)</sup>
 <sup>(2)</sup>
 <sup>(2)</sup>

[These (1), (2), (3), (4) are Indicative of Virtual Tool Nose.]

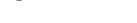

(3) ←

(2) ←→(1)

Compensation for I.D. ON

| Command | Change in tip point | Change in coordinate system                                |
|---------|---------------------|------------------------------------------------------------|
| G151    | $1 \rightarrow 4$   | $X \rightarrow X$ - (H+J)                                  |
|         | $2 \rightarrow 3$   | $\overline{X} \rightarrow \overline{X} - \overline{(H+J)}$ |
|         | $3 \rightarrow 2$   | $X \rightarrow X + (H+J)$                                  |
|         | $4 \rightarrow 1$   | $X \rightarrow X + (H+J)$                                  |
| G152    | $1 \rightarrow 2$   | $Z \rightarrow Z - (H+J)$                                  |
|         | $2 \rightarrow 1$   | $Z \rightarrow Z + (H+J)$                                  |
|         | $3 \rightarrow 4$   | $Z \rightarrow Z + (H+J)$                                  |
|         | $4 \rightarrow 3$   | $Z \rightarrow Z - (H+J)$                                  |

- (3) Sample Program (Virtual Tool Nose Point = 3)
  - G18 G00 X100.0 Z-50.0
  - N1 G99 G01 X50.0 F0.5 J
  - N2 Z-40.0 ]
  - N3 G00 X100.0 ]
  - N4 G152 Groove width compensated
  - N5 G00 Z-30.0 ] -
  - N6 G01 X50.0 Groove width being compensated
  - N7 Z-40.0 ]
  - N8 G00 X100.0 J
  - N9 G150 J

| Groove width compensated | cancel |
|--------------------------|--------|

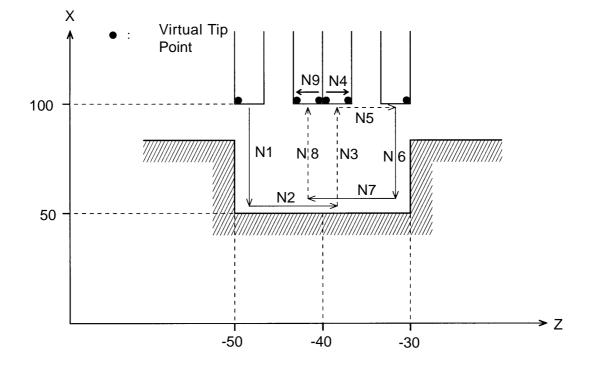

- (4) Cautions
  - 1. An alarm results if the virtual tool nose point is other than 1-4.
  - 2. When G151/G152 is specified continuously in the program, cancel current compensation and apply new compensation.
  - 3. A reset during compensation cancels the compensation.
- (5) Associated Parameters
- (6) Associated Alarms

No.65179 Error in the groove width compensation command.

# 3. AUTOMATIC CALCULATING FUNCTION OF TOOL NOSE RADIUS COMPENSATION

## 3-1 Outline

Normally, a tool nose is programmed as one point. However, an actual tool has nose R.

Although it can be ignored when cutting in parallel to axes, such as an end face, outer diameter and inner diameter, when chambering or cutting a slope and circular arc, the workpiece tends to be cut insufficiently or excessively due to this nose R.

Tool nose radius compensation automatic calculating function makes operation processing done inside the NC unit, automatically controls the tool nose and prevents insufficient and excessive cutting.

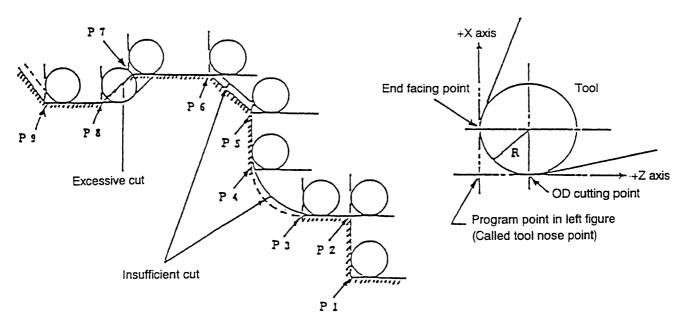

P1 through p9 are program points.

When tool nose radius compensation is under way, the following 3 states exist:

| State                     | Tool route                                                                |
|---------------------------|---------------------------------------------------------------------------|
| Compensation cancel state | The tool moves on a programmed route.                                     |
| Compensation to left      | The tool moves on the left side of a programmed route advance direction.  |
| Compensation to right     | The tool moves on the right side of a programmed route advance direction. |

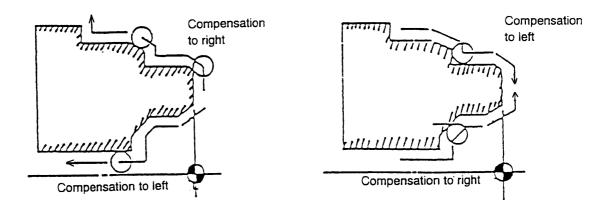

# 3-2 Preparation to Execute the Automatic Calculating Function of Tool Nose Radius Compensation

The following setting is required to do a nose R compensation.

These are set in the tool offset screen.

- 1. Tool tip point (refer to the lower sketch) ... Input at the T\_ of tool offset screen.
- 2. Size of nose R ..... Input at the R\_ of tool offset screen.

Input of a tool tip point is done by inputting of designated address of tool as lower sketch.

#### **Tool tip point**

A programmed point in nose R is called like this.

A program or method of nose R compensation become completely different depend on the setting method.

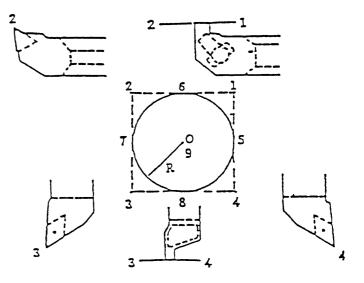

## **3-3 Three Conditions of Nose Radius Compensation**

When performing tool nose radius compensation, its program starts from a tool nose radius compensation cancel state and proceeds to a tool nose radius compensation state via a startup state, and then, it returns to the initial compensation cancel state.

These are divided into three states and each block is called as follows:

- 1. Start-up block .... Block changing over from rapid traverse to cutting feed (G00  $\rightarrow$  G01)
- 2. Tool nose radius compensation block .... Continuous block for cutting feed (G01•G02•G03

↔ G01•G02•G03)

3. Compensation cancel block .... Block changing over from cutting feed to rapid traverse (G01  $\rightarrow$  G00)

### 3-3-1 Tool Nose Radius Compensation Block (During Cutting)

A tool nose radius compensating method during cutting is determined by the tool nose point and a tool nose moving direction. A list is given below.

•Compensating direction by tool nose point and tool nose moving direction

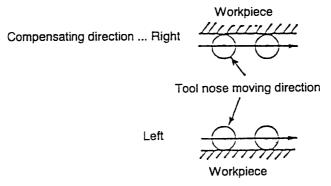

- : Follows the compensating direction in a preceding block (because the compensating direction cannot be determined).
- $\Delta$  : Does not compensate the tool nose radius (the tool nose moves as programmed).

| Moving direction |               |       |            |       |              |          |              |       |
|------------------|---------------|-------|------------|-------|--------------|----------|--------------|-------|
|                  | $\rightarrow$ | ↗     | $\uparrow$ | ĸ     | $\leftarrow$ | K        | $\downarrow$ | ×     |
| Nose point       |               |       |            |       |              |          |              |       |
| 1                | Right         |       | Left       | Left  | Left         |          | Right        | Right |
| 2                | Right         | Right | Right      |       | Left         | Left     | Left         |       |
| 3                | Left          |       | Right      | Right | Right        |          | Left         | Left  |
| 4                | Left          | Left  | Left       |       | Right        | Right    | Right        |       |
| 5                |               | Left  | Left       | Left  |              | Right    | Right        | Right |
| 6                | Right         | Right |            | Left  | Left         | Left     |              | Right |
| 7                |               | Right | Right      | Right |              | Left     | Left         | Left  |
| 8                | Left          | Left  |            | Right | Right        | Right    |              | Left  |
| 0•9              | $\Delta$      | Δ     | Δ          | Δ     | Δ            | $\Delta$ | Δ            | Δ     |

"During cutting" means to be in the G01/G02 G03 mode.

a) When a tangent angle is 180° or less (inner corner), an intersecting point is operated and the tool nose center moves to that intersecting point.

Programmed route The tool nose center presses the intersecting point

b) When the tangent angle is 180°, the tool nose center comes on the normal of a command point.

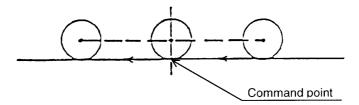

c) Do not command a wedge shape with an obtuse angle

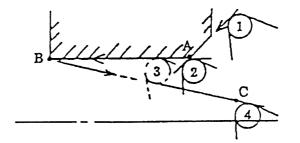

In case of the path  $A \rightarrow B \rightarrow C$  is commanded by G01, a tool tip does not move further than condition [3] even a command of point B.

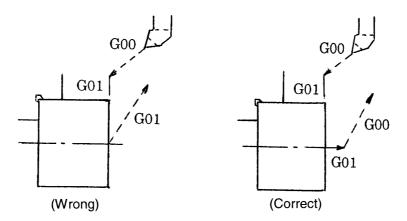

In case of simultaneous two axis moving on cutting feed, tool nose does not reach to the commanded point.

### 3-3-2 Start-up Block and Compensation Cancel Block (Approach/Retreat)

Concretely, the start-up block and compensation cancel block refer to blocks changing over from G00 to G01 (approach) and G01 to G00 (retreat).

How to determine the compensating direction in approaching/retreating

[1] i) When a specified stroke is  $\begin{vmatrix} X \\ 2 \end{vmatrix} > \begin{vmatrix} Z \\ 2 \end{vmatrix}$ , create a virtual line parallel to the Z axis.

 $\left( \begin{array}{c} X \\ 2 \end{array} \right) > \left| Z \right|$  means the case when a moving axis direction makes an angle larger than 45° with the Z axis.)

ii) When a specified stroke is  $\begin{vmatrix} X \\ 2 \end{vmatrix} \mid Z \mid$ , create a virtual line parallel to the X axis.

 $\left( \begin{array}{c|c} X \\ 2 \end{array} \right) = \left( \begin{array}{c|c} Z \\ z \end{array} \right)$  means the case when a moving axis direction makes an angle of 45° or less with the Z axis.)

- [2] Viewing the compensating direction of the moving axis, determine either "+" or "-" (determination of a virtual line direction).
- [3] Determine the compensating direction (right or left) to the virtual line.
- [4] Calculate the intersecting point.
- **Note**) When you cannot determine the compensating direction to the virtual line in [3] (when the tool nose point is 5 through 8), select the same compensating direction as in [2].

#### Example 1) For the tool nose point 3

[1] Since  $\begin{vmatrix} X \\ 2 \end{vmatrix} < \begin{vmatrix} Z \end{vmatrix}$ , create the virtual line parallel to the X axis.

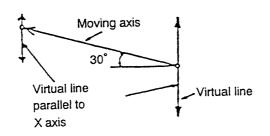

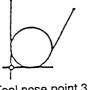

[2] Determine a virtual line direction in the same direction as the compensating direction of the moving axis (+X side because the compensating direction is to the right).

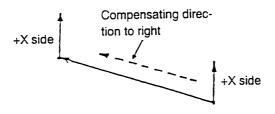

[3] Determine the compensating direction of the virtual line, and then, the intersecting point.

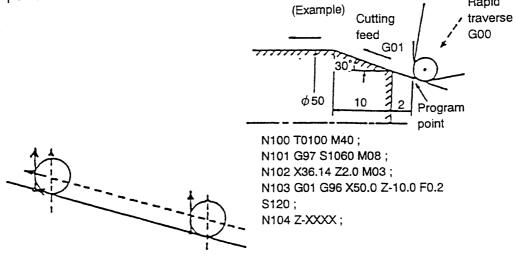

#### Example 2) For the tool nose point 6

[1]Since  $\begin{vmatrix} X \\ 2 \end{vmatrix} < \begin{vmatrix} Z \end{vmatrix}$ , create the virtual line parallel to the X axis.

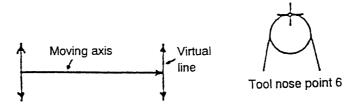

[2] Determine a virtual line direction to the -X side, because the compensating direction of the moving axis is to the right.

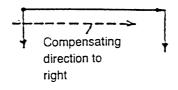

\*[3] Since the compensating direction of the virtual line cannot be determined, assume it in the same direction as the compensating direction of the moving axis.

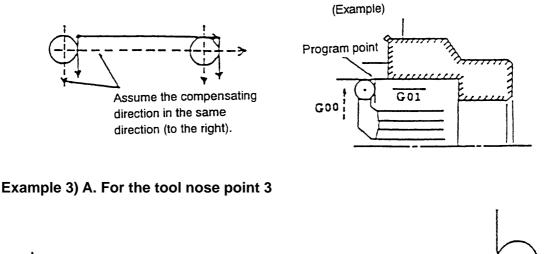

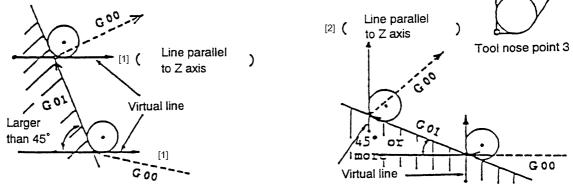

B. For the tool nose point 8

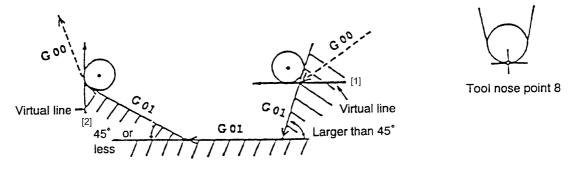

C. For the tool nose point 3 in grooving (when returning only a single axis)

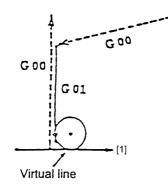

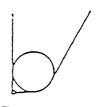

Tool nose point 3

D. For the tool nose point in approaching to an arc and retreating

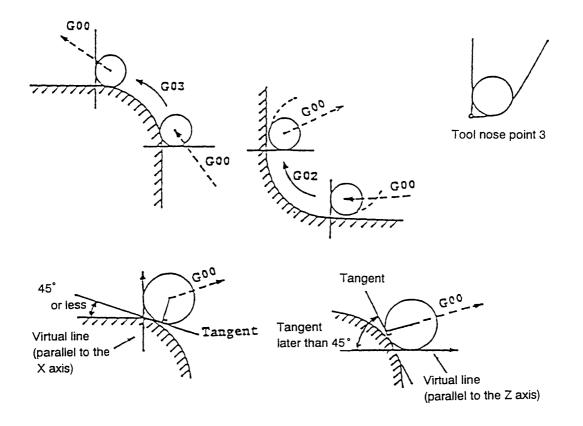

When commanding either of the following modes in the status of compensation currently the compensation is canceled.

- [1] Axial travel is performed in the plane by G00.
- [2] Coordinate system setting by T command.

## 3-4 Caution Point of Approach to Workpiece

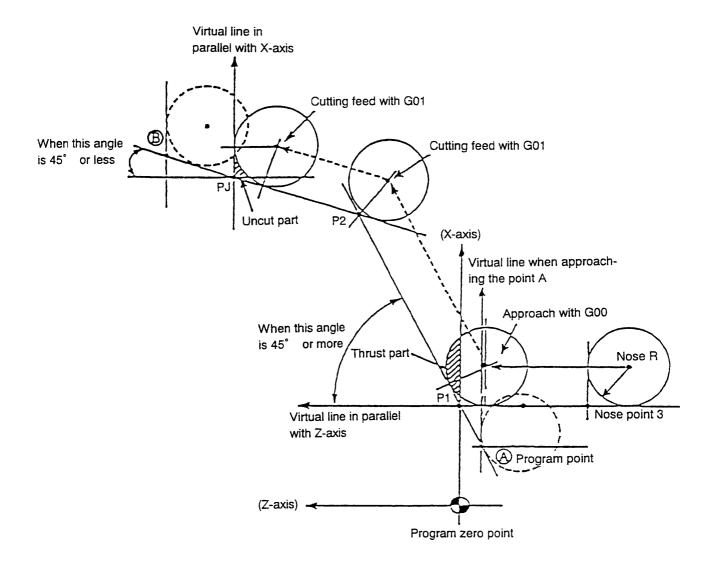

In the figure above, when the tool approach P1 by G00 then P2 by federate, tool point may over cut against command point because tool nose R compensation is executed at G01 block.

In addition, after cutting feed to P3, tool nose R compensation is turned off in G00 block, the uncut part may occur.

Therefore, it is necessary to take care not of have this type of shape by checking the program point for approach and escape.

As to countermeasures, set program points to points A and B in the figure.

# 3-5 Tool Nose Radius Compensation to Direct Designation G Code (G141, G142)

In indenting, there is no particular problem for finishing. In roughing, however, specify a compensation direction with the following G codes:

- G141 Tool nose radius compensation direction to left
- G142 Tool nose radius compensation direction to right

Effective designated one block only.

### Example 1) For the tool nose point 3

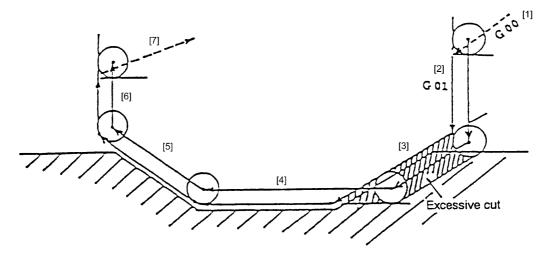

Example 2) For the tool nose point 3

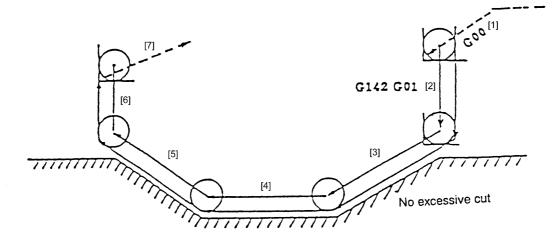

#### Program

| Exa | ample 1     | Example 2            |   |
|-----|-------------|----------------------|---|
| [1] | G00 X_ Z_   | [1] G00 X_ Z_        |   |
| [2] | G01 X_ F••• | [2] G142 G01 X_ F••• | • |
| [3] | X_ Z_       | [3] X_ Z_            |   |
| [4] | Ζ_          | [4] Z_               |   |
| [5] | X_ Z_       | [5] X_ Z_            |   |
| [6] | X_          | [6] X_               |   |
| [7] | G00 X_ Z_   | [7] G00 X_ Z_        |   |
|     |             |                      |   |

In Example 1, the command [2] moves the tool in a direction of " $\downarrow$ ", the compensation direction is specified to the left, assuming this as end facing. For the command [3], as the compensation direction follows the previous block because this command moves the tool in a direction of " $\downarrow$ ", excessive cutting is caused. To prevent this in indenting, specify G142 (compensation to right) as shown in Example 2 to specify the compensation direction to the right.

This solution also applies to end face indenting. (Example 3)

### Example 3)

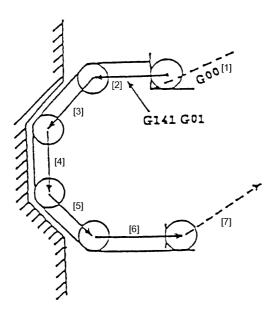

[1] GOO X\_Z\_
[2] G141 GO1 Z\_ F • • •
[3] X\_Z\_
[4] X\_
[5] X\_Z\_
[6] Z\_
[7] GOO X\_Z\_

### **Overall Precautions**

- 1. An error will result if you specify a tool move inside an arc smaller than a tool nose radius or a groove width up to 2 times or less of the tool nose radius while executing automatic tool nose R compensation.
- 2. Tool nose R compensation is not performed by data input operation.

It is available only by a program command.

- 3. During tool nose R compensation, if you continuously specify 3 or more blocks which do not have any move commands, compensation will be temporarily canceled.
- 4. In case of axis move command and T code is placed in the same block during tool nose R compensation, canceled the previous coordinate system after completion of movement then perform new coordinate system setting.
- 5. In the start-up block, you cannot specify a moving direction for which the compensation direction cannot be determined. If specified, excessive or insufficient cutting may be caused.

# 4. PROGRAM EXAMPLE (NC PROGRAM)

## 4-1 Chuck Work

### 4-1-1 Machining Drawing

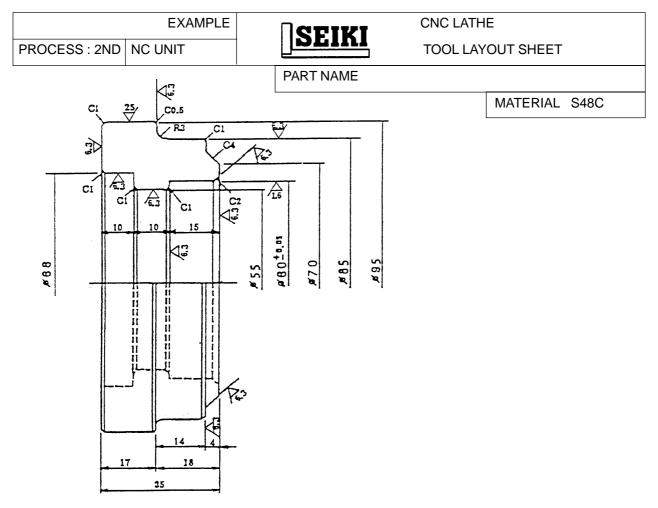

| T1 | ТЗ  | Т5 | Τ7 | Т9  |
|----|-----|----|----|-----|
|    |     |    |    |     |
| T2 | T4  | Т6 | Т8 | T10 |
|    | ••• |    |    |     |

### 4-1-2 Chuck Work Program

| Programming                                     | Description                                                                     |
|-------------------------------------------------|---------------------------------------------------------------------------------|
| O0052<br>N1 G28 U0                              | Program No. Be sure to provide it.<br>Automatic reference point return (X axis) |
| N2 G28 W0 T0100                                 | Automatic reference point return (Z axis)<br>Setting of T01 coordinate system   |
| N3 G50 S2000                                    | Maximum spindle speed clamp (2,000 rpm)                                         |
| N4 G00 X200.0 Z200.0                            | Move to the index position.                                                     |
| N5 M01                                          | End of process                                                                  |
| N101 T0100 M40                                  |                                                                                 |
| N102 G97 S350 M08                               |                                                                                 |
| N103 G00 X110.0 Z10.0 M03                       |                                                                                 |
| N104 G01 G96 Z0.2 F3.0 S120                     |                                                                                 |
| N105 X45.0 F0.2                                 |                                                                                 |
| N106 Z3.0                                       |                                                                                 |
| N107 G00 G97 X93.0 S400<br>N108 G01 Z-17.8 F0.3 |                                                                                 |
| N108 G01 Z=17.8 F0.3<br>N109 X97.0              |                                                                                 |
| N109 X97.0<br>N110 G00 Z3.0                     |                                                                                 |
| N111 X85.4                                      |                                                                                 |
| N112 G01 Z–15.0                                 |                                                                                 |
| N113 G02 X91.0 Z-17.8 R2.8                      |                                                                                 |
| N114 G01 X95.0                                  |                                                                                 |
| N115 G00 Z-3.8                                  |                                                                                 |
| N116 G01 X78.4 F0.3                             |                                                                                 |
| N117 X64.8 Z3.0                                 |                                                                                 |
| N118 G00 G97 Z10.0                              |                                                                                 |
| N119 G30 U0 W0                                  |                                                                                 |
| N120 M01                                        | 1                                                                               |

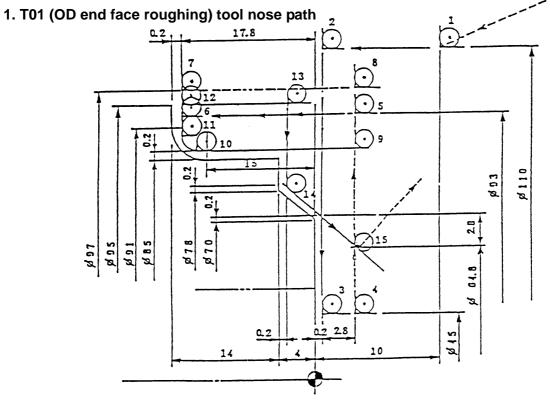

4 - 2

N401 T0400 N402 G97 S650 M08 N403 G00 X54.6 Z10.0 M03 N404 Z3.0 N405 G01 Z-27.0 F0.4 N406 X53.0 N407 G00 Z3.0 N408 X69.2 N409 G01 X59.6 Z-1.8 F0.3 N410 Z-14.8 F0.4 N411 X53.0 N412 G00 Z10.0 N413 G30 U0 W0 N414 M01

### 2. T04 (ID roughing) tool nose route

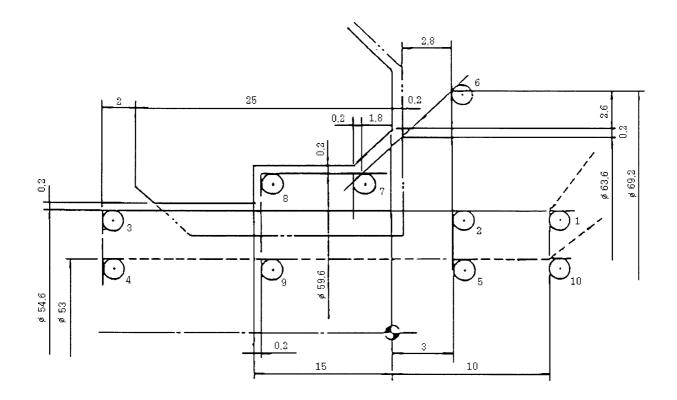

N701 T0700 N702 G97 S1100 M08 N703 G00 X58.0 Z10.0 M03 N704 G01 G96 Z0 F1.5 S200 N705 X70.0 F0.2 N706 X78.0 Z-4.0 N707 X83.0 N708 X85.0 Z-5.0 N709 Z-15.0 N710 G02 X91.0 Z-18.0 R3.0 F0.15 N711 G01 X94.0 N712 X97.0 Z-19.5 N713 X100.0 N714 G00 G97 Z10.0 N715 G30 U0 W0 N716 M01

### 3. T07 (OD end face finishing) tool nose route

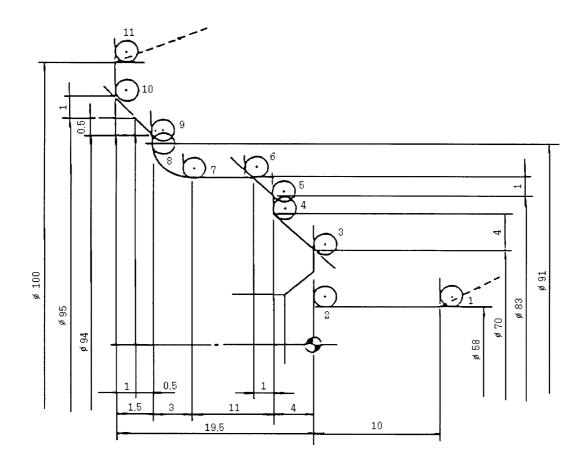

N801 T0800 N802 G97 S1000 M08 N803 G00 X70.0 Z10.0 M03 N804 G01 G96 Z3.0 F1.5 S200 N805 X60.0 Z-2.0 F0.2 N806 Z-15.0 F0.15 N807 X57.0 F0.2 N808 X55.0 Z-16.0 N809 Z-27.0 N810 X53.0 N811 G00 G97 Z10.0 M09 N812 G30 U0 W0 M05 N813 M01 N6 G28 U0 W0 T0100 N7 M30

Automatic reference point return (X and Z axes) Program end & rewind Be sure insert a stop code

### 4. T08 (ID finishing) tool nose route

%

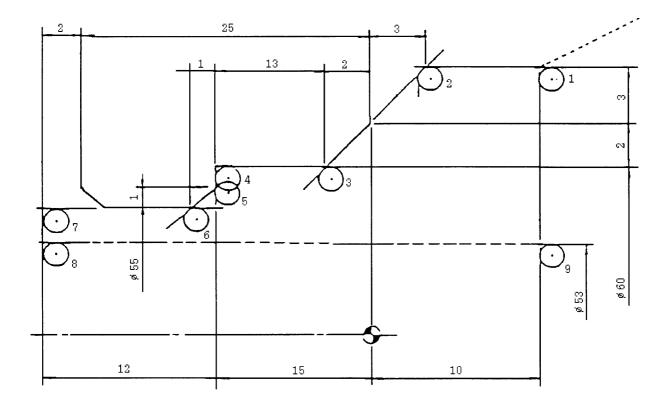

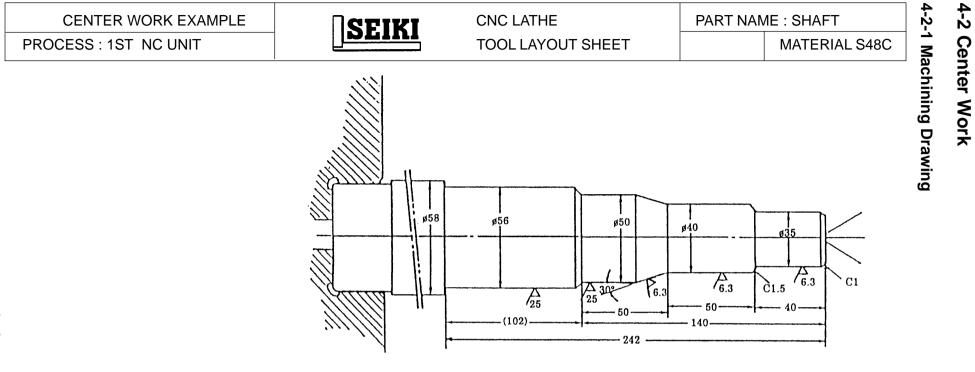

| T1 | ТЗ          | Т5 | Τ7           | Т9  |
|----|-------------|----|--------------|-----|
|    | OD roughing |    | OD finishing |     |
| T2 | Τ4          | Т6 | Т8           | T10 |
|    |             |    |              |     |

## 4-2-2 Center Work Program

| O0003                     |                                    |
|---------------------------|------------------------------------|
| N1 G28 U0                 |                                    |
| N2 G28 W0 T0300           |                                    |
| N3 G50 S2000              |                                    |
| N4 G30 U0 W0              |                                    |
| N5 M01                    |                                    |
|                           |                                    |
| OD roughing               |                                    |
| N301 T0300                | Selecting the turret face No.3     |
| N302 G97 S635 M08         |                                    |
| N303 G00 Z2.0 M03         |                                    |
| N304 ZX65.0               |                                    |
| N305 G96 S130             | Constant surface speed V 130 m/min |
| N306 X52.0                | Approach to a cutting position     |
| N307 G01 Z-139.1 F0.4     | Machining                          |
| N308 X56.4 Z-140.8        |                                    |
| X309 Z–241.8              |                                    |
| N310 X63.0                |                                    |
| N311 G00 Z2.0             |                                    |
| N312 X46.0                | Cutting-in                         |
| N313 G01 Z-89.8 F0.4      | Machining                          |
| N314 X56.0 Z–91.2         |                                    |
|                           |                                    |
| N315 G00 Z2.0             |                                    |
|                           |                                    |
| N316 X40.0                | Cutting-in                         |
| N317 G01 Z-89.8 F0.4      | Machining                          |
| N318 X50.4 Z–98.66        |                                    |
| N319 Z–139.8              |                                    |
| N320 X61.0                |                                    |
| N321 G00 Z2.0             |                                    |
| N322 X44.0                |                                    |
| N323 X29.4                | Cutting-in                         |
| N324 G01 X35.4 Z-1.0 F0.4 | Machining                          |
| N325 Z-39.8               |                                    |
|                           |                                    |

| N326     | X37.4             |                                      |
|----------|-------------------|--------------------------------------|
| N327     | X42.4 Z-42.3      |                                      |
| N328 G00 | G97 X50.0         | Canceling the constant surface speed |
| N329 G30 | UO                |                                      |
| N330 G30 | ) WO              |                                      |
| N331     | M01               |                                      |
|          |                   |                                      |
|          | OD finishing      |                                      |
| N701     | Т0700             | Selecting the turret face No.7       |
| N702 G97 | S1350 M08         |                                      |
| N703 G00 | X210.0 Z2.0 M03   |                                      |
| N704     | X40.0             |                                      |
| N705 G96 | S170              | Constant surface speed               |
| N706     | X29.0             | Approach to the cutting position     |
| N707 G01 | X35.0 Z-1.0 F0.15 | Machining                            |
| N708     | Z-40.0            |                                      |
| N709     | X37.0             |                                      |
| N710     | X40.0 Z-41.5      |                                      |
| N711     | Z–90.0            |                                      |
| N712     | X50.0 Z–98.66     |                                      |
| N713     | Z–140.0 F0.2      |                                      |
| N714     | X54.0             |                                      |
| N715     | X56.0 Z–141.0     |                                      |
| N716     | Z–242.0           |                                      |
| N717 G97 | X 65.0            | Canceling the constant surface speed |
| N718 G30 | UO                |                                      |
| N719 G30 | WO                |                                      |
| N720     | M01               |                                      |
|          |                   |                                      |
| N6 G28   | U0 W0 T0300       | Automatic reference point return     |
| N7       | M30               | End of program & rewind              |
| %        |                   | 1                                    |
|          |                   |                                      |

## 4-3 Bar Work

### 4-3-1 Machining Drawing

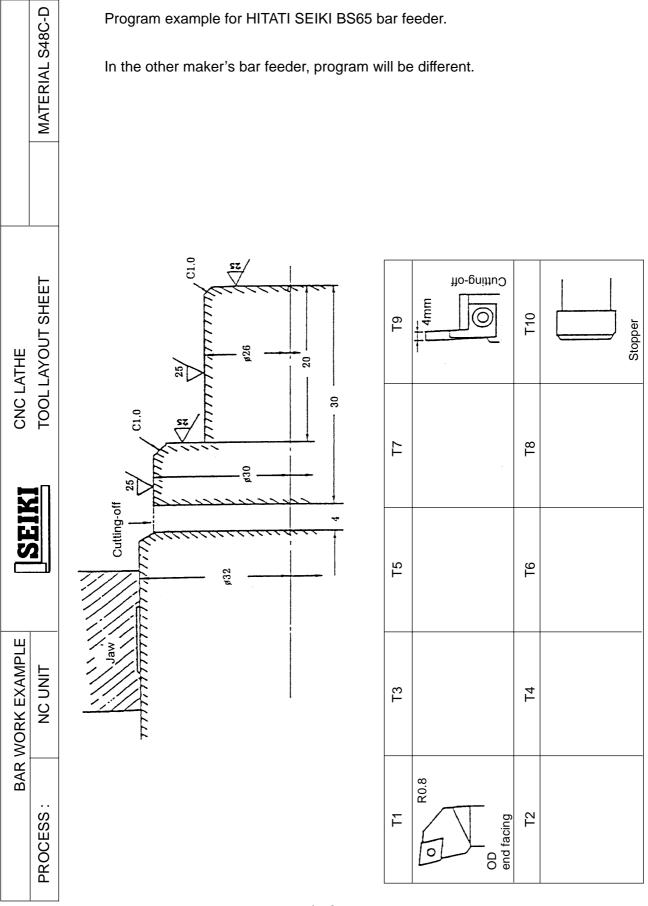

### 4-3-2 Bar Work Program

program example of BS65 type.

| O005            |  |
|-----------------|--|
| N1 G28 U0       |  |
| N2 G28 W0 T1000 |  |
| N3 G50 S2000    |  |
| N4 G30 U0 W0    |  |
| N5 M01          |  |
|                 |  |
| Material sizing |  |

| Material sizing           |                                      |
|---------------------------|--------------------------------------|
| N1001 T1000               | Selecting the turret face No.10      |
| N1002 G97 S200            |                                      |
| N1003 G00 X0 Z10.0 M03    |                                      |
| N1004 G01 Z-33.0 F5.0     | Stopper approach                     |
| N1005 M69                 | Chuck open                           |
| N1006 G04 U2.0            | Dwell 2 seconds (chuck opening time) |
| N1007 G01 Z1.0 F5.0       | Material loading and sizing          |
| N1008 M68                 | Chuck close                          |
| N1009 G04 U3.0            | Dwell 3 seconds (chuck closing time) |
| N1010 G00 Z10.0           | Retreat                              |
| N1011 G30 U0 W0           | Retract to index position            |
| N1012 M31                 | No-workpiece check                   |
| N1013 G04 U0.5            | Dwell 0.5 second                     |
| N1014 M01                 |                                      |
|                           |                                      |
| OD cutting                |                                      |
| N101 T0100                | Selecting the turret face No.1       |
| N102 G97 S1005 M08        |                                      |
| N103 G00 X38.0 Z10.0 M03  |                                      |
| N104 G96 Z0 S120          | Constant surface speed V 120 m/min   |
| N105 G01 Z-1.6 F0.2       | End facing                           |
| N106 Z3.0                 |                                      |
| N107 G00 X18.4            |                                      |
| N108 G01 X26.4 Z-1.0 F0.3 | OD cutting                           |
| N109 Z–19.8               |                                      |
| N110 X28.4                |                                      |
| N111 X30.4 Z–20.8         |                                      |
|                           |                                      |

| N112      | Z–36.0            |                                          |
|-----------|-------------------|------------------------------------------|
| N113      | X34.4 Z–38.0      |                                          |
| N114 G00  | X40.0             |                                          |
| N115      | Z3.0              |                                          |
| N116      | X18.0             | OD finishing                             |
| N117 G01  | X26.0 Z-1.0 F0.3  |                                          |
| N118      | Z–20.0            |                                          |
| N119      | X28.0             |                                          |
| N120      | X30.0 Z–21.0      |                                          |
| N121      | Z–35.0            |                                          |
| N122 G00  | X40.0             |                                          |
| N123 G00  | G97 Z10.0         |                                          |
| N124 G30  | U0 W0             |                                          |
| N125      | M01               |                                          |
|           |                   |                                          |
|           | Cutting-off       |                                          |
| N901      | T0900             | Selecting the turret face No.9           |
| N902 G97  | S795 M08          |                                          |
| N903      | M63               | Unloader advance                         |
| N904 G04  | U1.0              | Dwell 1 second (unloader operating time) |
| N905 G00  | X45.0 Z–25.0 M03  | Positioning                              |
| N906 G01  | X40.0 Z–34.0 F2.0 | Approach to a cutting-off position       |
| N907 G96  | X–0.5 F0.1 S100   | Cutting-off                              |
| N908      | X40.0 F1.0 M09    | Retreating a cutting-off tool            |
| N909 G00  | G97 Z10.0         | Canceling the constant surface speed     |
| N910 G30  | U0 W0             |                                          |
| N911      | M01               |                                          |
|           |                   |                                          |
| N10       | M64               | Returning the unloader                   |
| N11 G04   | U0.5              | Unloader operating time                  |
| N12       | M12               | Work count                               |
| /N13 P100 | 1 M99             | Return to N1001 and remachining start    |
| N14 G28 l | JO MO             | Block skip and reference point return    |
| N15       | M30               | Block skip end program & rewind          |
|           |                   |                                          |

## 4-4 Grooving

### 4-4-1 OD Grooving

| Programming                   | Description                   |
|-------------------------------|-------------------------------|
| N501 T0500                    | No.5 turret face calling      |
| N502 G97 S360 M08             |                               |
| N503 G150                     | Groove width offset OFF       |
| N504 G00 X87.0 Z10.0 M03      | <b>— — — — — — — — — —</b>    |
| N505 G01 G96 Z-12.0 F5.0 S100 | Tool offset                   |
|                               | 05 X                          |
| A→B N506 X75.2 F0.1           |                               |
|                               | Z                             |
|                               | R                             |
| B→C N507 X87.0 F5.0           | 0.2                           |
|                               | T 3                           |
|                               | Н                             |
| C→D N508 Z-15.0               | 3.0                           |
| D→E N509 X83.0 Z–13.0 F0.1    |                               |
| E→F N510 X75.0                |                               |
| F→G N511 Z–12.9               |                               |
| G→H N512 X87.0 F5.0           |                               |
| N513 G152                     | Groove width offset ON.       |
|                               | Change to a program point "b" |
| H→I N514 Z–6.0                |                               |
| I→J N515 X83.0 Z–8.0 F0.1     |                               |
| J→K N516 X75.0                |                               |
| ≺→L N517 Z–8.1                |                               |
| _→M N518 X87.0 F5.0           |                               |
| N519 G150                     | Groove width offset OFF       |
| N520 G00 G97 Z10.0            |                               |
| N521 G30 U0 W0                |                               |
| N522 M01                      |                               |

### 1. T05 (OD grooving) Tool width : 3mm

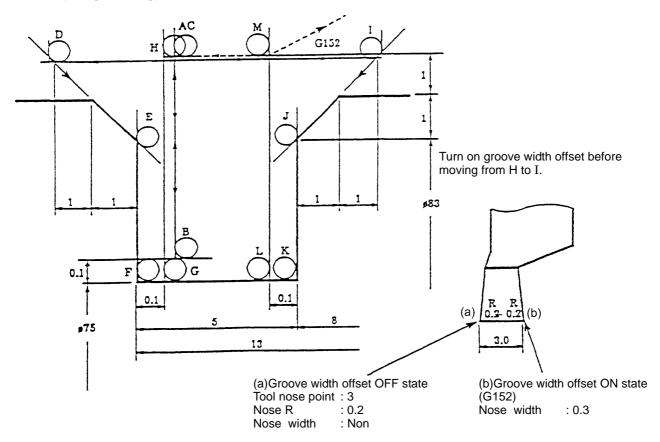

### 4-4-2 ID Grooving

| Programming                   | Description              |
|-------------------------------|--------------------------|
| N601 T0600                    | No.6 turret face calling |
| N602 G97 S400 M08             |                          |
| N603 G150                     | Groove width offset OFF  |
| N604 G00 X78.0 Y0 Z10.0 M0.3  | Tool offset              |
| N605 G01 G96 Z–9.75 F5.0 S100 | 06 X                     |
| A→B N606 X86.0 F0.1           |                          |
| B→C N607 X79.0 F1.0           | Z                        |
| C→D N608 Z-10.7               | R 0.2                    |
| D→E N609 X80.4 Z–10.0 F0.1    | T 2                      |
| E→F N610 X86.0                | H 2.5                    |
| F→G N611 Z–9.8                |                          |
| G→H N612 X79.0 F1.0           |                          |
|                               |                          |

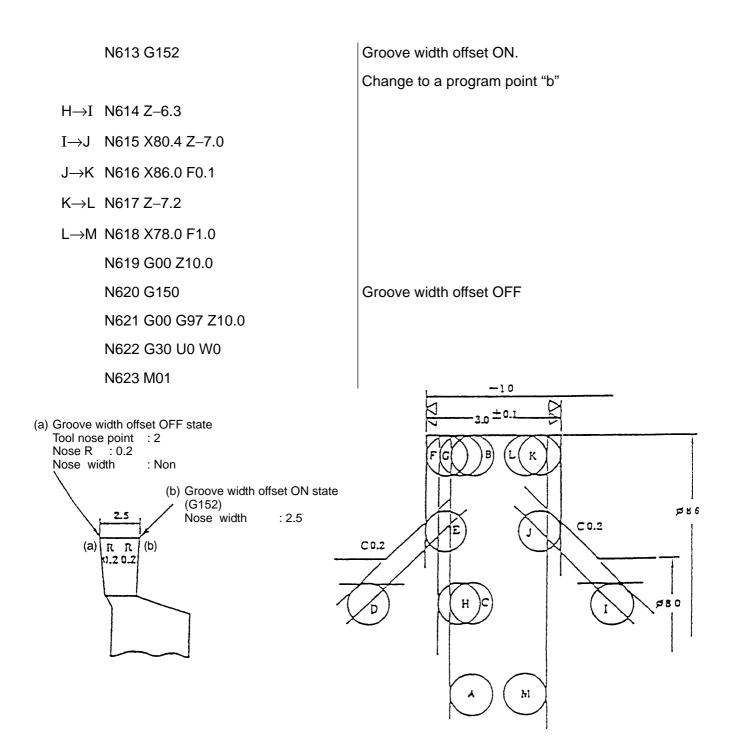

### 4-4-3 End Face Grooving

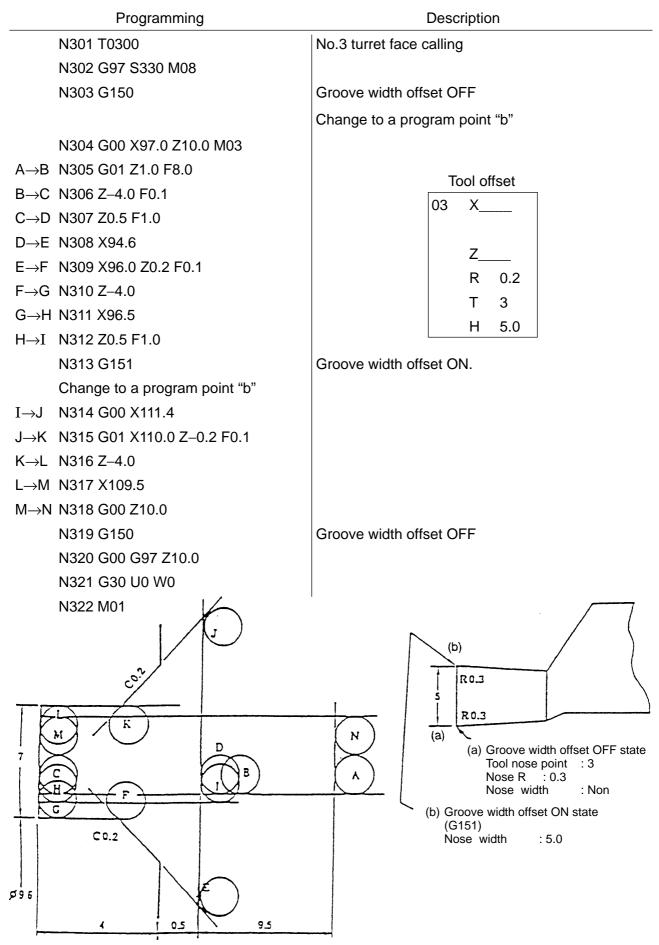

## 4-5 1st and 2nd Process Continuous Machining Method

One example for programming method of consecutive machining as process 1st and 2nd is introduced as follows:

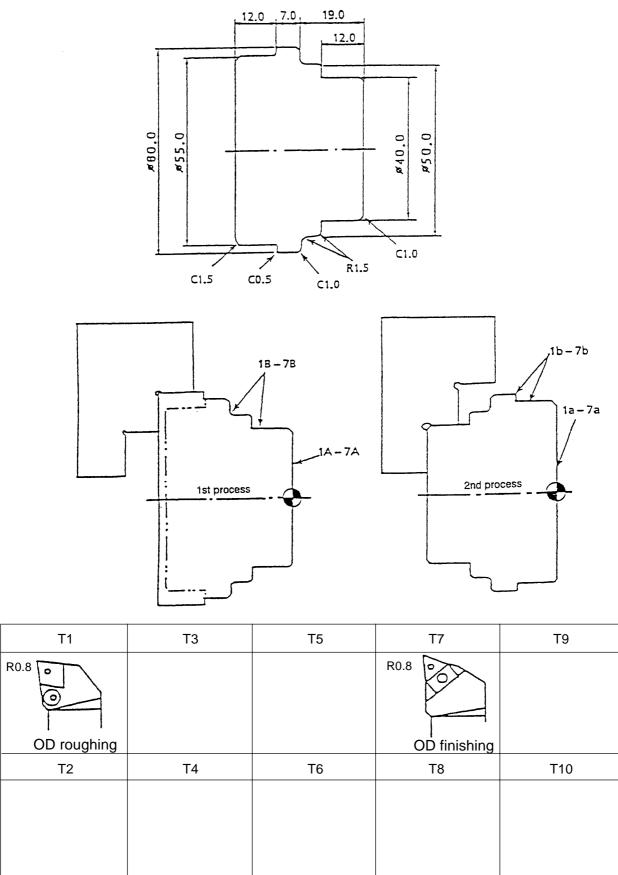

### 4-5-1 Machining Method by Single Program

O1111 (1st process) N1 G28 U0 N2 G28 W0 T0100 Reference point N3 G54 Z0 🚄 5 shift cancel. N4 G50 S1800 N5 G30 U0 W0 N6 M01 N100 (OD-R) N101 T0100 G97 S545 N102 G00 X70.0 Z10.0 M03 N103 G01 Z0.2 F1.5 M08 N104 M105 G96 X-1.2 F0.2 S120 N106 ... N... N... M01 N700 (OD-F) N701 T0700 N702 G97 S.... M08 N703 G00 X... Z...M03 N704 .. N... G00 G97 Z10.0 N... G30 U0 W0 N... M01 N... N8 G28 U0 W0 N9 M00  $\leftarrow$  Turning over the workpiece. , \* (Difference from the finishing (2nd process) end face of 1st process.) N11 G28 U0 W0 N12 G54 Z-12.0 N13 G50 S1800 N14 G30 U0 W0 N15 M01 N5100 (OD-R) N5101 T0100 N5102 G97 S545 N5103 G00 X... Z...M03 N... M08 N... G30 U0 N... W0 N... M01 N5700 (OD-F) N5701 T0700 N5702 G97 S...M08 N5703 X... Z...M03 N5704 ... N... N... G00 G97 Z10.0 G30 U0 W0 N... M01 N... Reference point N20 G54 Z0 shift cancel. N21 G28 U0 W0 N22 M30 %

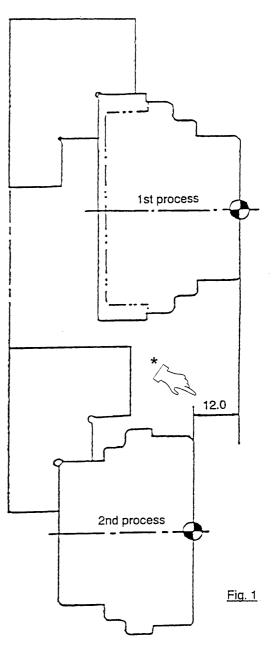

Reference point for programming is the 1st process finishing end face.

#### 4-5-2 Machining Method by Subprogram Calling

Executing method of continuous machining when call subprogram by main program. 1st and 2nd process machining program are stored separately as subprograms.

\*\*\* Main program\*\*\* 02222 Refer to Fig. 1. (OP-1) N1 M98 P0001 ..... For calling 1st process program N2 M00 ..... Turning over the workpiece (OP-2) N3 M98 P0002..... For calling 2nd process program N4 M30 % (Program for 2nd process) (Program for 1st process) O0001 (OP-1) O0002 (OP-2) N1 G28 U0 N20 G28 U0 W0 \* (Difference from the finishing end face of N21 G54 Z-12.0 < N2 G28 W0 T0100 Reference point 1st process.) N22 G50 S1800 N3 G54 Z0 √ shift cancel. N23 G30 U0 W0 N4 G50 S1800 N5 G30 U0 W0 N24 M01 N5100 (OD-R) N6 M01 N100 (OD-R) N5101 T0100 N101 T0100 N5102 G97 S545 M08 N102 G97 S545 M08 N5103 G00 X... Z...M03 N103 G00 X70.0 Z10.0 M03 N... M08 N104 G01 Z0.2 F1.5 N... N... G30 U0 W0 N105 G96 X-1.2 F0.2 S120 N106 Z... N... M01 N5700 (OD-F) N5701 T0700 M40 N5702 G97 S...M08 N... M01 N5703 X... Z...M03 N700 (OD-F) N701 T0700 N5704 .. N... N702 G97 S....M08 N703 G00 X... Z...M.. N... N... G30 U0 W0 N704 .. N... M01 Reference point N26 G54 Z0 < shift cancel. N27 G28 U0 N... G00 G97 Z10.0 W0 /N28 M99 N... G30 U0 W0 N... M01 N29 M30 N8 G28 U0 W0 % /N9 M99 N10 M30

%

N...

N...

N...

N...

## 4-6 Operation Example of Many Short Length Works

O1111 (Main program) N1 G28 U0 N2 G28 W0 N3 G10 P00 Z200.0 Operation starting point machine original point N4 T1000 N5 G50 S2000 N6 G30 U0 W0 200.0 N7 M01 Value of operation stunting N1000 T1000 M40 - point N1001 G00 Z1.0 N1002 X0 N1002 X0 N1003 M00 Positioning of works (manual) N1004 G00 X200.0 Z50.0 N1005 M01 N1005 M01 N8 M98 P2222 L3 Call of operation program and setting N9 G28 U0 M09 N10 G28 W0 M05 N11 M30 02222 (Sub-program) N100 T0100 M40 N101 G96 S120 M08 N102 G00 X... Z...M03 ł Operation program l Cutting-off program 16.0 ł N... M01 N12 G10 P00 W16.0 Shifted amount N13 M99

> Note) Shifted amount is [1]finished length of work +[2]cutting length of back surface +[3]width of cutting in tool +[4]cutting length of surface.

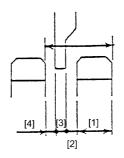

# **5. REFERENCE MATERIALS**

## 5-1 How to Calculate the Tool Nose Radius Compensation Amount Without Using the Tool Nose Radius Compensation Function

At the normal program, since it becomes a program which is a program point coincide a point on the drawing if nose R compensation function is used, preparation time of program is shortened, however, in this section explain about a method without calculation function of nose R compensation, i.e. direct command of tool nose point.

### 1. Tool nose radius compensation amount

A tool nose has roundness called nose R. When cutting an outer diameter, inner diameter or end face in parallel with an axis, it can be cut as per the drawing, even if the tool nose is programmed as one point (tool nose point).

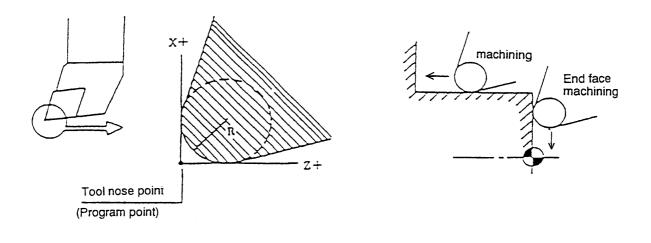

It can be cut according to the drawing even program by tool nose point.

However, a tool position to be cut is differ and become "Left behind or over cut" since a tool position is different by a tool nose point program when chamfering, tapering or circular cutting. To avoid this left behind cutting, according to an angle of chamfer and taper or size of nose R of tool a command which is shifted a tool nose at the X and Z direction with finding a nose R compensation amount (fx, fz in lower sketch) by manual calculation.

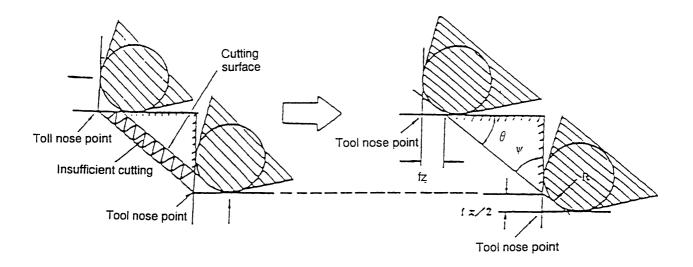

#### 2. Calculating procedure of tool nose position

- Calculate the coordinate values of the intersecting points of a straight line and those of the center of a circular are. (in the above-mentioned figure, coordinate values of the points A, B and C)
- Calculate the center coordinate values of the nose R to each intersecting point or contact point, and a radius value (I, K) in circular cutting. (in the below-mentioned figure, coordinate values of the points O<sub>1</sub>, O<sub>2</sub> and O<sub>3</sub> and a distance between the points O<sub>1</sub> and C)
- Transfer the center coordinate values of each nose R obtained in the step 2 to the coordinate values of the program point. (in the above-mentioned figure, coordinate values of the points P<sub>1</sub>, P<sub>2</sub> and P<sub>3</sub>)

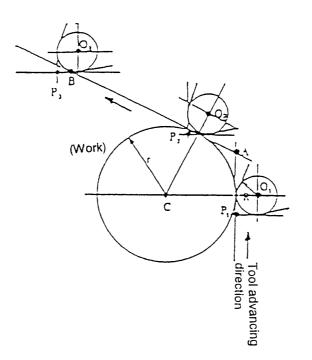

#### 3. How to obtain tool nose radius compensation amount in chamfering and taper cutting

To prevent insufficient cutting, calculate the tool nose radius compensation amount (fx, fz) out of an angle and a nose R size, and shift the tool by the amount when programming.

Although the following tool paths (a) through (f) are available, make programming so that the tool will take a path indicated by a broken line to each desired machining profile (full line).

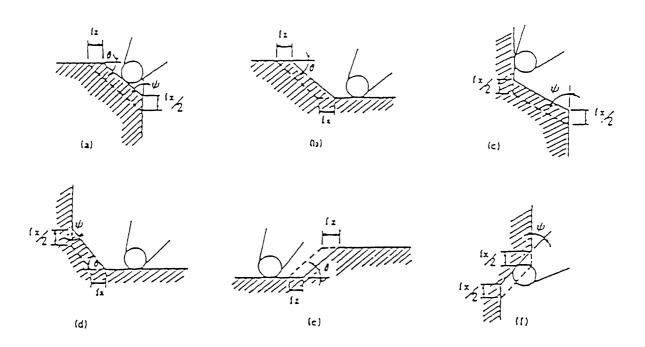

Calculating formula of tool nose R compensation amount

Note) Except (e) and (f) R =nose R

fx = 2R (1 – tan 
$$\frac{\Psi}{2}$$
)

$$fz = R(1 - tan \frac{\theta}{2})$$
 (where;  $\psi = 90 - \theta$ )

**Note**) For (e) and (f), use the following formulas respectively, because a cutting edge is reversed.

(f) fx = 2R (1 + tan 
$$\frac{\Psi}{2}$$
)  
(e) fz = R (1 + tan  $\frac{\theta}{2}$ )

Indicate the value found typical angle and size of nose R by the above formula in the table (next page).

|                | nose   | 0.0   | 0.4   | 0.5   | 0.0   | 1.0   | 1.0   | 1.0   |
|----------------|--------|-------|-------|-------|-------|-------|-------|-------|
| R (n<br>Angle  | adius) | 0.2   | 0.4   | 0.5   | 0.8   | 1.0   | 1.2   | 1.6   |
| $\theta$ mm 5° | fx     | 0.033 | 0.067 | 0.084 | 0.134 | 0.167 | 0.201 | 0.268 |
|                | fz     | 0.191 | 0.383 | 0.478 | 0.765 | 0.956 | 1.148 | 1.530 |
| 10°            | fx     | 0.064 | 0.129 | 0.161 | 0.257 | 0.322 | 0.386 | 0.515 |
|                | fx     | 0.183 | 0.365 | 0.456 | 0.730 | 0.913 | 1.095 | 1.460 |
| 15°            | fx     | 0.093 | 0.186 | 0.233 | 0.372 | 0.465 | 0.558 | 0.745 |
|                | fz     | 0.174 | 0.347 | 0.434 | 0.695 | 0.868 | 1.042 | 1.389 |
| 20°            | fx     | 0.120 | 0.240 | 0.300 | 0.480 | 0.600 | 0.719 | 0.959 |
|                | fz     | 0.165 | 0.329 | 0.412 | 0.659 | 0.824 | 0.988 | 1.318 |
| 25°            | fx     | 0.145 | 0.290 | 0.363 | 0.581 | 0.726 | 0.871 | 1.161 |
|                | fz     | 0.156 | 0.311 | 0.389 | 0.623 | 0.778 | 0.934 | 1.245 |
| 30°            | fx     | 0.169 | 0.338 | 0.423 | 0.676 | 0.845 | 1.014 | 1.352 |
|                | fz     | 0.146 | 0.293 | 0.366 | 0.586 | 0.732 | 0.878 | 1.171 |
| 35°            | fx     | 0.192 | 0.384 | 0.479 | 0.767 | 0.959 | 1.151 | 1.534 |
|                | fz     | 0.137 | 0.274 | 0.342 | 0.548 | 0.685 | 0.822 | 1.096 |
| 40°            | fx     | 0.213 | 0.427 | 0.534 | 0.854 | 1.067 | 1.281 | 1.708 |
|                | fz     | 0.127 | 0.254 | 0.318 | 0.509 | 0.636 | 0.763 | 1.018 |
| <b>45</b> °    | fx     | 0.234 | 0.469 | 0.586 | 0.937 | 1.172 | 1.406 | 1.875 |
|                | fz     | 0.117 | 0.234 | 0.293 | 0.469 | 0.586 | 0.703 | 0.937 |
| 50°            | fx     | 0.254 | 0.509 | 0.636 | 1.018 | 1.272 | 1.526 | 2.035 |
|                | fz     | 0.107 | 0.213 | 0.267 | 0.427 | 0.534 | 0.640 | 0.747 |
| 55°            | fx     | 0.274 | 0.548 | 0.685 | 1.096 | 1.369 | 1.643 | 2.191 |
|                | fz     | 0.096 | 0.192 | 0.240 | 0.384 | 0.479 | 0.575 | 0.767 |
| 60°            | fx     | 0.293 | 0.586 | 0.732 | 1.171 | 1.464 | 1.757 | 2.343 |
|                | fz     | 0.085 | 0.169 | 0.211 | 0.338 | 0.423 | 0.507 | 0.676 |
| 65°            | fx     | 0.311 | 0.623 | 0.778 | 1.245 | 1.557 | 1.868 | 2.491 |
|                | fz     | 0.073 | 0.145 | 0.181 | 0.290 | 0.363 | 0.436 | 0.581 |
| <b>7</b> 0°    | fx     | 0.329 | 0.659 | 0.824 | 1.318 | 1.647 | 1.977 | 2.636 |
|                | fz     | 0.060 | 0.120 | 0.150 | 0.240 | 0.300 | 0.360 | 0.480 |
| 75°            | fx     | 0.347 | 0.695 | 0.868 | 1.389 | 1.737 | 2.084 | 2.779 |
|                | fz     | 0.047 | 0.093 | 0.116 | 0.186 | 0.233 | 0.279 | 0.372 |
| 80°            | fx     | 0.365 | 0.730 | 0.913 | 1.460 | 1.825 | 2.190 | 2.920 |
|                | fz     | 0.032 | 0.064 | 0.080 | 0.129 | 0.161 | 0.193 | 0.257 |
| 85°            | fx     | 0.383 | 0.765 | 0.956 | 1.530 | 1.913 | 2.295 | 3.060 |
|                | fz     | 0.017 | 0.033 | 0.042 | 0.067 | 0.084 | 0.100 | 0.134 |

The case (e) and (f) on the previous page are excluded.

4. Example of tool nose radius compensation amount calculation in chamfering and taper cutting

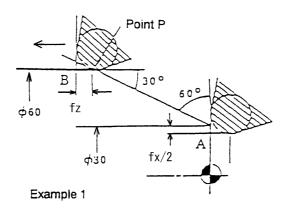

When the tool is located at the positions A and B in the above figure, the tool nose radius compensation amount (fx, fz) is obtained as follows. (However, the nose radius of a tool used shall be 0.8.)

(1) For the Z-axis position at the point P in the above-mentioned figure, draw a triangle as shown below and obtain lengths of the sides "a" and "b".

The length of the side "a" is ;  $a = \frac{\phi 60 - \phi 30}{2} = 15$ The length of the side "b" is ;  $b = \tan 60^{\circ} \times a$   $= 1.732 \times 15 = 25.98$ 

Therefore, the position of the point P is X60.0 and Z-25.98.

(2) Tool nose R compensation amount (fx, fz)

$$fx = 2R (1 - \tan \frac{\psi}{2}) \qquad fz = R (1 - \tan \frac{\theta}{2}) = 2 \times 0.8 (1 - \tan \frac{60^{\circ}}{2}) \qquad = 0.8 \times (1 - \tan \frac{30^{\circ}}{2}) = 2 \times 0.8 (1 - \tan 30^{\circ}) \qquad = 0.8 \times (1 - \tan 15^{\circ}) = 2 \times 0.8 (1 - 0.57735) \qquad = 0.8 \times (1 - 0.268) = 2 \times (0.42265) \qquad = 0.8 \times 0.732 = 2 \times 0.338 \qquad = 0.5856 = 0.676$$

(3) X and Z coordinate value of tool nose point

Tool nose point position of the tool A

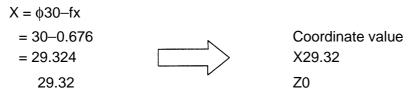

Tool nose point position of the tool B

Z= P-fz

| = -25.98-0.5856 |  |
|-----------------|--|
| = -26.5656      |  |
| -26.57          |  |

Coordinate value X60.0 Z–26.57

(4) Program example

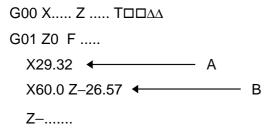

To perform cutting shown in the above-mentioned example 1, program the tool nose point positions of the A and tool B, shifting them by the tool nose radius compensation amount (fx, fz).

#### 5. How to obtain tool nose radius compensation amount in circular cutting

(1) Program example without considering tool nose R compensation amount In circular cutting, a tool cuts a workpiece along its circular are "r" with the nose R being in contact with the arc.

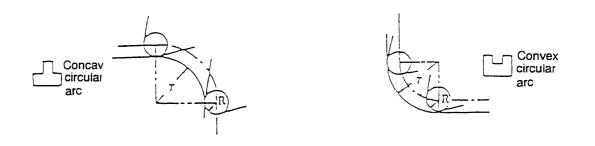

Due to this, insufficient cutting will be caused as shown in the following figure, if the nose R is not taken into account in case of circular cutting as well.

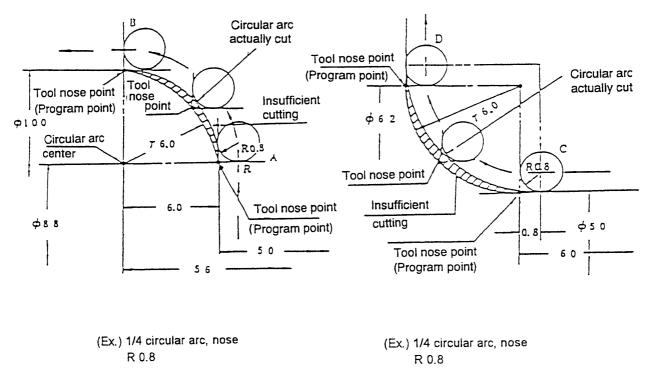

Exampli 2

Example 3

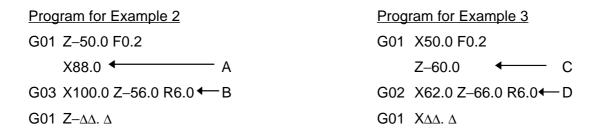

Since the virtual tool nose point (program point) is different from a cutting edge position for actual cutting, insufficient cutting is caused by the programs for Examples 2 and 3.

To prevent insufficient cutting of a convex circular arc;

To prevent insufficient cutting of a concave circular arc;

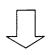

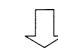

Calculate the positions of the nose R center and virtual tool nose point at the start point and end point of the circular arc, and command the position of the virtual tool nose point by the program.

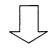

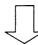

For the convex circular arc, command a circular arc "r" larger by a tool nose radius. For the concave circular arc, command a circular arc "r" smaller by a tool nose radius.

(2) Program example with considering tool nose R compensation amount

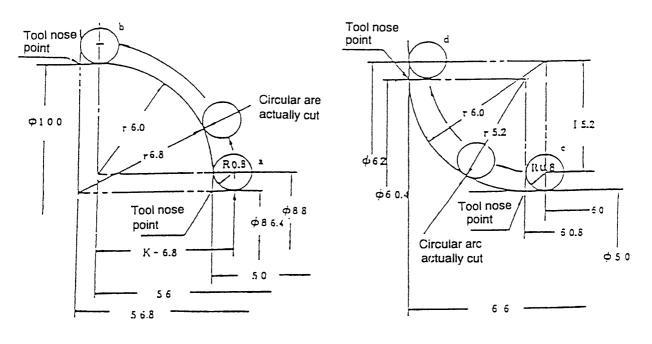

Example 4

Example 5

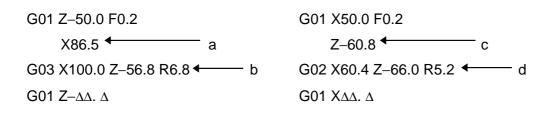

- (3) When commanding the circular arc "r" by I and K instead of using R command a distance as far as the center of the circular arc "r", viewed from the center of the nose R at a circular cutting start point.
  - I : Command an element in the X-axis direction in terms of radius value.
  - K : Command an element in the Z-axis direction.

 Programming of I and K for Examples 4 & 5 (1/4 circular arc)

 G01 Z-50.0 F0.2
 G01 X-50.0 F0.2

 X86.4 
 a
 Z-60.8 
 c

 G03 X100.0 Z-56.8 K-6.8 
 b
 G02 X60.4 Z-66.0 I5.2 
 d

 G01 Z-ΔΔ. Δ
 G01 XΔΔ. Δ
 G01 XΔΔ. Δ

As for the circular arc "r" other than a quarter circle, program I and K as a 2-axis command.

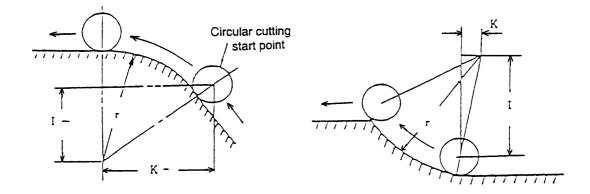

G03 X\_Z\_I-\_K-

G02 X Z I+ K+

## **5-2 Calculation Formulas**

### 5-2-1 How to Obtain Side and Angle of Right Triangle

If all inside angles of any triangle are added, a sum will be 180°. Therefore, as far as a right triangle is concerned, if 2 side lengths or 2 angles or 1 side length 2nd 1 angle are known, its all angles and side lengths can be known.

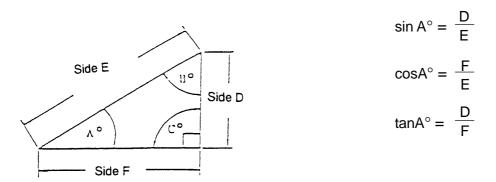

Formulas (for right triangle)  $A^\circ+B^\circ+C^\circ=180^\circ$ 

|                        | -                                       |                                |  |
|------------------------|-----------------------------------------|--------------------------------|--|
| Side and angle given   | Formula obtaining side or angle         |                                |  |
| Angle "A" and side "D" | $E = \frac{D}{sinA^\circ}$              | $F = \frac{D}{\tan A^{\circ}}$ |  |
| Angle "A" and side "E" | $D = E \times sinA^{\circ}$             | $F = E \times cosA^{\circ}$    |  |
| Angle "A" and side "F" | D = F × tanA°                           | $E = \frac{F}{cos}A^\circ$     |  |
| Angle "B" and side "D" | $E = \frac{D}{cos}B^\circ$              | $F = D \times tan B^{\circ}$   |  |
| Angle "B" and side "E" | $D = E \times \cos B^{\circ}$           | $F = E \times sinB^{\circ}$    |  |
| Angle "B" and side "F" | $D = F \times \frac{1}{\tan B^{\circ}}$ | $E = \frac{F}{sinB^\circ}$     |  |
| Sides "D" and "E"      | $sinA^{\circ} = \frac{D}{E}$            | $F = \sqrt{E^2 - D^2}$         |  |
| Sides "D" and "F"      | $tanA^{\circ} = \frac{D}{F}$            | $E = \sqrt{D^2 + F^2}$         |  |
| Sides "E" and "F"      | $sinB^\circ = \frac{F}{E}$              | $D = \sqrt{E^2 - F^2}$         |  |

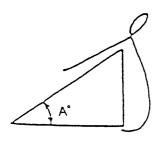

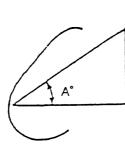

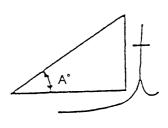

Sine

Cosine

Tangent

#### 5-2-2 How to Obtain Side and Angle of Inequilateral Triangle

If some of sides and angles of a triangle are known, calculate remaining sides and angles as follows:

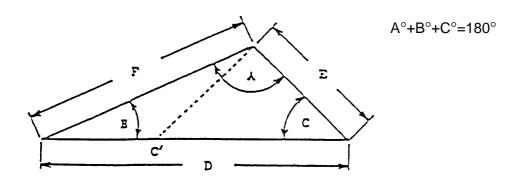

(1) When 3 sides (E, F and D) are known;  $\cos A^{\circ} = \frac{E^{2} + F^{2} - D^{2}}{2 \times E \times F} \qquad \cos B^{\circ} = \frac{D^{2} + F^{2} - E^{2}}{2 \times D \times F} \qquad C = 180^{\circ} - A^{\circ} - B^{\circ}$ (2) When 2 sides (E and F) and an angle (A°) between them are known;  $D = \sqrt{E2 + F2 - 2 \times E \times F \times \cos A^{\circ}}$ (3) When 2 sides (E and F) and 1 opposite angle (B°) are known;  $\sin C^{\circ} = \frac{F}{E} \times \sin B^{\circ} \qquad A^{\circ} = 180^{\circ} - B^{\circ} - C^{\circ}$  *Note) Pay attention to existence of double solution as c' for a solution of c.* (4) When 1 side (D) and 2 angles are known;  $E = \frac{\sin B^{\circ}}{\sin A^{\circ}} \times D \qquad F = \frac{\sin C^{\circ}}{\sin A^{\circ}} \times D$ 

#### 5-2-3 How to Obtain Taper and Intersecting Point of Circular Arc

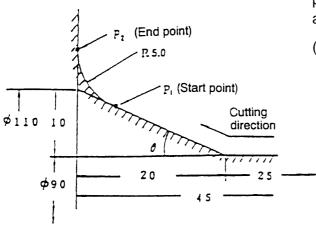

Obtain the command values of the start point ( $P_1$ ) and end point ( $P_2$ ) of the circular arc shown in the left figure.

(1) Obtain the taper angle " $\theta$ " in the left figure.

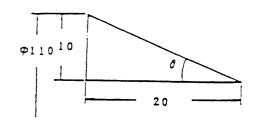

$$\theta = \tan^{-1} \frac{10}{20}$$

$$\theta = \tan^{-1} 0.5 = 26.57^{\circ}$$

- (2) Obtain the following angles "x" and "y" from "θ".
- (3) From the start point and the end point of the circular arc to the center of the circular arc, draw lines which are as long as a radius of 5.0.

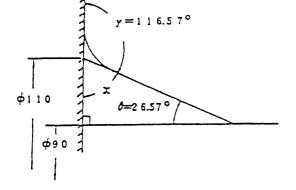

 $x = 90^{\circ} - 26.57^{\circ} = 63.43^{\circ}$  $y = 180^{\circ} - x$  $y = 180^{\circ} - 63.43^{\circ} = 116.57^{\circ}$ 

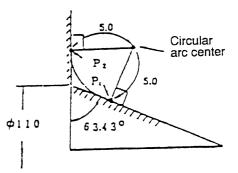

- (4) Divide the thus created fan shape into two equally and obtain the angles " $\beta$ " and " $\psi$ ".
- (5) Obtain the length of the side "a".

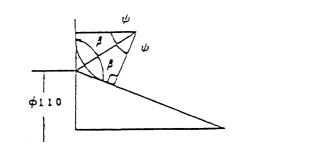

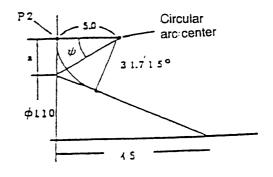

a = tan  $31.715^{\circ} \times 5.0 = 3.08987$ a 3.09

 $\beta = 116.57^{\circ} \div 2=58.285^{\circ}$  $\psi = 90^{\circ} - 58.285^{\circ} = 31.715^{\circ}$ 

(6) The position of the end point (P<sub>2</sub>) of the circular arc is ;X of P<sub>2</sub> =  $3.09 \times 2 + \phi 110 = \phi 116.18$ 

(7) The center position of the circular arc is;

| X116.18 |
|---------|
| Z–40.0  |

(8) To obtain the position of the circular arc start point, create another right triangle and obtain the lengths of the sides "b" and "c".

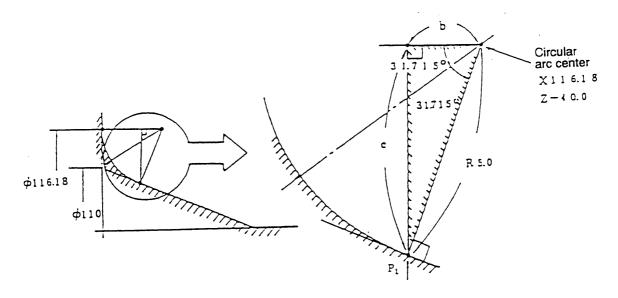

Length of the side "b"

- b = 5.0×cos (31.715°+31.715°)
  - = 5.0×cos63.43°
  - = 5.0×0.47729

Length of the side "c"

$$c = 5.0 \times sin (31.715^{\circ} + 31.715^{\circ})$$

- = 5.0×sin63.43°
- = 5.0×0.8943
- = 4.47

(9) Based on the calculations on the left, obtain the position of the circular arc start point  $(P_1)$  from the circular arc center.

X of 
$$P_1 = \phi 116.18 - (C \times 2)$$
  
=  $\phi 116.18 - (4.47 \times 2)$   
=  $\phi 107.24$   
Z of  $P_1 = -40 - 2.24 = -42.24$ 

Program the position of each intersecting point obtained by the above-mentioned calculations.

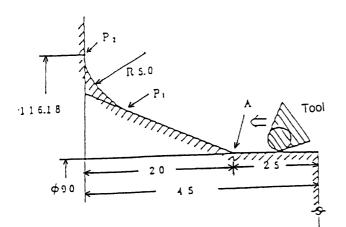

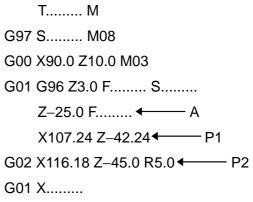

# 5-2-4 Others

| Classification    | Cal                                                                                                    | culation formula                                | Remarks                               |
|-------------------|----------------------------------------------------------------------------------------------------|-------------------------------------------------|---------------------------------------|
|                   | Cutting speed "V" $V = -\frac{1}{2}$                                                                            | <u>π ● D ● N</u><br>1000                        | V. Cutting speed (m/min)              |
| Spindle           | Spindle speed "N" N = -                                                                                         | $\frac{V \bullet 1000}{\pi \bullet D}$          | N. Spindle speed (rpm)                |
| Opinicie          |                                                                                                    | V • 1000                                        | π. Number π(3.1416)                   |
|                   | Tool nose Position "øD"                                                                                         | $\frac{D = \frac{m \cdot N}{5000}}{1}$          | D. Workpiece diameter (mm)            |
|                   | Max. cutting feed "F F =                                                                                        | - <u>N</u>                                      | F. Feed per revolution (mm/rev)       |
| Feed              | Approach feed rate "F"                                                                                          | F <u>2000</u>                                   | f. Feed per minute (mm/min)           |
|                   | Feed rate per minute "f"                                                                                        |                                                 | L. Total cutting length (depth)       |
| Machining time    | Cutting time "T" $T = \frac{\pi \bullet D \bullet L}{V \bullet F \bullet 1000} = \frac{L}{N \bullet F}$ T. Time |                                                 |                                       |
|                   | Thread lead $L = n \times P$                                                                                    |                                                 | L. Thread lead                        |
|                   | 5000                                                                                                    | 0                                               | P. Thread pitch                       |
|                   | Lead limit L(P) N                                                                                               | 5000                                            | n. No. of threads                     |
|                   | Spindle speed limit N                                                                                           | <u>     L(P)                               </u> | N. Spindle speed                      |
|                   | Relation between                                                                                                |                                                 | $\delta_{1}$ . Incomplete thread area |
|                   | the spindle speed 5000 L(P)×N                                                                                   |                                                 | (before machining)                    |
|                   | and thread lead                                                                                                 |                                                 | $\delta_{2}$ . Incomplete thread area |
|                   |                                                                                                    |                                                 | (after machining)                     |
| Thread cutting    | Incomplete thread area                                                                                          | $\delta_1 = K_1 \times N \times L(P)$           | $K_1, K_2$ . : constant               |
|                   |                                                                                                    | $\delta_2 = K_2 \times N \times L(P)$           | Convert unified and Whitworth         |
|                   | Depth of thread cutting (diameter value)                                                                        |                                                 | thread pitches into millimeter.       |
|                   | 1. Metric thread 60°                                                                                            | 0.6495×P×2                                      |                                       |
|                   | 2. Unified thread 60°                                                                                           | 0.6134×P×2                                      |                                       |
| Finishing surface | Surface roughness based                                                                                         | Hmax Max. surface roughness                     |                                       |
| roughness         | Hmax = $\frac{F^2}{8 \bullet R}$                                                                                |                                                 | F. Feed rate (mm/rev)                 |
|                   | Feed rate based on surface roughness and tool nose radius                                                       |                                                 | R. Tool nose radius                   |
|                   | $F = \sqrt{8R \bullet Hmax}$                                                                                    |                                                 |                                       |
| Power and depth   | Power required for cutting "KW"                                                                                 |                                                 | K. Specific cutting resistance        |
|                   | $KW = \frac{K \bullet t \bullet F \bullet V}{6120 \times 0.8}$                                                  |                                                 | t. Depth of cut (mm)                  |
|                   | Max. depth of cut "t"                                                                                           |                                                 | F. Feed rate (mm/rev)                 |
|                   |                                                                                                    |                                                 | V. Cutting speed (m/min)              |
|                   | $t = \frac{6120 \times KW}{K \bullet V \bullet F} \times 80\%$                                                  | Motor efficiency 80%                            |                                       |
|                   | Required horsepower "HP                                                                                         | " HP = $\frac{1000}{0.75}$                      |                                       |

ST200/250 CNC LATHE INSTRUCTION MANUAL PROGRAMMING SEICOS-pcFLexi Version 1.01 8-2001

First Edition 8-2001